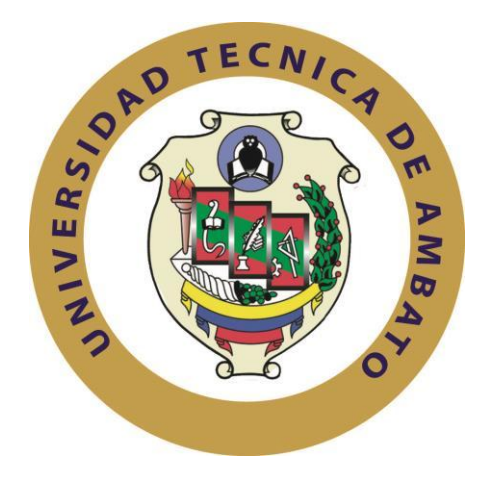

# **UNIVERSIDAD TÉCNICA DE AMBATO**

## **FACULTAD DE INGENIERÍA EN SISTEMAS, ELECTRÓNICA E INDUSTRIAL**

## **CARRERA DE INGENIERÍA EN ELECTRÓNICA Y COMUNICACIONES**

## **Tema**:

"Sistema de control y monitoreo para bombas de drenaje y vaciado de la Central Hidroeléctrica San Francisco."

Trabajo de Graduación Modalidad: Proyecto de Investigación, presentado previo la obtención del título de Ingeniero en Electrónica y Comunicaciones

SUBLÍNEA DE INVESTIGACIÓN**:** Electrónica de Potencia

AUTOR: William José García Bermeo

PROFESOR REVISOR: Ing. Mg. Santiago Manzano V.

Ambato – Ecuador

## **APROBACIÓN DEL TUTOR**

<span id="page-1-0"></span>En mi calidad de tutor del Trabajo de Investigación sobre el tema: "SISTEMA DE CONTROL Y MONITOREO PARA BOMBAS DE DRENAJE Y VACIADO DE LA CENTRAL HIDROELÉCTRICA SAN FRANCISCO.", del señor WILLIAM JOSÉ GARCÍA BERMEO, estudiante de la Carrera de Ingeniería en Electrónica y Comunicaciones, de la Facultad de Ingeniería en Sistemas, Electrónica e Industrial, de la Universidad Técnica de Ambato, considero que el informe investigativo reúne los requisitos suficientes para que continúe con los trámites y consiguiente aprobación de conformidad con el numeral 7.2 de los Lineamientos Generales para la aplicación de Instructivos de las Modalidades de Titulación de las Facultades de la Universidad Técnica de Ambato.

Ambato, Junio de 2017

EL TUTOR

\_\_\_\_\_\_\_\_\_\_\_\_\_\_\_\_\_\_\_\_\_\_\_\_\_\_\_\_

Ing. Santiago Manzano V., Mg.

## **AUTORÍA**

<span id="page-2-0"></span>El presente Proyecto de Investigación titulado: "SISTEMA DE CONTROL Y MONITOREO PARA BOMBAS DE DRENAJE Y VACIADO DE LA CENTRAL HIDROELÉCTRICA SAN FRANCISCO.", es absolutamente original, auténtico y personal, en tal virtud, el contenido, efectos legales y académicos que se desprenden del mismo son de exclusiva responsabilidad del autor.

Ambato, Junio de 2017

CC: 180461377-4

\_\_\_\_\_\_\_\_\_\_\_\_\_\_\_\_\_\_\_\_\_\_\_\_\_\_\_\_\_

William José Garcia Bermeo

## **DERECHOS DE AUTOR**

<span id="page-3-0"></span>Autorizo a la Universidad Técnica de Ambato, para que haga uso de este Trabajo de Titulación como un documento disponible para la lectura, consulta y procesos de investigación. Cedo los derechos de mi Trabajo de Titulación, con fines de difusión pública, además autorizo su reproducción dentro de las regulaciones de la Universidad.

Ambato, Junio de 2017

CC: 180461377-4 William José Garcia Bermeo

\_\_\_\_\_\_\_\_\_\_\_\_\_\_\_\_\_\_\_\_\_\_\_\_\_

## <span id="page-4-0"></span>**APROBACIÓN DE LA COMISIÓN CALIFICADORA**

La Comisión Calificadora del presente trabajo conformada por los señores docentes Ingenieros: Manuel Otorongo Cornejo y Patricio Encalada Ruiz, revisó y aprobó el Informe Final del Proyecto de Investigación titulado "SISTEMA DE CONTROL Y MONITOREO PARA BOMBAS DE DRENAJE Y VACIADO DE LA CENTRAL HIDROELÉCTRICA SAN FRANCISCO.", presentado por el señor WILLIAM JOSÉ GARCÍA BERMEO de acuerdo al numeral 9.1 de los Lineamientos Generales para la aplicación de Instructivos de las Modalidades de Titulación de las Facultades de la Universidad Técnica de Ambato.

> PRESIDENTA DEL TRIBUNAL Ing. Elsa Pilar Urrutia Urrutia, Mg.

\_\_\_\_\_\_\_\_\_\_\_\_\_\_\_\_\_\_\_\_\_\_\_\_\_\_\_\_\_ \_\_\_\_\_\_\_\_\_\_\_\_\_\_\_\_\_\_\_\_\_\_\_\_\_\_\_\_\_

 **\_\_\_\_\_\_\_\_\_\_\_\_\_\_\_\_\_\_\_\_\_\_\_\_\_\_\_\_**

Ing. Manuel Otorongo Cornejo, Mg. Ing. Patricio Encalada Ruiz, Mg. DOCENTE CALIFICADOR DOCENTE CALIFICADOR

## **DEDICATORIA:**

<span id="page-5-0"></span>A mis padres, hermano y abuelita, por ser siempre el apoyo incuestionable de mi vida, gracias a su cariño y afecto, moldearon mi personalidad para bien.

A mis amigos y compañeros que supieron compartir su bondad y conocimiento para lograr este objetivo pese a cualquier dificultad.

William José García Bemeo

#### **AGRADECIMIENTO:**

<span id="page-6-0"></span>A la Universidad Técnica de Ambato y específicamente a la Facultad de Ingeniería en Sistemas, Electrónica e Industrial por permitir prosperar el conocimiento necesario para convertirme en profesional

A mi tutor, Ing. Mg. Santiago Manzano por su colaboración y gran apoyo en el desarrollo de este trabajo

A CELEC E.P y particularmente al personal de Mantenimiento Electrónico de la Central Hidroeléctrica San Francisco por el gran recibimiento y disponibilidad que resultaron clave para efectuar el presente proyecto.

A mis amigos, compañeros y profesores que me facilitaron la vida estudiantil universitaria.

William José García Bermeo

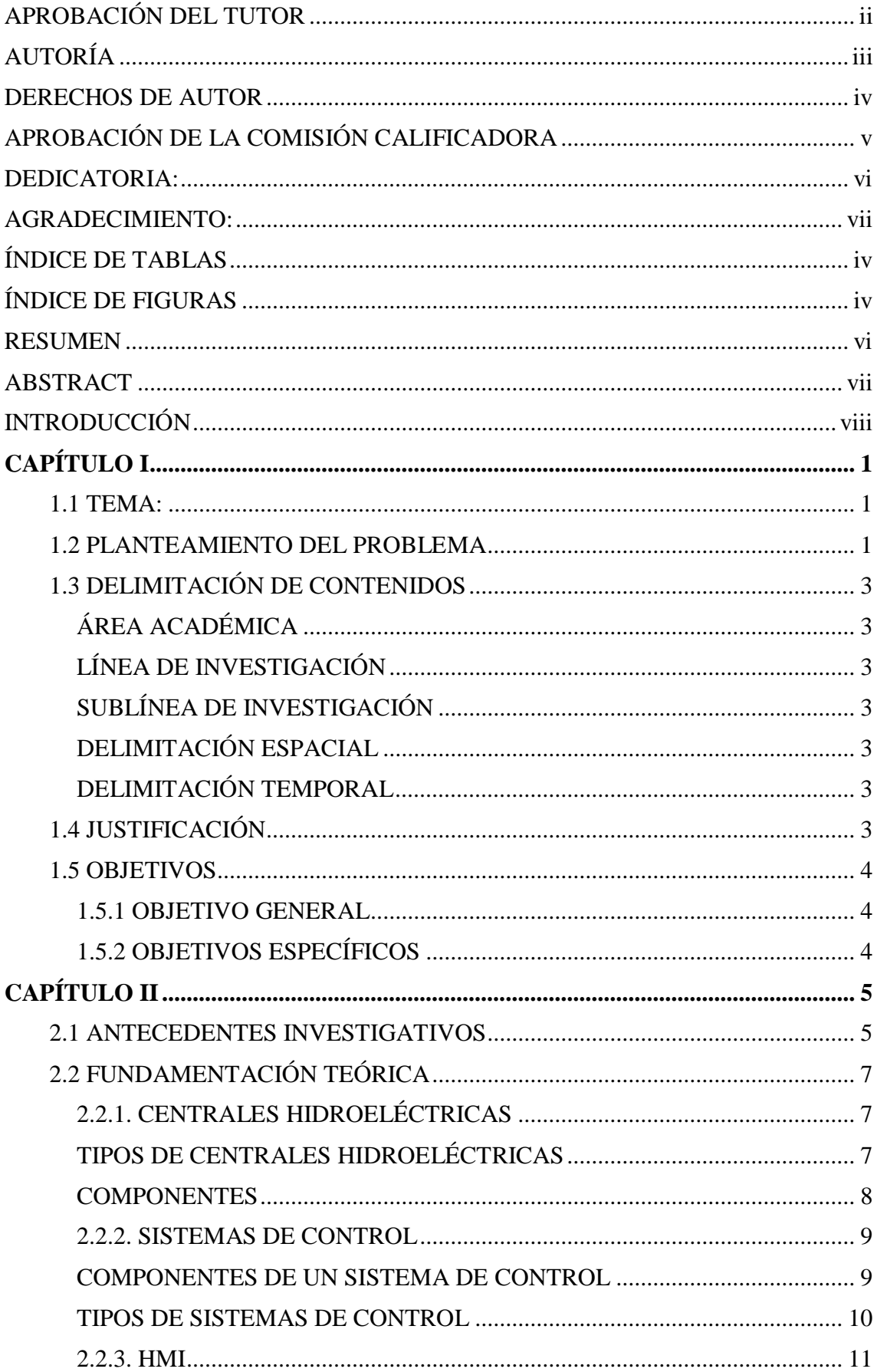

# ÍNDICE

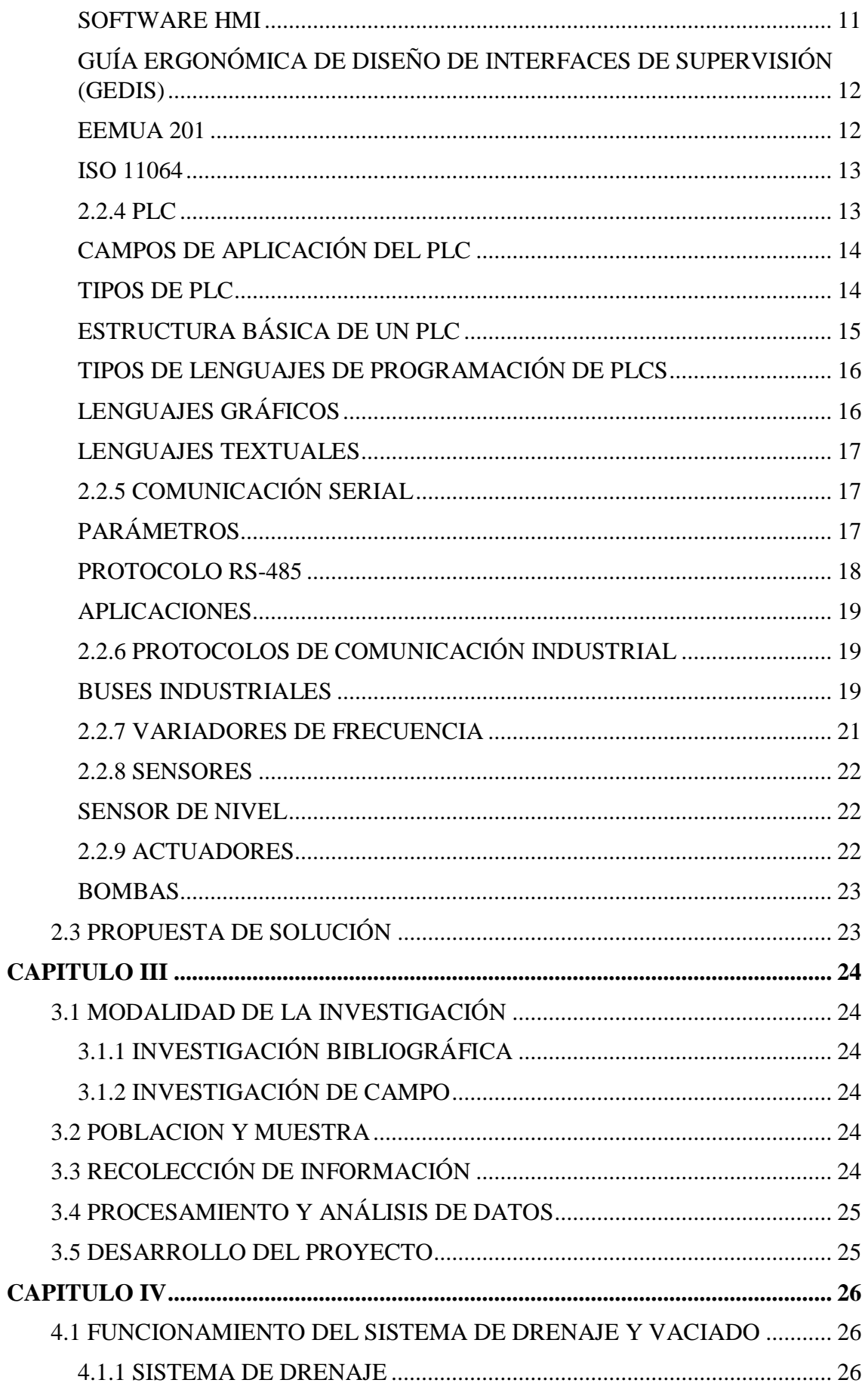

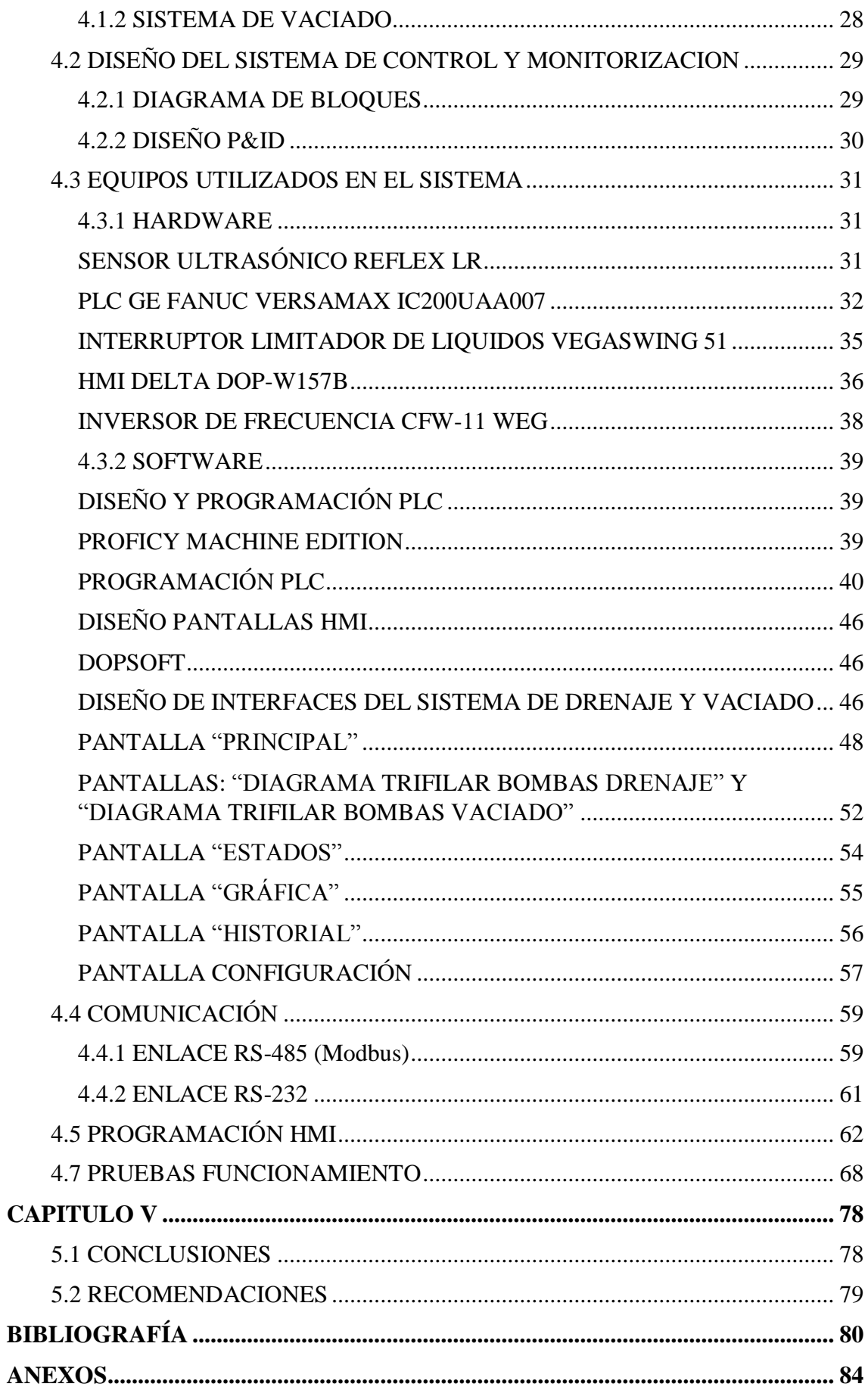

# **ÍNDICE DE TABLAS**

<span id="page-10-0"></span>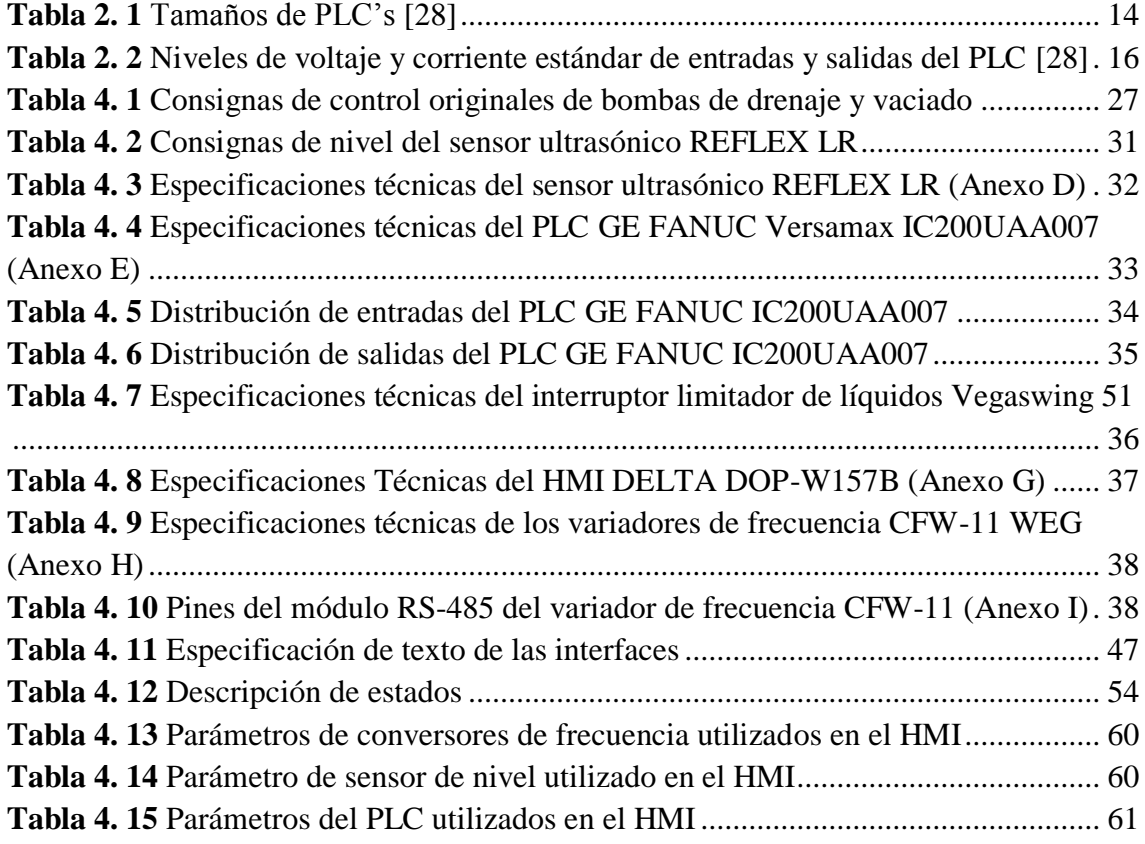

## **ÍNDICE DE FIGURAS**

<span id="page-10-1"></span>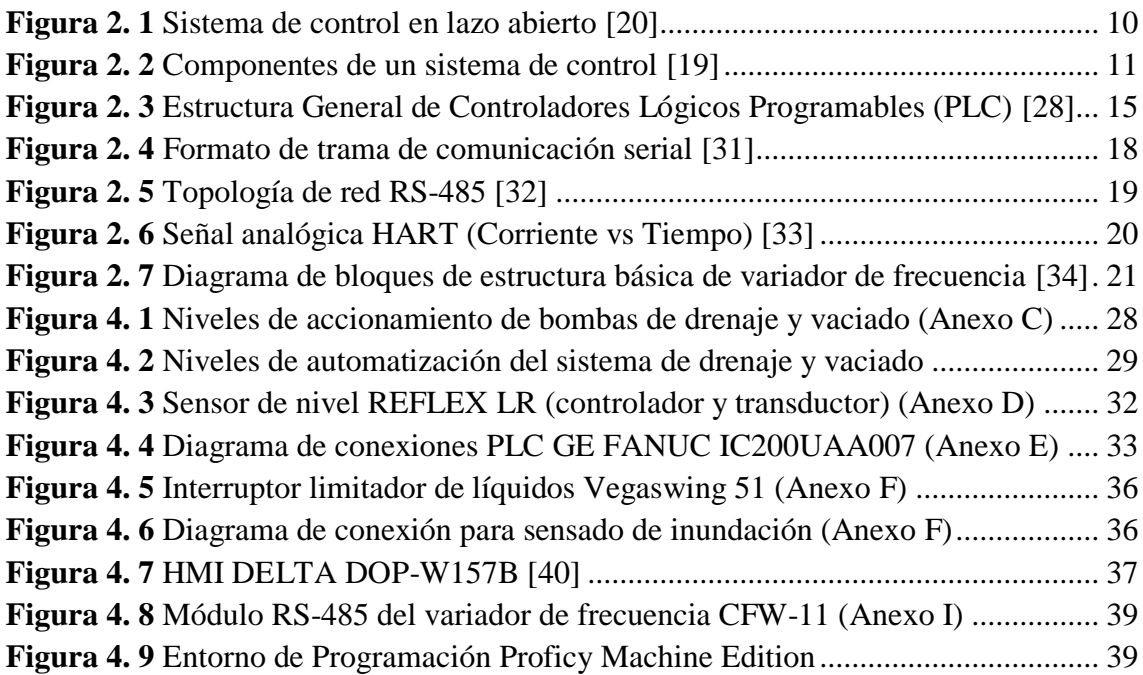

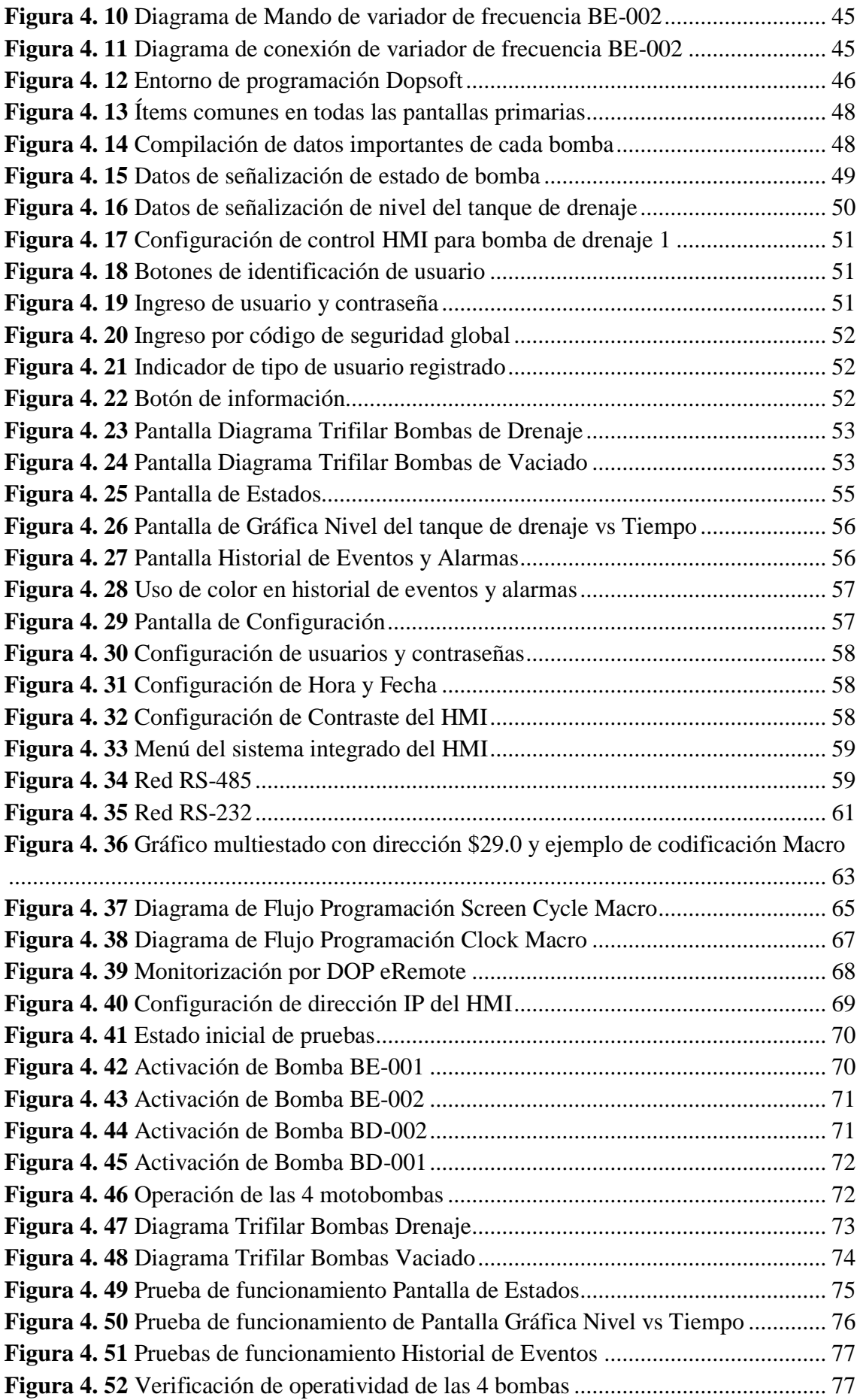

#### **RESUMEN**

<span id="page-12-0"></span>En el presente proyecto, se implementa un HMI para el control y monitoreo de un subsistema de la Central Hidroeléctrica San Francisco, denominado de vaciado y drenaje. Este subsistema, es controlado por 4 motobombas que tienen por objetivo la extracción de agua proveniente de infiltraciones (casa de máquinas, edificio de control, área de montaje y túnel de acceso principal) contenida en un pozo llamado de drenaje

La interfaz permite monitorizar: el nivel de agua en el tanque de drenaje, información detallada de las bombas y sus variadores de frecuencia, conexiones de fuerza (diagramas trifilares), gráfica del nivel del tanque versus tiempo y un historial de eventos. En cuanto al control, puede comandar señales para que las bombas operen de forma remota automática o local con accionamiento manual.

La metodología utilizada es de campo, debido a que el diseño está orientado a los requerimientos de la Central Hidroeléctrica San Francisco, proveyendo un alto grado de disponibilidad del sistema de drenaje y vaciado con una interfaz informativa, accesible e intuitiva.

Palabras clave: HMI, interfaz, control y monitoreo, industrial, central hidroeléctrica, motobomba, drenaje

#### **ABSTRACT**

<span id="page-13-0"></span>In the present project, an HMI is implemented for the control and monitoring of a subsystem of the San Francisco Hydroelectric Power Plant, known as "for emptying and drainage". This subsystem is controlled by 4 motor pumps that aim to extract water from infiltrations (engine room, control building, assembly area and main access tunnel) contained in a well called "of drainage".

The interface allows monitoring: the level of water in the drainage tank, detailed information on the pumps and their frequency converters, power connections (three-wire diagrams), tank level graph versus time and a history of events. As for the control, it can command signals for the pumps to operate remotely automatically or locally with manual operation.

This project uses field methodology, because the design is oriented to the requirements of the San Francisco Hydroelectric Power Station, providing a high degree of availability of the emptying and drainage system with an informative, accessible and intuitive interface.

**Keywords**: HMI, interface, control and monitoring, industrial, hydroelectric power station, motor pump, drainage

## **INTRODUCCIÓN**

<span id="page-14-0"></span>La inexistencia de una interfaz para el control y monitoreo de bombas de drenaje y vaciado del piso de válvulas de la Central Hidroeléctrica San Francisco permitió desarrollar el presente proyecto dividido en 5 capítulos:

En el primer capítulo se detalla los problemas que enfrenta la Central Hidroeléctrica San Francisco al no poseer una interfaz para el control, monitoreo de bombas de drenaje y vaciado en el piso de válvulas; a partir de esto se establece una solución al mismo justificándola y concretando objetivos que ayudan al desarrollo de la solución.

En el segundo capítulo se muestran antecedentes investigativos sobre el proyecto a desarrollarse, la fundamentación teórica que rige al sistema de drenaje y vaciado definiendo dispositivos de control como variadores de frecuencia, PLC y elementos de campo como motobombas y sensores.

En el tercer capítulo, se detalla la metodología de investigación, el tipo de investigación realizado, y los pasos necesarios para el desarrollo del proyecto.

En el cuarto capítulo, se describe el diseño del sistema a implementar a partir del funcionamiento de los sistemas de vaciado y de drenaje; se establecen los elementos utilizados en el diseño, principalmente la interfaz Delta DOP-W157B, el software utilizado para programación tanto del HMI como del PLC así como el diseño de las pantallas que conforman a la interfaz gráfica. Finalmente se encuentra la programación y pruebas de funcionamiento.

En el quinto capítulo se disponen las conclusiones y recomendaciones

# **CAPÍTULO I EL PROBLEMA**

#### <span id="page-15-1"></span><span id="page-15-0"></span>**1.1 TEMA:**

SISTEMA DE CONTROL Y MONITOREO PARA BOMBAS DE DRENAJE Y VACIADO DE LA CENTRAL HIDROELÉCTRICA SAN FRANCISCO.

#### <span id="page-15-2"></span>**1.2 PLANTEAMIENTO DEL PROBLEMA**

En el Plan Nacional del Buen Vivir 2013 – 2017, según el objetivo 11 "Asegurar la soberanía y eficiencia de los sectores estratégicos en la transformación industrial y tecnológica", estipula que "el país debe gestionar sus recursos estratégicos en el marco de una inserción internacional, que permita que el ciclo tecnológico actual basado en la automatización, la robótica y la microelectrónica, contribuya al incremento generalizado del bienestar para sus habitantes". La matriz energética al ser comprendida dentro de uno de los sectores estratégicos primordiales, y específicamente el sector hidroeléctrico; cuyo aporte es de gran importancia en el país, el aumento y mejora de tecnología en este entorno resulta de gran relevancia. [1]

Dado a que en la industria energética al ser gobernada por procesos que contribuyen a la producción, refinamiento y distribución de energía, a menudo pueden ser comprometidos debido a posibles riesgos que afectan a la integridad del personal, así como a la infraestructura. Es conveniente mencionar diversos casos de inconvenientes suscitados por falta de control y monitoreo en lugares con indicios de riesgo.

En 2013, según declaraciones de A. B. L. Srivastava (director de finanzas de la Corporación Nacional de Energía Hidroeléctrica), la estación hidroeléctrica Dhauliganga de 280 MW ubicada en India, sufrió inundaciones en el cuarto de máquinas, debido a un fallo en la toma de agua para el accionamiento de turbinas y un deficiente sistema de drenaje; ocasionando graves daños a infraestructura, maquinarias y daños menores a estructuras auxiliares del proyecto como carreteras, edificios residenciales y no residenciales. [2] [3]

A partir de datos compartidos por Global Risks de la empresa aseguradora MAPFRE, se determina el nivel de riesgos que se genera dentro de centrales hidroeléctricas ubicadas en Latinoamérica y España. En relación con las circunstancias en que tiene lugar el siniestro, como escenario más probable (32,69%) y de mayor alteración (58,10%) es la pérdida de control o falta de seguridad; seguido por inundaciones con un grado de alteración de 18,32% y una probabilidad de ocurrencia de 19,23%. Las consecuencias con mayor importe medio y peores consecuencias en términos de pérdida de beneficio asociado se concentran en las averías de equipos electromecánicos, pero un gran porcentaje en la suma de daños materiales se atribuyen a daños a la construcción  $(27.381.630 \text{ } \epsilon)$ . [4]

A nivel nacional, uno de los ejes importantes de generación de energía eléctrica está comprendido por las centrales hidroeléctricas cuya gestión de recursos lo realiza la Corporación Eléctrica del Ecuador (CELEC EP) en distintas unidades de negocio de entre las cuales se destacan Hidroagoyán, Hidronación e Hidropaute. [5]

En Tungurahua, la central San Francisco (Unidad de negocio Hidroagoyán) con capacidad de 230 MW ha sufrido percances desde su entrega en 2007. Según la Contraloría General del Estado la causa de esos fallos fueron incumplimientos de normas y procedimientos por parte del consorcio constructor Odebrecht. [6]

Actualmente ésta central tiene problemas de inundaciones en el piso de válvulas, a causa de no contar con un sistema que permita el control remoto y la monitorización de ese lugar. Según el ingeniero Juan Carlos Paredes (CELEC EP, Unidad de Negocio Hidroagoyán), explica que el problema radica en el nivel de agua supera la base de hormigón de los tableros eléctricos, dejando fuera de funcionamiento bombas de drenaje y vaciado BD-001, BD-002, BE-001, BE-002, las mismas que se encuentran en un tablero TBDV (Tablero de bombas de drenaje y vaciado), involucrando a la central en una situación crítica. [7]

La inexistencia de una interfaz para el control y monitoreo de bombas de drenaje y vaciado del piso de válvulas de la Central Hidroeléctrica San Francisco, ocasiona generalmente dificultad en la interacción operador – máquina, generando una respuesta lenta y tediosa ante posibles fallos en el funcionamiento del sistema de drenaje y vaciado. De forma similar, la carencia de una interfaz HMI desemboca en daños de actuadores (bombas de drenaje y vaciado) y válvulas de control debido a tiempos inexactos de ejecución de los mismos al no tener presente un diagrama con las consignas necesarias para el correcto accionamiento de estos dispositivos.

# <span id="page-17-1"></span><span id="page-17-0"></span>**1.3 DELIMITACIÓN DE CONTENIDOS ÁREA ACADÉMICA:** Física y Electrónica **LÍNEA DE INVESTIGACIÓN:** Sistemas Electrónicos

<span id="page-17-4"></span><span id="page-17-3"></span><span id="page-17-2"></span>**SUBLÍNEA DE INVESTIGACIÓN:** Electrónica de Potencia **DELIMITACIÓN ESPACIAL**

El presente proyecto se desarrollará en las instalaciones de la Central Hidroeléctrica San Francisco de Hidroagoyán ubicada entre la cuenca media y baja del Río Pastaza, sector Rio Negro, Baños de Agua Santa.

## <span id="page-17-5"></span>**DELIMITACIÓN TEMPORAL**

El presente proyecto de investigación se desarrollará en el período Abril – Septiembre 2016 cumpliendo con lo dispuesto en el Reglamento de Graduación para Obtener el Título Terminal de Tercer Nivel de la Universidad Técnica de Ambato.

## <span id="page-17-6"></span>**1.4 JUSTIFICACIÓN**

La constante molestia que provoca las inundaciones en el piso de válvulas de la central, como el deterioro de equipo y la exposición del personal ante peligros generados por ésta, establece la necesidad de la empresa para proporcionar un control y monitoreo eficaz en el sitio en cuestión. En consecuencia se propone el sistema de control y monitoreo para bombas de drenaje y vaciado ubicados en el piso de válvulas de la central hidroeléctrica San Francisco.

El presente trabajo de investigación resulta importante ya que aporta solución al problema planteado a partir de fundamentos teóricos-prácticos en programación de interfaces, dispositivos de control industrial, protocolos de comunicación, buses de datos y máquinas eléctricas.

El impacto que se genera es un entorno de trabajo más seguro al ser controlado y monitorizado mediante la gestión de interfaces prácticas e intuitivas.

Los beneficiarios a partir de la facilitación que el proyecto aporta como el control de dispositivos y la oportuna prevención de riesgos, son la Corporación Eléctrica del Ecuador (CELEC EP) y de manera particular la Unidad de Negocio Hidroagoyán: Central Hidroeléctrica San Francisco con su personal de mantenimiento, supervisores y operadores de planta.

El proyecto resulta ser factible debido a que CELEC EP, estipula dentro del Reglamento Interno de Trabajo Reformado una serie de disposiciones como en el Art. 42.2 que

establece la toma de medidas, procedimientos y procesos necesarios para que las Instalaciones de la Corporación sean lugares de trabajo seguros, anticipando los posibles riesgos y contingencias que se puedan producir y mitigando los que lleguen a ocurrir en la práctica sin que hayan sido previstos. De igual manera el Estatuto Orgánico por Procesos de la Empresa Pública Estratégica determina en el artículo 13, Procesos Habilitantes de Apoyo en el cual tienen como objetivo de entre algunos, la reducción de riesgos del trabajo, la preservación de la calidad de materiales, equipos y herramientas y el mantenimiento de condiciones de operatividad y funcionamiento. [8] [9]

#### <span id="page-18-0"></span>**1.5 OBJETIVOS**

## <span id="page-18-1"></span>**1.5.1 OBJETIVO GENERAL**

Implementar un sistema control y monitoreo para bombas de drenaje y vaciado de la Central Hidroeléctrica San Francisco

## <span id="page-18-2"></span>**1.5.2 OBJETIVOS ESPECÍFICOS**

- Analizar el funcionamiento del piso de válvulas en la Central Hidroeléctrica San Francisco
- Diseñar el sistema de control de bombas de drenaje y vaciado
- Diseñar las interfaces HMI para permitir el control y monitoreo del sistema.
- Implementar la pantalla HMI para el control y monitoreo del sistema.

## **CAPÍTULO II**

#### **MARCO TEÓRICO**

#### <span id="page-19-1"></span><span id="page-19-0"></span>**2.1 ANTECEDENTES INVESTIGATIVOS**

Para el desarrollo del presente proyecto se llevó a cabo la recopilación de diversos trabajos de investigación.

El proyecto "Diseño de Control y Monitoreo de una Bomba de drenaje en mina de carbón subterránea basado en PLC y pantalla táctil" de Wu Jing y Chen Guo Ji incursiona en el desarrollo de la importante tarea del drenaje de toda la afluencia producida durante el proceso de producción en minas de carbón subterráneas cuyo fin es la protección de equipo importante que se opera en el lugar. En el trabajo de investigación, se diseña un sistema de monitoreo y control de la bomba de drenaje por medio de un PLC Siemens S7-200 y una pantalla táctil de 10 pulgadas Delta DOP-B (HMI). Este sistema adopta los módulos CPU224PLC y EM231A/D de la serie S7-200 como su núcleo, el cual recolecta datos de parámetros de operación de la bomba y los muestra; también controla el encendido y apagado automático de la bomba de drenaje, monitorea el nivel de agua del sumidero, y da señal de alarma en caso de un nivel alto. [10]

"Sistema automático de irrigación y drenado de agua para cultivo de arroz en Malasia" de Muhamad Azman Miskam, Othman Sidek, Inzarulfaisham Abd Rahim, Muhammad Qayum Omar y Mohammad Zulfikar Ishak demuestran la gestión automatizada de dispositivos de drenaje mediante un sistema para incrementar el rendimiento de la producción de arroz y mejorar la eficiencia en el uso del agua. Posee sensores de nivel los cuales son ubicados en el campo y se dedican a la medición constante del nivel de agua. El sistema automáticamente irriga agua mediante una compuerta que permite el paso del líquido cuando el nivel de agua es menor que el deseado. La compuerta se cierra después de que el nivel de agua haya llegado al nivel deseado. Cuando el nivel haya sobrepasado al nivel de agua deseado, entonces se activa una compuerta que permite la salida de agua, siempre y cuando el contenedor de drenaje esté vacío, o se acciona una bomba de drenaje en el caso contrario. [11]

La investigación "Monitoreo yControl en Tiempo Real Inalámbrico de Sistemas de Agua utilizando Zigbee 802.15.4" de Saima Maqbool y Nidhi Chandra es de gran interés ya que incorpora tecnologías inalámbricas para funciones de monitorización de nivel de agua en tanques, ríos, pozos perforados de manera remota además de controlar bombas de abastecimiento/drenaje. El proyecto fue diseñado para monitorear el nivel de agua y su calidad con la ayuda de sensores, Zigbee 802.15.4, inversor 74HC14 Schmitt trigger y tecnología GSM cuyo uso proporciona datos de los sensores hacia teléfonos registrados previamente. El sistema también ayuda a mantener la integridad de bombas ya que los controla automáticamente de forma conveniente. [12]

A nivel nacional García Zapata Patricio Hernán y Salgado Vélez Cristian Humberto en su proyecto "Desarrollo de un Sistema HMI/SCADA para la actualización del control del sistema de alimentación neumática que provee un compresor tipo tornillo marca Atlas COPCO GA50VSD, en el área de producción de una empresa de licores en la ciudad de Quito" utiliza una lógica de interconexión HMI – PLC y cuenta con un sistema SCADA realizado en INTOUCH con pantallas previstas para el seguimiento de cada variable en tiempo real. Cabe destacar que el autor aprovecha las características del PLC S7-1200 para agregar una facilidad extra para el usuario como lo es el monitoreo remoto basado en servidores web el cual habilita la posibilidad de registrar datos importantes del proceso via Internet. [13]

El enfoque de José Luis Montalvo García y Wilian Mesías Morocho Romero en su investigación "Diseño e implementación de un sistema SCADA para control del proceso de un módulo didáctico de montaje Festo utilizando PLC y una pantalla HMI" es de gran relevancia ya que incluye el desarrollo de un simulador para fines académicos, cuyas opciones permiten el arranque de motores así como el control de sensores digitales y analógicos. La implementación se realiza con un PLC siemens S7-1200 y una HMI simatic programado a través del método Grafcet (una alternativa al lenguaje de escaleras empleado en la automatización industrial) y la vinculación de todos los dispositivos que gobiernan al sistema lo desarrolla por medio del protocolo de comunicación Ethernet Industrial. El software utilizado tanto para el control de variables del PLC y de HMI's es el SIMATIC STEP 7 (TIA Portal) que a partir del uso compatible con la serie S7-1200 de PLC's ya mostrados en los proyectos anteriores, demuestra que su utilización resulta relevante por su versatilidad, adaptabilidad e innovación en la programación de dispositivos manejados en la industria. [14]

El proyecto desarrollado por Edgar Fernando Lojan Bermeo y Daniel Adrian Iñiguez Quesada que consiste en el "Diseño de un sistema HMI/SCADA para una planta de clasificación con Visión Artificial" innova en una fusión de dos campos importantes de tecnología para el control y la monitorización, la visión artificial y sistemas SCADA. Este sistema está conformado por aplicaciones complejas que reúnen paquetes de software basados en LabVIEW como lo es el módulo de desarrollo de visión artificial, en conjunto con una webcam y un módulo DAQ USB de National Instruments para la toma de datos y finalmente a todo esto se suma una interfaz humano máquina, con el objetivo de proporcionar un sistema intuitivo para la clasificación de piezas de acuerdo a su geometría; el cual lo hace un sistema de gran aceptación en el ámbito industrial. [15] En la indagación de proyectos, los cuales proporcionan una aproximación hacia la realización del presente tema, Balseca Acosta Juan Fernando con su propuesta "Diseño e implementación del prototipo de interface persona máquina (HMI) del sistema de control de la unidad generadora N° 1 de la central hidroeléctrica Pucará" realiza la supervisión y control desde una sala de control, y de la cual resuelve dos problemas que presentaba la planta generadora como lo es el procesamiento de información de campo a través de medidores locales analógicos, y la previsión de daños ocasionados por la indebida operación de variables. Las herramientas que utilizó el autor fueron un PLC modular SLC500 cuyo software de operación/programación es el RSLogix 500 el cual se basa en el lenguaje ladder y una HMI PanelView1000 con su software de desarrollo PanelBuilder32, que permite la conectividad en puertos y protocolos de comunicación para varios tipos de redes como Ethernet/IP, DeviceNet, RIO, Profibus, Modbus, RS-232, entre otros. [16]

## <span id="page-21-0"></span>**2.2 FUNDAMENTACIÓN TEÓRICA**

#### <span id="page-21-1"></span>**2.2.1. CENTRALES HIDROELÉCTRICAS**

Las centrales hidroeléctricas son instalaciones que proporcionan energía eléctrica por medio del uso de la fuerza gravitacional o flujo de agua proveniente de ríos. [17]

### <span id="page-21-2"></span>**TIPOS DE CENTRALES HIDROELÉCTRICAS**

#### **DE EMBALSE**

Siendo el más común de las centrales hidroeléctricas, su técnica se basa en el almacenamiento de agua en un embalse. La liberación de agua desde el embalse fluye a través de una turbina, girándolo, el cual activa un generador para la producción de

energía. El agua puede ser liberada tanto para ajustarse a la necesidad de electricidad o para mantener un nivel constante en el almacenamiento. [18]

## **DE AGUA FLUYENTE**

En este tipo de central, el flujo de agua se dirige a través de una canalización para girar una turbina. Esta instalación no tiene embalse lo cual es necesario un caudal constante del río para un abastecimiento de potencia durante todo el año. Está condicionada por el tiempo, es decir que en períodos donde hay más precipitaciones habrá una máxima capacidad de potencia, en cambio, en la temporada "seca", la capacidad de potencia desciende en razón al caudal del río. [18]

## **DE BOMBEO O REVERSIBLES**

Funcionan a partir de una configuración de dos embalses cada uno a diferente nivel, cuando hay una fuerte demanda de energía eléctrica, el agua del embalse superior se libera haciendo girar las turbinas y llega hacia un embalse inferior. Cuando la demanda de energía no es mayor, el agua del embalse inferior es bombeada hacia el embalse superior para su posterior aprovechamiento. [17]

## <span id="page-22-0"></span>**COMPONENTES**

Se detallan algunos elementos fundamentales de una central hidroeléctrica estándar:

**PRESA**

Su función es la de almacenar agua del río en un embalse. [17]

## **REBOSADEROS**

Permite la desembocadura del agua almacenada fuera de la casa de máquinas. [17]

## **DESTRUCTORES DE ENERGIA**

Previene grandes daños hacia el terreno debido a la caída del agua desde los salientes de la presa. [17]

## **CASA DE MÁQUINAS**

Instalación en donde se alojan turbinas, alternadores, etc., y elementos de regulación y control de la central. [17]

## **TURBINA**

Componente que se encarga de la transformación de energía cinética de la corriente de agua a energía mecánica. [17]

## **ALTERNADOR**

Generador eléctrico cuya función es la de trasformar energía mecánica a energía eléctrica. [17]

## **CONDUCCIONES**

Sistema de canalizaciones que alimentan de agua a las turbinas. [17]

**VÁLVULAS**

Elementos de control de flujo de agua por tuberías. [17]

## **CHIMENEAS DE EQUILIBRIO**

Pozos de presión de turbinas que contrarrestan efectos del "golpe de ariete" causados por el cambio abrupto de presión cuyo origen es el cierre o apertura rápido de válvulas. [17]

## <span id="page-23-0"></span>**2.2.2. SISTEMAS DE CONTROL**

Es un conjunto de elementos que cumplen con el rol de control de procesos

## <span id="page-23-1"></span>**COMPONENTES DE UN SISTEMA DE CONTROL**

Independientemente del tipo de tecnología empleada en los sistemas de control, en todo sistema de control se utilizan los siguientes dispositivos:

## **GENERADOR DEL VALOR DE REFERENCIA O CONSIGNA**

Es una señal generada por el sistema cuyo objetivo es el de ubicar el valor deseado en la salida. El valor de referencia se aplica a dispositivos llamados detectores de error para la comparación de su valor con el de la salida por medio del lazo de realimentación. [19]

## **TRANSDUCTOR DE LA SEÑAL DE SALIDA.**

Es un dispositivo que realiza la medición periódica de la magnitud de salida. Lo conforman dos partes:

- o El captador, sensor o elemento primario, recibe de forma directa la magnitud medida
- o El transmisor, tiene por objetivo convertir la magnitud recibida por el captador. [19]

## **COMPARADOR O DETECTOR DE ERROR.**

Dispositivo encargado de comparar el valor de referencia con el valor medido de la variable de salida a través del transductor de realimentación. [19]

#### **CORRECTOR DE ERROR.**

Realiza la amplificación y modificación adecuada de la señal de error proporcionada por el detector de error, con el fin de que la acción de control sobre el sistema sea más eficaz. [19]

## **AMPLIFICADOR DE CONTROL**

Amplifica la señal del corrector de error para que alcance un nivel suficiente para activar el elemento final de control. [19]

## **ELEMENTO FINAL DE CONTROL**

Cambia de valor la variable de salida para que tenga el valor deseado. [19]

#### **SISTEMA O PLANTA**

Lugar donde se realiza el control. [19]

#### <span id="page-24-0"></span>**TIPOS DE SISTEMAS DE CONTROL**

#### **SISTEMA DE CONTROL EN LAZO ABIERTO**

Este tipo de sistema no tiene presente el valor de la señal de salida, es decir, que la señal de salida no se compara con la entrada. No existe retroalimentación, con lo cual para cada entrada de referencia corresponde una condición de operación prefijada. [20]

Su precisión depende de una correcta calibración, se basa en temporizadores y en un conocimiento exacto entre la entrada y salida, sin considerar perturbaciones. (Ver figura 2.1) [20]

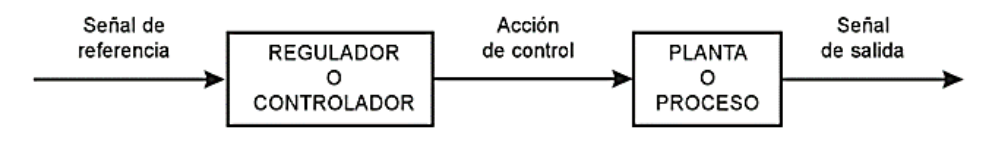

**Figura 2. 1** Sistema de control en lazo abierto [20]

#### <span id="page-24-1"></span>**SISTEMA DE CONTROL EN LAZO CERRADO**

La señal de salida se compara con la señal de referencia para obtener una señal de error, ésta señal entra al regulador o controlador para que ésta actúe en la planta o el proceso y reducir el error, dirigiendo la salida del sistema al valor deseado. (Ver Figura 2.2) [20]

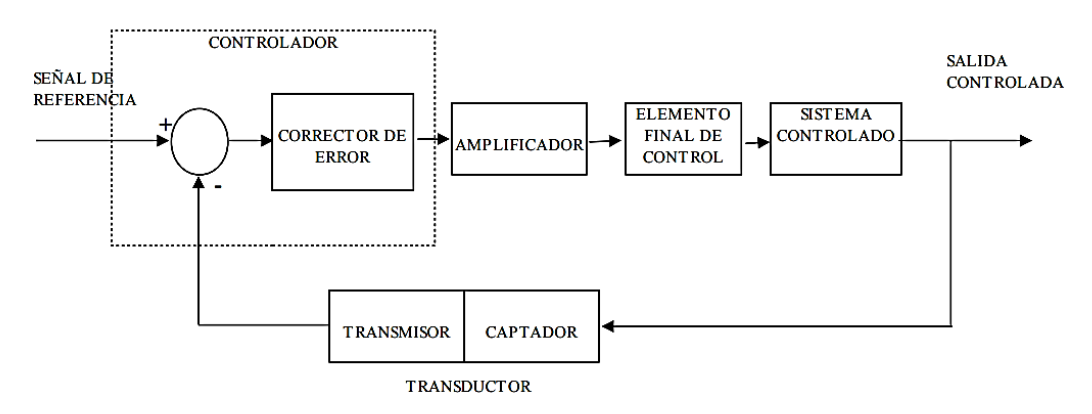

**Figura 2. 2** Componentes de un sistema de control [19]

#### <span id="page-25-2"></span><span id="page-25-0"></span>**2.2.3. HMI**

Del acrónimo "Human Machine Interface", se define como un dispositivo o sistema que permite la interacción entre la persona y la máquina de manera intuitiva y gráfica. Al servir como una interfaz, esta proporciona un vínculo entre elementos electrónicos de distintos protocolos de comunicación que va desde Ethernet, Serial, USB, etc. [21]

#### <span id="page-25-1"></span>**SOFTWARE HMI**

Permite varias funciones como: interfaz gráfica para interactuar con el proceso, registro en tiempo real, historial de datos, manejo de alarmas. Como es un dispositivo programable, requiere de una herramienta de diseño/desarrollo (IDE) para la configuración deseada. [22]

#### **ISA101**

Es un estándar cuyo propósito es el de establecer normas, prácticas recomendadas y reportes técnicos relacionados con las interfaces HMI utilizadas en la manufactura y en procesos industriales. Este estándar cubre las siguientes áreas: [23]

- Jerarquía de menús
- Convenciones de navegación de pantallas
- Convenciones de gráficas y colores
- Elementos dinámicos
- Especificaciones de alarmas
- Métodos de seguridad digital
- Interfaces con programación de fondo y bases de datos históricos
- Convenciones de mensajes emergentes (popup)
- Configuración de interfaces con bases de datos, servidores y redes. [23]

## <span id="page-26-0"></span>**GUÍA ERGONÓMICA DE DISEÑO DE INTERFACES DE SUPERVISIÓN (GEDIS)**

Es un conjunto de metodologías que tiene como fin el desarrollo integral de un HMI. Existen 10 especificaciones para el cumplimiento de esta guía:

**Arquitectura**.- Define de manera general las distintas pantallas para la interacción del operador con el sistema de automatización y control. [24]

**Distribución de Pantallas**.- A partir de la clasificación de pantallas, aquí se establece las planillas que rigen al desarrollo de la interfaz. [24]

**Navegación**.- Determina como se desplazará el operador por las distintas pantallas, su objetivo es el de una navegación intuitiva y fácil de usar. [24]

**Uso del color**.- Establece normas para la representación adecuada de estatus de equipos, materiales, alarmas, texto general, fondos de pantalla, valores de proceso, etc. [24]

**Información textual**.- Describe las características de textos como: el uso de fuentes, el tamaño de letra, la alineación, el espaciamiento, etc. [24]

**Estatus de Equipos y Eventos de Proceso**.- Define estándares gráficos de símbolos e iconos para la representación de estados de los diferentes equipos de la planta como bombas, filtros, etc, así como los cambios de estado digitales. [24]

**Información y Valores de Proceso**.- Señala directrices para mostrar datos analógicos importantes dentro de la planta. [24]

**Gráficos de Tendencias y Tablas**.- Establece recomendaciones para desarrollar esquemas informativos con interpretaciones en el transcurso del tiempo. [24]

**Comandos e Ingreso de Datos**.- Determina la intervención del operador al suministrar datos hacia el sistema con el fin de que se comporte de acuerdo a sus objetivos. [24]

**Alarmas**.- Detalla normas para mostrar de forma adecuada situaciones anómalas dentro de la planta. [24]

## <span id="page-26-1"></span>**EEMUA 201**

Es una guía dedicada para centros de control de procesos de planta que utiliza interfaces humano – computadora. Básicamente funciona en base a los siguientes fundamentos: [25]

- La principal función de una interfaz humano-computadora es de presentar al operador una interfaz consistente, de uso accesible y que provea una función de control y monitoreo bajo todas las condiciones de la planta a tratarse

- La implicación del usuario final en el formato de pantallas y en el diseño general del sistema
- El número de las pantallas suministradas por la HMI debe permitir un acceso completo a la información y control necesarios, bajo todas las circunstancias operacionales
- El diseño del HMI debe permitir una visualización general permanente de la planta.
- Debe existir un continuo acceso a la indicación de alarmas
- Tiene que darse la opción para expandir el número de pantallas basándose en el diseño original. [25]

#### <span id="page-27-0"></span>**ISO 11064**

El estándar ISO 11064 "Diseño ergonómico de centros de control" consiste en una serie de principios y procesos adoptados para el diseño de sistemas humano - máquina de un centro de control. Estas consideraciones son relevantes para operadores, supervisores y personal de mantenimiento. Su propósito es el de maximizar el uso seguro, confiable, cómodo y eficiente de pantallas y controles en estas aplicaciones. [26]

El uso de pantallas para el control y monitoreo en estos centros, es caracterizada por:

- Ser manejada por eventos externamente controlados durante el proceso
- Requerir una respuesta adecuada del operador en tiempo real
- Controla el comportamiento dinámico de procesos de alta energía o procesos físicos y químicos riesgosos
- Maneja información derivada de una variedad de fuentes
- Incluye la monitorización de muchas variables de procesos complejos, típicamente presentados por múltiples dispositivos de visualización y gestión.
- Gestiona el trabajo en equipo con recursos dentro y fuero de la sala de control. [26]

#### <span id="page-27-1"></span>**2.2.4 PLC**

Es un dispositivo electrónico que puede ser programado por el usuario y se utiliza en la industria para la resolución de problemas de automatización en la maquinaria o procesos, ahorrando costos de mantenimiento y aumentando la confiabilidad de los equipos. [27]

## <span id="page-28-0"></span>**CAMPOS DE APLICACIÓN DEL PLC**

Se utilizan principalmente en procesos de maniobra de máquinas, señalización, control, etc. La aplicación de un PLC abarca procesos industriales de cualquier clase y provee de conexión hacia redes lo cual pueden operar a la par con una PC y otros dispositivos al mismo tiempo, permitiendo realizar monitoreo, estadísticas, reportes y control en tiempo real. [27]

#### <span id="page-28-1"></span>**TIPOS DE PLC**

#### **PLC INTEGRADO O COMPACTO**

En este tipo de PLC, la fuente de alimentación, el CPU, la sección de entradas y salidas, y el puerto de comunicación se encuentran en un solo bloque. Se lo utiliza en aplicaciones no muy complejas donde no se requiere un alto número de entradas/salidas o de algún módulo especial. [28]

#### **PLC MODULAR**

Tiene su CPU, el módulo de fuente de alimentación y otros módulos de entrada/salida que son conectados a una gaveta (rack), los cuales pueden ser del mismo fabricante o de otros. Estos dispositivos modulares vienen en diferentes tamaños con diferentes capacidades de computación, conectividad de entradas y salidas, etc. Se divide en [28]:

#### o **ESTRUCTURA AMERICANA**

En la cual se separan los módulos de entrada/salida del resto del PLC

#### o **ESTRUCTURA EUROPEA**

Cada módulo realiza una función específica; es decir, un módulo es el CPU, otro la fuente de alimentación, etc. [29]

En cuanto al tamaño de un PLC se lo define generalmente en términos de cantidad de memoria y número máximo de entradas/salidas que el sistema soporta. (Ver Tabla 2.1)

<span id="page-28-2"></span>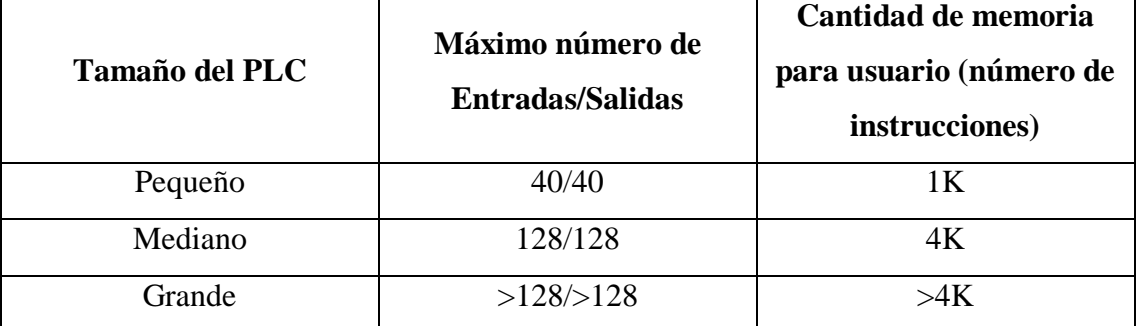

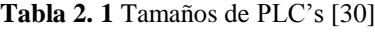

## <span id="page-29-0"></span>**ESTRUCTURA BÁSICA DE UN PLC**

El PLC al ser básicamente un computador, posee una estructura interna típica del mismo con los siguientes componentes: módulos de entrada/salida, unidad central de procesamiento (CPU) y memoria. (Ver Figura 2.3) [30]

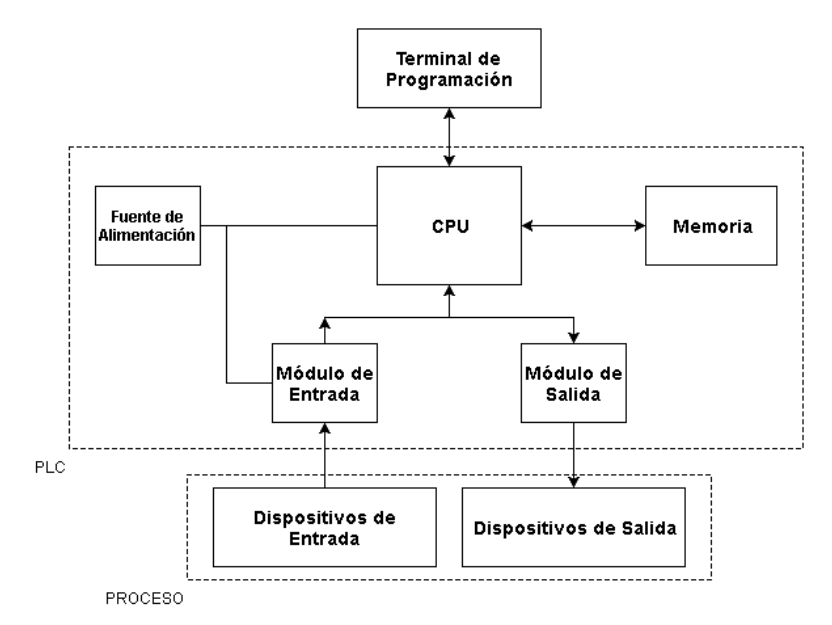

**Figura 2. 3** Estructura General de Controladores Lógicos Programables (PLC) [30]

### <span id="page-29-1"></span>**UNIDAD CENTRAL DE PROCESAMIENTO (CPU)**

El CPU controla y supervisa todas las operaciones dentro del PLC, verificando instrucciones programadas almacenadas en la memoria. Un sistema de buses, lleva la información hacia y desde el CPU, memoria y unidades de Entrada y Salida, bajo el control del CPU. [30]

Virtualmente todos los PLC modernos son basados en microprocesadores. Algunos PLC's mas grandes también emplean algunos microprocesadores adicionales para controlar funciones de mayor complejidad como las de procesamiento matemático, control PID, etc. [30]

#### **MEMORIA**

Todo PLC contiene memoria RAM y ROM en cantidades variantes dependiendo del diseño del PLC. El uso de la memoria del PLC también es determinado por el diseño de la unidad. Sin embargo, toda memoria de PLC puede ser subdividido en al menos 5 áreas importantes: memoria ejecutoria, memoria del sistema, memoria de estado, memoria de datos y memoria de programa del usuario. [30]

#### **MODULOS DE ENTRADA/SALIDA**

La unidad de entrada/salida de un PLC se encarga de la interfaz entre dispositivos industriales de alta potencia y la circuitería electrónica de baja potencia que almacena y ejecuta el programa de control. [30]

El módulo de entradas/salidas forma la interface entre la microelectrónica del controlador programable y el mundo real, y debe por lo tanto, proveer todo el acondicionamiento de señales y funciones de aislamiento. Esto a menudo permite al PLC estar directamente conectado a actuadores y a dispositivos de entrada sin la necesidad de circuitos intermediarios o relés. [30]

De acuerdo al requerimiento, los controladores lógicos programables tienen las siguientes opciones de entrada/salida. (Ver Tabla 2.2)

| <b>Entrada</b>  | <b>Salida</b>         |
|-----------------|-----------------------|
| 5 V (nivel TTL) | 24 V 100mA dc         |
| $24$ V dc/ac    | 110 V 1A ac           |
| $110$ V ac      | $240$ V 1A ac (triac) |
| 240 V ac        | 240 V 1A ac (relé)    |

<span id="page-30-2"></span>**Tabla 2. 2** Niveles de voltaje y corriente estándar de entradas y salidas del PLC [30]

## <span id="page-30-0"></span>**TIPOS DE LENGUAJES DE PROGRAMACIÓN DE PLCS**

## <span id="page-30-1"></span>**LENGUAJES GRÁFICOS**

#### **LENGUAJE LADDER**

También conocido como lenguaje de contactos o de escalera, es un lenguaje de programación gráfico muy popular dentro de los Controladores Lógicos Programables (PLC), debido a que está basado en los esquemas eléctricos de control clásicos. De este modo, con los conocimientos que todo técnico eléctrico posee, es muy fácil adaptarse a la programación en este tipo de lenguaje. [31]

#### **DIAGRAMA DE FUNCIONES (FBD)**

Es un lenguaje gráfico que permite al usuario programar elementos (bloque de funciones del PLC) de forma que se asemeja a un circuito lógico. Generalmente utilizan símbolos lógicos para representar al bloque de función. Las salidas lógicas no requieren incorporar una bobina de salida, porque la salida es representada por una variable asignada a la salida del bloque. [31]

## <span id="page-31-0"></span>**LENGUAJES TEXTUALES**

#### **LENGUAJE BOOLEANO (Lista de Instrucciones)**

Consiste en elaborar una lista de instrucciones o nemónicos, haciendo uso de operadores Booleanos (AND, OR, NOT, etc.) y otras instrucciones nemónicas, para implementar el circuito de control. [31]

#### **LENGUAJE DE TEXTO ESTRUCTURADO (ST)**

Texto estructurado (ST) es un lenguaje de alto nivel que permite la programación estructurada, lo que significa que muchas tareas complejas pueden ser divididas en unidades más pequeñas. Al igual que los demás lenguajes, éste utiliza la definición de variables para identificar entradas y salidas de dispositivos de campo y cualquier otra variable creada internamente. [31]

## <span id="page-31-1"></span>**2.2.5 COMUNICACIÓN SERIAL**

El puerto serial envía y recibe bytes de información un bit a la vez. Pese a ser más lento que la comunicación en paralelo, que permite la transmisión de un byte completo por vez, este método de comunicación es más sencillo y puede alcanzar mayores distancias.

Para realizar la comunicación se utilizan 3 líneas de transmisión: (1) Tierra (o referencia), (2) Transmitir, (3) Recibir. Debido a que la transmisión es asincrónica, es posible enviar datos por una línea mientras se reciben datos por otra. Los parámetros más importantes de la comunicación serial son la velocidad de transmisión, los bits de datos, los bits de parada, y la paridad. Es necesario que los dos puertos a comunicarse tengan las mismas características. [32]

## <span id="page-31-2"></span>**PARÁMETROS**

#### **VELOCIDAD DE TRANSMISION (BAUD RATE)**

Indica el número de bits por segundo que se transfieren, y se mide en baudios (bauds). [32]

#### **BITS DE DATOS**

Se refiere a la cantidad de bits en la transmisión, se utiliza longitudes de 5, 7 y 8 bits. En la comunicación se realiza el intercambio de paquetes en donde se refiere a una transferencia de bytes, incluyendo los bits de inicio/parada, bits de datos, y paridad. [32]

#### **BITS DE PARADA**

Usado para indicar el fin de la comunicación de un solo paquete. Los valores típicos son 1, 1.5 o 2 bits. [32]

## **PARIDAD**

Es una forma sencilla de verificar si hay errores en la transmisión serial. Existen cuatro tipos de paridad: par, impar, marcada y espaciada. La opción de no usar paridad alguna también está disponible. Esto permite al dispositivo receptor conocer de antemano el estado de un bit, lo que serviría para determinar si hay ruido que esté afectando de manera negativa la transmisión de los datos, o si los relojes de los dispositivos no están sincronizados. [32]

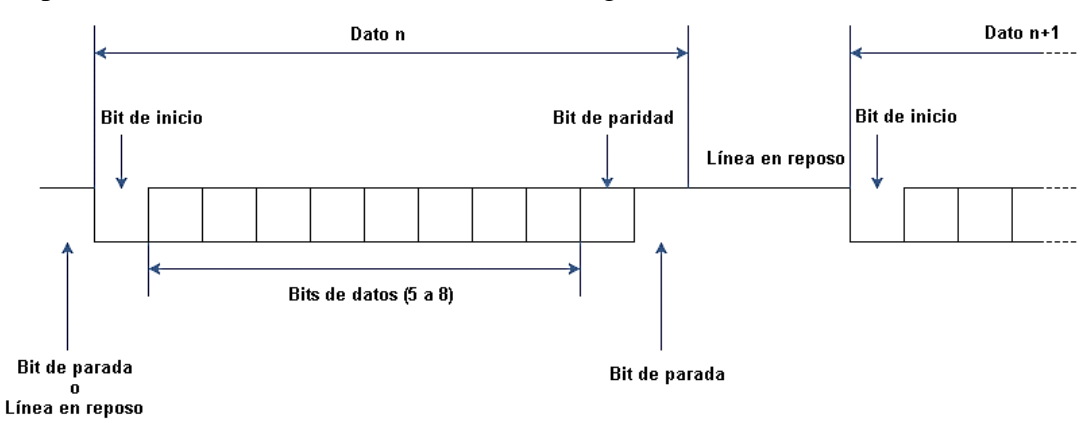

Ejemplo de una trama de comunicación serial (Figura 2.4)

**Figura 2. 4** Formato de trama de comunicación serial [33]

## <span id="page-32-1"></span><span id="page-32-0"></span>**PROTOCOLO RS-485**

Definido por el estándar EIA/TIA, esta interfaz no solo define a una interfaz dispositivo - dispositivo sino que también a un bus de comunicaciones que pueden ser utilizados para formar redes sencillas con múltiples dispositivos. Su configuración y especificaciones extienden su alcance y tasa de datos más allá de las capacidades de una interfaz RS-232. Este estándar especifica un tipo de señal diferencial en dos líneas distinto al cableado simple con referencia a tierra. El nivel lógico 1 es mayor que -200mV, y un nivel lógico 0 es mayor que +200mV. Las líneas de voltaje tiene un mínimo de +- 1.5V a un máximo alrededor de +- 6V. La sensibilidad de la entrada hacia el receptor es +- 200mV. El ruido en el rango de los +- 200mV es esencialmente bloqueado. El formato diferencial produce una efectiva cancelación de modo común. [34]

El medio de transmisión estándar es un cable de par trenzado o un cable #22 o #24 AWG. Se suele utilizar 2 líneas pero a menudo se incorpora una tercera como referencia. El estándar no define conectores específicos. Varios métodos de conexión han sido

utilizados, incluyendo el conector DE-9 de la RS-232. Conexiones a borneras son comunes en algunos tipos de equipos de control industriales. [34]

La longitud del cable define la mayor tasa de transferencia de datos, pero debido a los niveles bajos de voltaje y su conexión diferencial, su velocidad puede sobrepasar los 10Mbits/s. La longitud máxima suele estar definida a 1200 metros con una tasa de transferencia de datos de 100kbits/s. [34]

La figura 2.5 demuestra un diagrama de topología típica de una red RS-485.

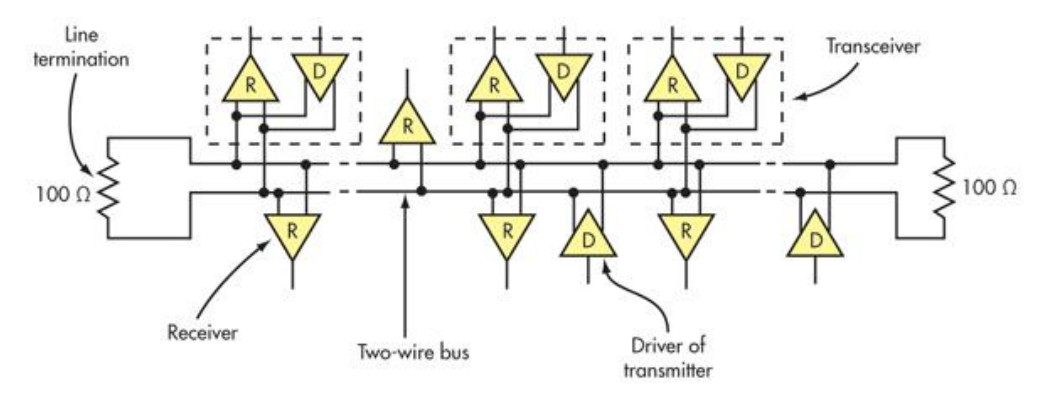

**Figura 2. 5** Topología de red RS-485 [34]

## <span id="page-33-3"></span><span id="page-33-0"></span>**APLICACIONES**

Es mayormente utilizada en aplicaciones industriales donde se necesitan altas velocidades de transmisión y distancias más largas. Equipos que utilizan este estándar incluye módems de baja velocidad, dispositivos de control industrial como PLC, CNC, robots, computadoras de control embebido, instrumentos y equipo médico, terminales de punto de venta/servicio (POS) e instrumentos de medición. También lo utilizan buses de campo como Profibus y Modbus. [34]

## <span id="page-33-1"></span>**2.2.6 PROTOCOLOS DE COMUNICACIÓN INDUSTRIAL**

En principio un protocolo de comunicación es un conjunto de reglas que permiten la transferencia e intercambio de datos entre los distintos dispositivos que conforman una red, en este caso industrial.

#### <span id="page-33-2"></span>**BUSES INDUSTRIALES**

Son sistemas de transmisión de información los cuales reducen significativamente la instalación y operación de equipos industriales dentro de una planta de producción. Reemplazan a lazos de comunicación analógica de 4-20mA o 0 a 10V DC, según corresponda. Generalmente son redes digitales, bidireccionales, multipunto, montadas sobre un bus serie, que conectan dispositivos de campo como PLCs, transductores, actuadores, sensores y equipos de supervisión. [35]

#### **HART (Highway-Addressable-Remote-Transducer)**

Agrupa la información digital sobre la señal analógica típica de 4 a 20 mA DC. La señal digital usa dos frecuencias individuales de 1200 y 2200 Hz, que representan los dígitos 1 y 0 respectivamente, y que en conjunto forman una onda sinusoidal que se superpone al lazo de corriente de 4-20 mA (Figura 2.6). [35]

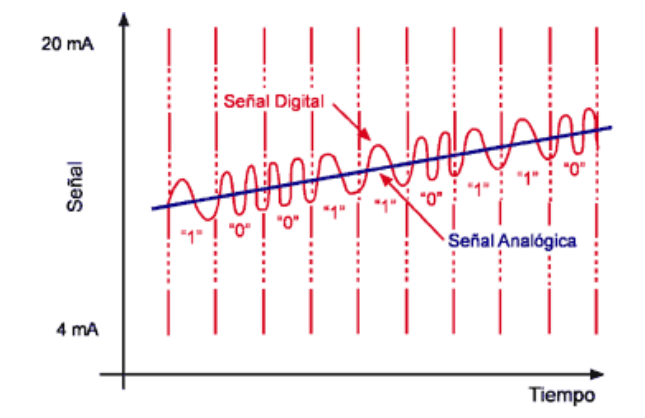

**Figura 2. 6** Señal analógica HART (Corriente vs Tiempo) [35]

#### <span id="page-34-0"></span>**PROFIBUS (Process Field Bus):**

Norma internacional de bus de campo de alta velocidad para control de procesos.

Existen tres perfiles:

**Profibus DP (Decentralized Periphery).** 

Orientado a sensores/actuadores enlazados a procesadores (PLCs) o terminales. [35]

**Profibus PA (Process Automation).** 

Para control de proceso, cumple normas especiales de seguridad para la industria química (IEC 11158-2, seguridad intrínseca). [35]

**Profibus FMS (Fieldbus Message Specification).** 

Para comunicación entre células de proceso o equipos de automatización. [35]

#### **FOUNDATION FIELDBUS (FF)**

Es un protocolo de comunicación digital para redes industriales, específicamente utilizado en aplicaciones de control distribuido. Puede comunicar grandes volúmenes de información, ideal para aplicaciones con varios lazos complejos de control de procesos y automatización. Está orientado principalmente a la interconexión de dispositivos en industrias de proceso continuo. Los dispositivos de campo son alimentados a través del bus Fieldbus cuando la potencia requerida para el funcionamiento lo permite. [35]

#### **MODBUS**

Es un protocolo de transmisión para sistemas de control y supervisión de procesos (SCADA) con control centralizado, puede comunicarse con una o varias Estaciones Remotas (RTU) con la finalidad de obtener datos de campo para la supervisión y control de un proceso. Las Interfaces de Capa Física puede estar configurada en: RS-232, RS-422, RS-485. [35]

En Modbus, los datos pueden intercambiarse en dos modos de transmisión: RTU y ASCII. [35]

#### **DEVICENET**

Red de bajo nivel adecuada para conectar dispositivos simples como sensores fotoeléctricos, sensores magnéticos, pulsadores, etc., y dispositivos de alto nivel (PLCs, controladores, computadores, HMI, entre otros). Provee información adicional sobre el estado de la red, que será desplegada en la interfaz. [35]

#### <span id="page-35-0"></span>**2.2.7 VARIADORES DE FRECUENCIA**

Un regulador electrónico de velocidad está formado por circuitos que incorporan transistores de potencia como el IGBT (transistor bipolar de puerta aislada) o tiristores, siendo el principio básico de funcionamiento transformar la frecuencia de alimentación en frecuencia variable. [36]

Esta variación de frecuencia se consigue mediante dos etapas en serie. Una etapa rectificadora que transforma la corriente alterna en continua, con toda la potencia en el llamado circuito intermedio y otra inversora que transforma la corriente continua en alterna, con una frecuencia y una tensión regulables, que dependerán de los valores de consigna. (Ver figura 2.7) [36]

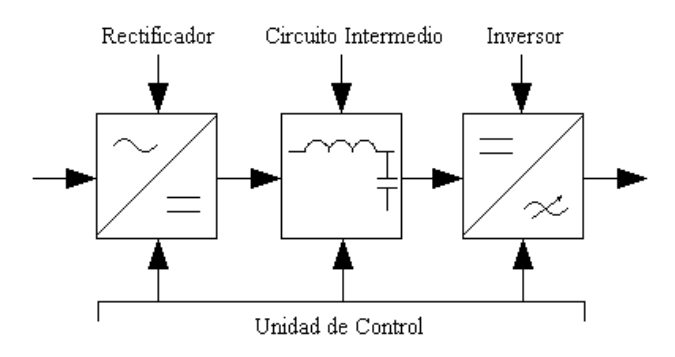

<span id="page-35-1"></span>**Figura 2. 7** Diagrama de bloques de estructura básica de variador de frecuencia [36]
### **2.2.8 SENSORES**

Hace referencia al dispositivo que proporciona una respuesta (normalmente mediante la generación de una señal eléctrica) frente a estímulos o señales físicas o químicas. [37]

### **SENSOR DE NIVEL**

El Sensor de nivel es un dispositivo electrónico que mide la altura del material, generalmente líquido, dentro de un tanque u otro recipiente. De forma inherente al control de procesos en muchas industrias, los sensores de medición de niveles son catalogados en dos tipos principales [37]:

# **SENSORES DE NIVEL DE PUNTO**

Se utilizan para marcar una altura de un líquido en un determinado nivel prestablecido. Generalmente, este tipo de sensor funciona como alarma, indicando un sobre llenado cuando el nivel determinado ha sido adquirido, o al contrario una alarma de nivel bajo. [38]

# **SENSORES DE NIVEL CONTINUO**

Son más sofisticados y pueden realizar el seguimiento del nivel de todo un sistema. Estos miden el nivel del fluido dentro de un rango especificado, en lugar de en un único punto, produciendo una salida analógica que se correlaciona directamente con el nivel en el recipiente. Para crear un sistema de gestión de nivel, la señal de salida está vinculada a un bucle de control de proceso y a un indicador visual. [38]

### **2.2.9 ACTUADORES**

Es un dispositivo inherentemente mecánico cuya función es proporcionar fuerza para mover o "actuar" otro dispositivo mecánico. La fuerza que provoca el actuador proviene de tres fuentes disponibles: presión neumática, presión hidráulica y fuerza motriz eléctrica (motor eléctrico o solenoide). Dependiendo del origen de la fuerza el actuador se denomina "neumático", "hidráulico" o "eléctrico". Actualmente hay básicamente dos tipos de actuadores: lineales y rotatorios. [39]

# **ACTUADOR ROTATORIO ELÉCTRICO**

Para hacer funcionar el actuador eléctrico, se debe energizar los bornes correspondientes para que el motor actúe en la dirección apropiada. Usualmente vienen con un controlador local o botonera que hace este proceso más sencillo. Sin embargo para la automatización remota del actuador, se debe considerar el diagrama de cableado que viene con el actuador. Las conexiones deben considerar fuerza, señales de límites de carrera y torque, señales análogas o digitales de posición y torque, etc. [39]

### **BOMBAS**

Es una máquina que absorbe energía mecánica que puede provenir de un motor eléctrico, térmico, etc., y la transforma en energía que la transfiere a un fluido como energía hidráulica la cual permite que el fluido pueda ser transportado de un lugar a otro, a un mismo nivel y/o a diferentes niveles y/o a diferentes velocidades. [40]

### **BOMBA VERTICAL TIPO TURBINA**

Las bombas verticales de turbina están diseñadas para aplicaciones de bombeo con líquidos limpios o ligeramente contaminados. La sección hidráulica está sumergida en el líquido a bombear, con el motor montado en seco en la parte superior del pozo. La descarga se produce a través de la columna de descarga común, donde se encuentra el eje de la bomba. Las bombas verticales de turbina tienen un eje de vertical con cojinetes deslizantes lubricados por el líquido bombeado. [41]

# **2.3 PROPUESTA DE SOLUCIÓN**

La implementación de un sistema para el control de bombas de drenaje y vaciado, así como la monitorización de niveles de agua en el tanque de drenaje, datos de operación de bombas y un historial de eventos permitirá la reducción de inundaciones, una fácil gestión y visualización de sucesos en el piso de válvulas de la central hidroeléctrica San Francisco.

# **CAPITULO III**

# **MARCO METODOLÓGICO**

## **3.1 MODALIDAD DE LA INVESTIGACIÓN**

Debido a que el presente Proyecto es de Investigación Aplicada, las modalidades de investigación son:

# **3.1.1 INVESTIGACIÓN BIBLIOGRÁFICA**

La investigación se realizará con una modalidad bibliográfica, debido a que el sustento científico del tema planteado se consulta en libros y publicaciones de índole científica e internet, referidos a la gestión, desarrollo de aplicaciones con interfaces de comunicación HMI; siendo esta la mejor manera de obtener información.

# **3.1.2 INVESTIGACIÓN DE CAMPO**

La investigación se realizará en la central hidroeléctrica con el análisis respectivo del sistema actual, obteniendo datos de importancia para implementar el sistema de control del PLC modificando señales para el acople con la interfaz HMI, que permitirá el control y monitoreo de sucesos en el piso de válvulas.

### **3.2 POBLACION Y MUESTRA**

La presente investigación al ser aplicada y cuyo desarrollo implica el mejoramiento de un sistema, no posee datos de población y muestra.

# **3.3 RECOLECCIÓN DE INFORMACIÓN**

La información para la implementación del sistema se la obtendrá a partir de observaciones en el piso de válvulas, recopilación de parámetros de funcionamiento de actuadores y dispositivos de control; fuentes bibliográficas relacionadas a sistemas de control y monitorización como papers, tesis de grado, páginas web, libros, folletos y revistas científicas.

# **3.4 PROCESAMIENTO Y ANÁLISIS DE DATOS**

Los datos recopilados del funcionamiento general del sistema y de los componentes que lo conforman se los analizará en la central hidroeléctrica por medio de observaciones en la planta y la investigación respectiva de parámetros técnicos de los dispositivos de control y monitorización se la realiza a partir de información encontrada en datasheets, libros, papers, revistas científicas, tesis de grado, páginas web y material bibliográfico en general. La gestión de estos datos se realiza mediante la clasificación de los dispositivos utilizados, detallando su hardware, lenguaje de programación y función que realiza. El funcionamiento general del sistema se ordena de acuerdo a los pasos fundamentales que conforman su proceso y se desarrolla un resumen destacando las modificaciones, arreglos e incorporación del conocimiento científico proporcionado en la investigación.

# **3.5 DESARROLLO DEL PROYECTO**

El proyecto será desarrollado acorde a las siguientes actividades:

- 1. Análisis de funcionamiento de bombas de drenaje
- 2. Análisis de funcionamiento de bombas de vaciado
- 3. Definición de elementos electrónicos utilizados
- 4. Investigación de la lógica actual del PLC
- 5. Análisis del sensado del nivel del tanque de drenaje
- 6. Incorporación de señales de sensado con lógica del PLC
- 7. Investigación del dispositivo HMI
- 8. Diseño y programación de pantallas HMI
- 9. Implementación del HMI con el resto del sistema
- 10. Pruebas de funcionamiento y corrección de errores
- 11. Montaje final del sistema
- 12. Elaboración del reporte con los datos obtenidos
- 13. Análisis de resultados y redacción de conclusiones

# **CAPITULO IV DESARROLLO DE LA PROPUESTA**

El proyecto de investigación permite obtener alta disponibilidad en el sistema de drenaje y vaciado en la Central Hidroeléctrica San Francisco; a través del análisis del funcionamiento actual del piso de válvulas. Desarrollando el esquema de operación óptimo para el control del sistema de drenaje y vaciado en la empresa, permitiendo controlar: el estado de los actuadores, niveles del tanque, historial de eventos y alarmas.

## **4.1 FUNCIONAMIENTO DEL SISTEMA DE DRENAJE Y VACIADO**

La elaboración del diseño de control y monitoreo para el sistema de drenaje y vaciado es principalmente basado en el funcionamiento existente del mismo, para lo cual se definen las siguientes descripciones:

## **4.1.1 SISTEMA DE DRENAJE**

El sistema tiene por objetivo drenar por gravedad las infiltraciones prevenientes de: casa de máquinas, edificio de control, área de montaje y túnel de acceso principal hacia el pozo de drenaje. El bombeo de agua del pozo de drenaje desemboca por el túnel de drenaje a través de 2 motobombas ubicadas en la casa de máquinas. El sistema de drenaje está compuesto básicamente por (Anexo A):

- Dos motobombas para drenaje, con bomba vertical, tipo turbina, de eje prolongado, accionada por motor eléctrico vertical de eje sólido (BD001/002)
- Tablero de mando y control de las bombas de drenaje y vaciado (TBDV)
- Tubería de interconexión con el pozo de vaciado para drenaje a través de abertura de la válvula mariposa (LCV021).

# **OPERACIÓN DEL SISTEMA DE DRENAJE**

Las motobombas del pozo de drenaje operan automáticamente a medida que el nivel de agua aumenta o baja en el pozo, impulsando el agua hasta el túnel de drenaje, de donde se descarga hacia el río.

En caso de que el agua sobrepase el nivel máximo en el pozo, el interruptor de nivel (boya) LS-031 comandará la abertura de la válvula LCV021 por medio de accionamiento neumático para efectuar el drenaje a través de las bombas de vaciado.

Las bombas también pueden ser controladas manualmente por medio de botoneras ubicadas en tableros, cerca de las mismas.

Los interruptores de nivel y las bombas actúan conforme a la siguiente tabla (Tabla 4.1):

| Interruptor de<br><b>Nivel</b> | <b>Nivel</b>   | Cota             | Acción                                                                  |
|--------------------------------|----------------|------------------|-------------------------------------------------------------------------|
|                                | N2             | Elevación 1265,6 | Alarma – Nivel muy<br>alto                                              |
| $LS-031$                       | N1             | Elevación 1265   | Alarma - Nivel Alto<br>Abre LCV-021;<br>Arranque BE-001 o BE-<br>002    |
|                                | N <sub>3</sub> | Elevación 1259   | Cierra LCV-021<br>Desconecta las bombas<br>BE-001 o BE-002              |
| $LS-032$                       | N <sub>4</sub> | Elevación 1261   | Arranque de una bomba<br>BD-001 o BD-002                                |
|                                | N <sub>5</sub> | Elevación 1262   | Alarma – Nivel Alto<br>Arranque de la otra<br>bomba BD-001 o BD-<br>002 |
|                                | N <sub>6</sub> | Elevación 1257,5 | Desconecta las bombas<br>BD-001 y BD-002                                |

**Tabla 4. 1** Consignas de control originales de bombas de drenaje y vaciado

**Fuente:** Memoria Descriptiva del Sistema de Drenaje (Anexo C)

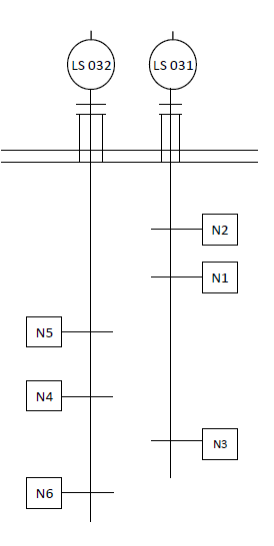

**Figura 4. 1** Niveles de accionamiento de bombas de drenaje y vaciado (Anexo C)

# **4.1.2 SISTEMA DE VACIADO**

El sistema de vaciado tiene por objetivo el vaciado de las unidades generadoras para posibilitar su inspección y mantenimiento.

El bombeo de las unidades generadoras se llevará para el túnel de drenaje a través de 2 motobombas ubicadas en la casa de máquinas.

El sistema de vaciado está compuesto básicamente por (Anexo B):

- Dos motobombas tipo centrifuga horizontal con eje vertical y entrada de succión por la misma en la parte inferior (BE-001/002)
- Dos bombas sumergibles para:
	- o Vaciado total de las unidades generadoras (BR002)
	- o Limpieza del pozo de vaciado
- Tablero de mando y control de bombas de drenaje y vaciado (TBDV)
- Tubería de interconexión con el pozo de drenaje a través de abertura de la válvula mariposa (LCV021)

# **OPERACIÓN DEL SISTEMA DE VACIADO**

Para dar inicio al proceso de vaciado de las unidades, las motobombas operarán por medio de la abertura manual de las válvulas HV021 y/o HV022 y de la permisión automática por medio del transmisor de presión PT021, ubicado en la línea de succión de las bombas. Para accionar manualmente las bombas BE001 y BE002 existen botoneras ubicadas en el TBDV (Tablero de control de Bombas de Drenaje y Vaciado) o en la localidad próximo del sistema de vaciado, después de la permisión del transmisor de presión, o sea, en caso

de que la línea de succión no estuviere presurizada y pese a ello se acciona la botonera para conexión de la bomba, el sistema no entrará en funcionamiento.

La desconexión de las motobombas será por medio automático a través del transmisor de presión; o manual, por accionamiento de la botonera de desconexión ubicada en el TBDV, o en local próximo del sistema de vaciado, independiente del transmisor. Ambos tendrán la capacidad de desconectar las motobombas sin interferencia del otro.

Las motobombas también sirven como respaldo para las bombas de drenaje BD001 y BD002, si hubiere necesidad. Si el nivel de agua dentro del pozo de drenaje supera el nivel muy alto, el controlador comandará la apertura de la válvula mariposa LSV021, en ese caso dará inicio al funcionamiento de una bomba sin necesidad de accionamiento de la botonera de conexión de la misma. (Anexo B)

# **4.2 DISEÑO DEL SISTEMA DE CONTROL Y MONITORIZACION**

El aporte del presente trabajo de investigación radica en la integración de la interfaz HMI como dispositivo de supervisión del sistema de control y monitoreo para las bombas de drenaje y vaciado de la central.

# **4.2.1 DIAGRAMA DE BLOQUES**

El diseño del sistema se plantea a partir de sus niveles de automatización y la definición particular de los elementos a utilizar, como se puede apreciar en el siguiente diagrama de bloques (figura 4.2.)

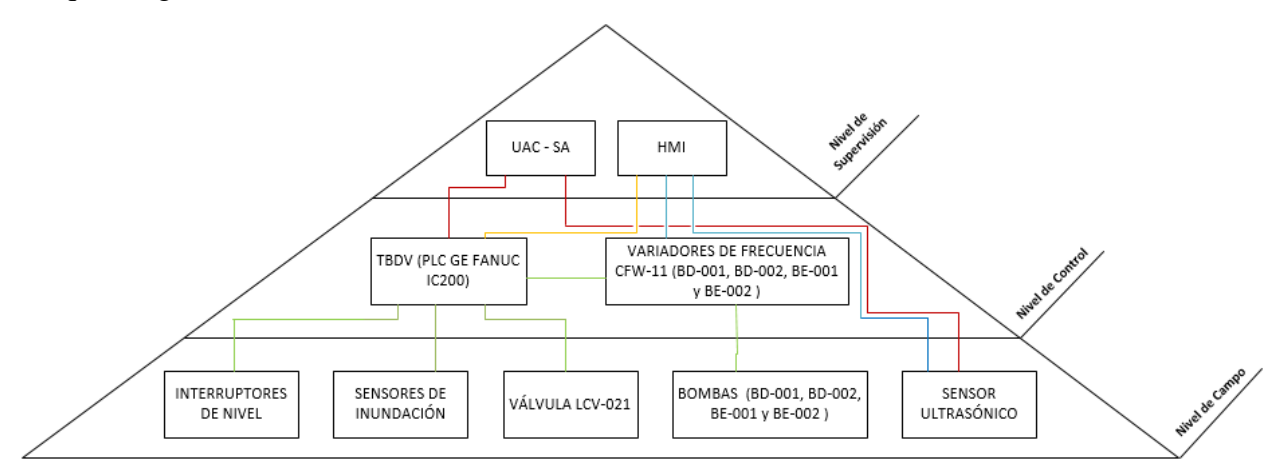

**Figura 4. 2** Niveles de automatización del sistema de drenaje y vaciado

**Fuente:** Investigador

El diagrama de bloques se divide en 3 etapas: de campo, control y supervisión.

### **NIVEL DE CAMPO**

En el nivel de campo se tiene los actuadores definidos por las cuatro motobombas, dos para uso del pozo de drenaje y dos de vaciado que funcionan como respaldo frente a una emergencia. En este nivel también se mencionan a los sensores, que son encargados de la toma de datos de altura a la que se encuentra el agua en el pozo de drenaje, específicamente se establecen tanto el sensor ultrasónico como interruptores de nivel (LS-031 y LS-032). Se utilizan sensores de inundación para cuando el líquido se encuentre en un nivel muy crítico. Adicionalmente se maneja una válvula (LCV-021) que permite una interconexión del tanque de vaciado con el de drenaje.

### **NIVEL DE CONTROL**

En el nivel de control, se establecen los dispositivos como PLC y Variadores de Frecuencia que en conjunto proporcionan el accionamiento de las motobombas y válvula a partir de los valores obtenidos por los sensores en el nivel de campo.

# **NIVEL DE SUPERVISIÓN**

Finalmente en la parte de la supervisión se integra la interfaz HMI para la monitorización general del sistema, a partir de señales tomadas desde el controlador lógico programable, variadores de frecuencia y sensor ultrasónico. Adicionalmente CELEC dispone de una Unidad de Adquisición y Control de Datos (UAC) el cual se conecta con el PLC para realizar las funciones de monitoreo de forma remota.

Los enlaces entre equipos son detalladas como señal eléctrica (línea verde), comunicación RS-485 (línea azul), comunicación RS-232 (línea amarilla) y señal de lazo analógico 4 – 20 mA (línea roja) como se puede observar en la figura anterior (Figura 4.2)

## **4.2.2 DISEÑO P&ID**

El diseño del diagrama de tuberías e instrumentación permite visualizar los equipos utilizados, sus conexiones y cómo interactúan en el sistema de drenaje y vaciado dentro del ambiente industrial de la central (Anexo C)

El HMI cumple su rol de supervisión mediante la interconexión con el sensor ultrasónico y con los dispositivos de control (PLC y variadores de frecuencia).

El HMI mediante la conexión hacia el PLC se encarga de definir:

Las consignas de los interruptores de nivel (LS-031 y LS-032) para la activación/desactivación de las bombas de vaciado y drenaje.

- Alarmas de: nivel muy alto del pozo de drenaje, nivel bajo de aceite para bombas de drenaje, falla en bombas de drenaje/vaciado, presión anormal en el tubo de succión e inundación.
- Selector para control local/remoto de las bombas
- Estado de la válvula LSV-021

El HMI mediante la conexión hacia los variadores de frecuencia denota:

- Corriente, velocidad, voltaje y frecuencia de operación de cada bomba
- Tipo de operación de la bomba (Manual o Automático)
- Estado de cada inversor (Energizado, Desenergizado o en Falla)

Finalmente, el HMI mediante la conexión hacia el sensor ultrasónico se encarga de definir:

- El nivel de agua en tiempo real del pozo de drenaje

# **4.3 EQUIPOS UTILIZADOS EN EL SISTEMA**

### **4.3.1 HARDWARE**

De acuerdo al requerimiento del departamento de supervisión electrónica y a la disponibilidad en inventario de la empresa, se detallan los equipos utilizados en el sistema

# **SENSOR ULTRASÓNICO REFLEX LR**

Es el dispositivo encargado de obtener las consignas de nivel del tanque de drenaje, está conformado por un transductor y un controlador de nivel.

**Transductor RVT**.- Transmite pulsos ultrasónicos hacia la superficie del material a ser monitorizado y refleja la señal de vuelta al transductor

**Controlador Reflex LR**.- Recibe los datos del transductor para determinar las consignas de nivel que ejecutan 4 relés para esta aplicación (ver Tabla 4.2):

| Nivel (mts.) | <b>Relé</b> |
|--------------|-------------|
| 7.5          | RL1 (NO)    |
|              | RL2 (NO)    |
| $4 - 4.5$    | RL3 (NO)    |
| 2.2          | $RL4$ (NC)  |

**Tabla 4. 2** Consignas de nivel del sensor ultrasónico REFLEX LR

**Fuente:** Investigador

# **Especificaciones Técnicas Relevantes**

El sensor ultrasónico REFLEX LR, posee las siguientes características (ver Tabla 4.3)

| <b>Especificaciones</b> | Descripción                          |                         |  |
|-------------------------|--------------------------------------|-------------------------|--|
| Rango                   | 60 mts                               |                         |  |
| Salida Analógica        | $4-20mA$                             |                         |  |
| <b>Alimentación</b>     | $12 - 30$ VDC                        | $90 - 260$ VAC 50/60 Hz |  |
| Precisión               | $+/-$ 0.25%                          |                         |  |
| Rango de Temperatura    | -40 $^{\circ}$ C a + 80 $^{\circ}$ C |                         |  |
| Comunicación            | MODBUS / HART (Opciones),            | Control vía enlace GSM  |  |
|                         | comunicación con<br>múltiples        |                         |  |
|                         | dispositivos hasta 32 unidades       |                         |  |

**Tabla 4. 3** Especificaciones técnicas del sensor ultrasónico REFLEX LR (Anexo D)

#### Reflex 234 Controller (5 Relays)

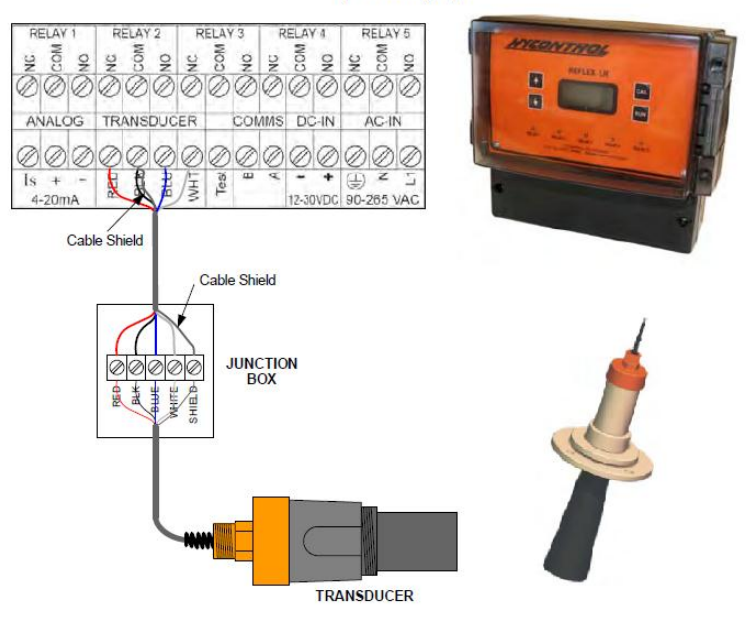

**Figura 4. 3** Sensor de nivel REFLEX LR (controlador y transductor) (Anexo D)

### **PLC GE FANUC VERSAMAX IC200UAA007**

Se utiliza este PLC debido a su disponibilidad en el inventario de la empresa CELEC. El controlador lógico programable GE FANUC IC200UAA007 gestiona las señales provenientes de los interruptores de nivel (LS-031 y LS-032), sensor ultrasónico REFLEX LR, inversores de frecuencia CFW-11, sensores de inundación, selectores y pulsadores de tableros locales.

# **Especificaciones Técnicas Relevantes**

El PLC GE FANUC IC200UAA007 funciona de acuerdo a estas características esenciales (ver Tabla 4.4):

| Especificación                   | Descripción                               |
|----------------------------------|-------------------------------------------|
| <b>Procesador</b>                | Hitachi Super H Processor a 28 MHz        |
| Tiempo de ejecución              | $1.0$ usec                                |
| Memoria de programación<br>para  | 9K Palabras                               |
| usuario                          |                                           |
| <b>Memoria Flash</b>             | 1 Mb                                      |
| Máximas Entradas/Salidas Físicas | 84 con expansiones                        |
| <b>Entradas</b>                  | 16 AC $(85 - 132 \text{ VAC})$            |
| <b>Salidas</b>                   | $12 AC (85 - 132 VAC)$                    |
| <b>Puertos Seriales</b>          | $(1)$ RS-232 y $(1)$ RS-485               |
| <b>Protocolos</b>                | SNP, SNP X, y Modbus Esclavo (2 y 4 hilos |
|                                  | Esclavo RTU)                              |
| Alimentación                     | 100 a 240 VAC 50/60 Hz                    |
| Entradas y salidas analógicas    | 0 a 10 V, 0 a 20 mA, 4 a 20 mA. 2 Canales |
|                                  | (10 bits de resolución)                   |

**Tabla 4. 4** Especificaciones técnicas del PLC GE FANUC Versamax IC200UAA007 (Anexo E)

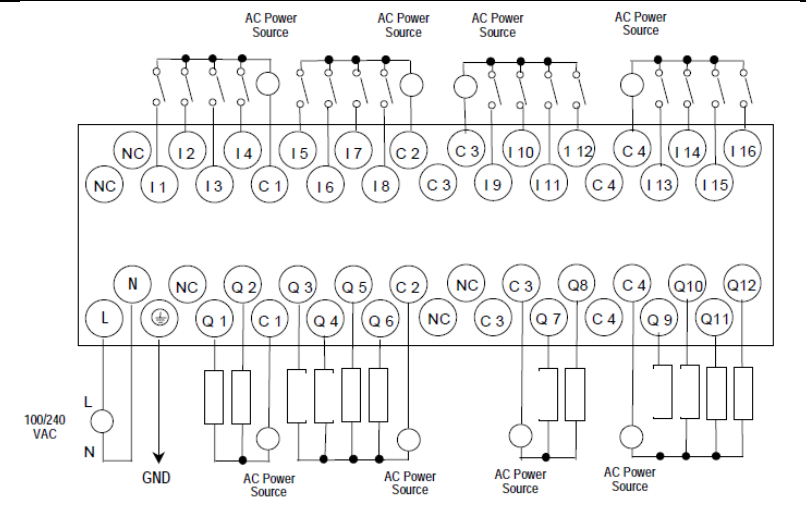

**Figura 4. 4** Diagrama de conexiones PLC GE FANUC IC200UAA007 (Anexo E)

Dado que el número de entradas utilizadas en el autómata programable son 31, se utiliza el módulo principal ("CLP1") y una expansión ("CLP1.1")

# **Entradas PLC**

La distribución de entradas es la siguiente (ver Tabla 4.5):

| <b>Módulo</b> | <b>Entrada</b> | Origen                                                                  | Descripción                                                      |  |
|---------------|----------------|-------------------------------------------------------------------------|------------------------------------------------------------------|--|
|               | I1             | $LS-031$                                                                | Alarma nivel de pozo muy alto "N2"                               |  |
|               | I2             | LS-031                                                                  | Conecta válvula LSV-021 / Activa Bombas<br>de Vaciado "N1"       |  |
|               | I3             | LS-031                                                                  | Desconecta válvula LSV-021 / Desactiva<br>Bombas de Vaciado "N3" |  |
|               | I4             | $LS-032$                                                                | Activa Bombas de Drenaje "N4"                                    |  |
|               | I <sub>5</sub> | $LS-032$                                                                | Nivel N5 (Desconectado)                                          |  |
|               | I <sub>6</sub> | $LS-032$                                                                | Desconecta Bombas de Drenaje "N6"                                |  |
| CLP1          | I7             | Inversor de Frecuencia<br><b>BD-001</b>                                 | Señal de Conexión Habilitada Bomba BD-<br>001                    |  |
|               | <b>I8</b>      | Inversor de Frecuencia<br><b>BD-001</b>                                 | Señal de Falla de Bomba BD-001                                   |  |
|               | I <sub>9</sub> | Interruptor de nivel<br>Nivel Aceite Bajo Bomba BD-001<br>aceite BD-001 |                                                                  |  |
|               | I10            | <b>Tablero Local</b>                                                    | Selector Local/Remoto de Bomba BD-001                            |  |
|               | I11            | <b>Tablero Local</b>                                                    | Pulsador Conecta Bomba BD-001 (Local)                            |  |
|               | I12            | <b>Tablero Local</b>                                                    | Pulsador Desconecta Bomba BD-001 (Local)                         |  |
|               | I13            | Inversor de Frecuencia<br><b>BD-002</b>                                 | Señal de Conexión Habilitada Bomba BD-<br>002                    |  |
|               | I14            | Inversor de Frecuencia<br><b>BD-002</b>                                 | Señal de Falla de Bomba BD-002                                   |  |
|               | I15            | Interruptor de nivel<br>aceite BD-002                                   | Nivel Aceite Bajo Bomba BD-002                                   |  |
|               | <b>I16</b>     | <b>Tablero Local</b>                                                    | Selector Local/Remoto de Bomba BD-002                            |  |
|               | I <sub>1</sub> | <b>Tablero Local</b>                                                    | Pulsador Conecta Bomba BD-002 (Local)                            |  |
|               | I2             | <b>Tablero Local</b>                                                    | Pulsador Desconecta Bomba BD-002 (Local)                         |  |
| <b>CLP1.1</b> | I3             | Inversor de Frecuencia<br><b>BE-001</b>                                 | Señal de Conexión Habilitada Bomba BE-<br>001                    |  |
|               | I4             | Inversor de Frecuencia<br><b>BE-001</b>                                 | Señal de Falla de Bomba BE-001                                   |  |
|               | I <sub>5</sub> | Interruptor de Presión<br>PT-021                                        | Presión Salida de Succión $< 0.2$ Bar                            |  |
|               | I6             | <b>Tablero Local</b>                                                    | Selector Local/Remoto de Bomba BE-001                            |  |
|               | I7             | <b>Tablero Local</b>                                                    | Pulsador Conecta Bomba BE-001 (Local)                            |  |
|               | 18             | <b>Tablero Local</b>                                                    | Pulsador Desconecta Bomba BE-001 (Local)                         |  |

**Tabla 4. 5** Distribución de entradas del PLC GE FANUC IC200UAA007

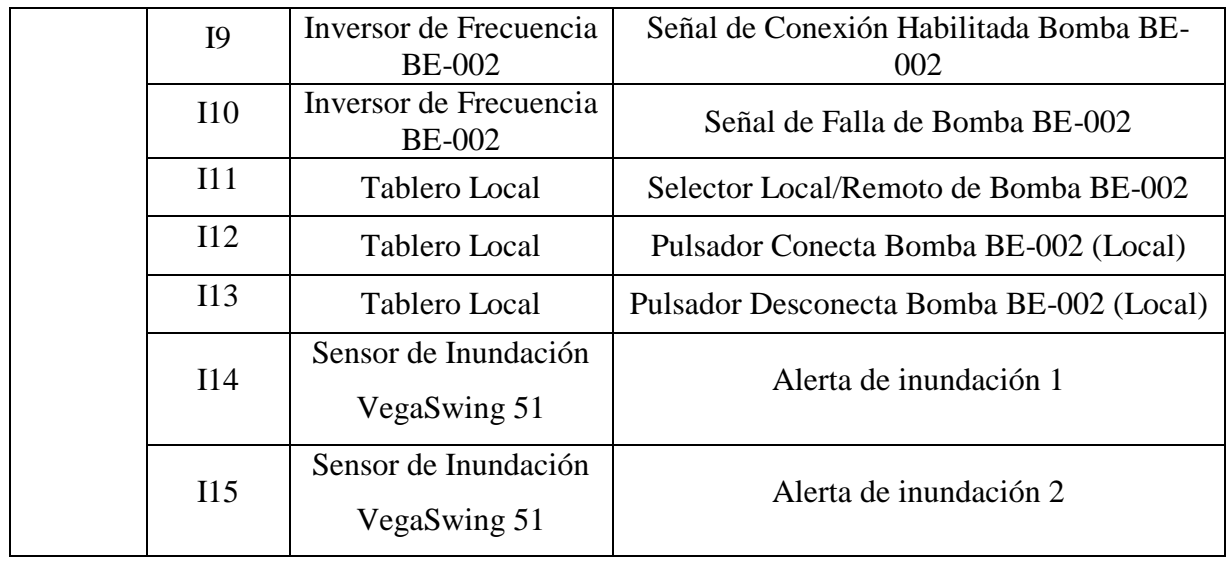

**Fuente:** Investigador

### **Salidas PLC**

Las salidas del PLC controlan el accionamiento de las cuatro bombas, la lubricación de las bombas de drenaje, las alarmas de inundación y una alerta que indica si el PLC está en falla.

La distribución de salidas es la siguiente (ver Tabla 4.6):

**Tabla 4. 6** Distribución de salidas del PLC GE FANUC IC200UAA007

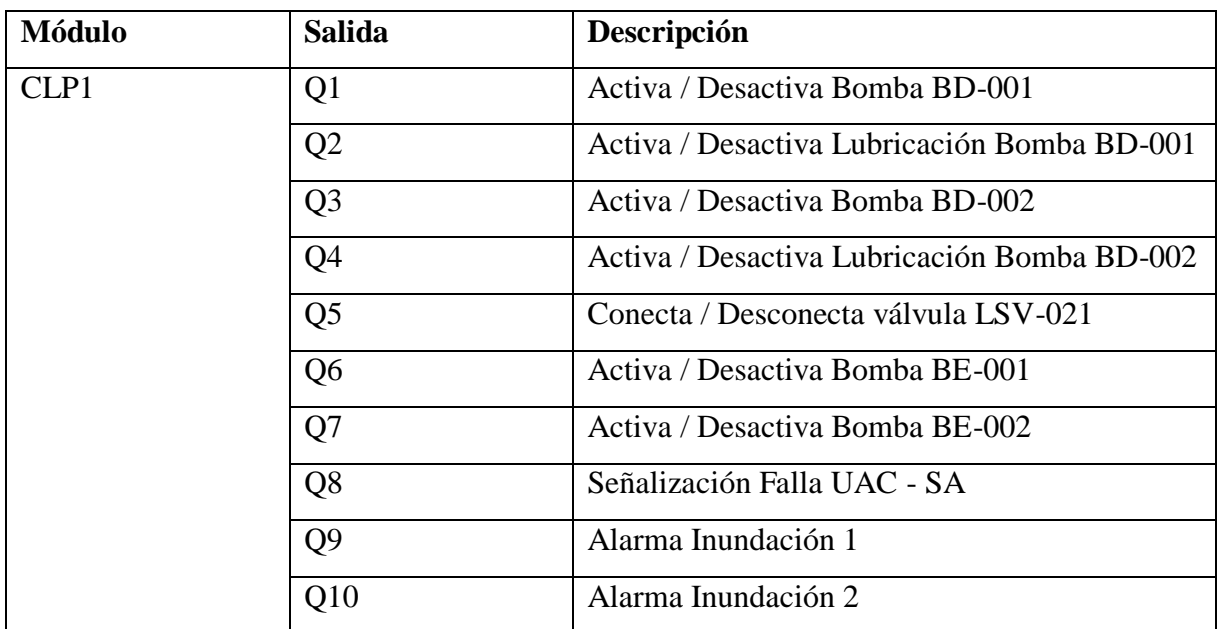

**Fuente:** Investigador

# **INTERRUPTOR LIMITADOR DE LIQUIDOS VEGASWING 51**

Detecta con exactitud el nivel límite de agua, el equipo se puede utilizar para alarmas de vacío o lleno como seguro contra sobrellenado o protección contra marcha en seco o como protección de bomba en tanques y tuberías. Se plantea la utilización de este dispositivo como sensor de inundación cuya función es la de detectar si existe agua en niveles

críticos, es decir si el líquido ha sobrepasado el nivel del hormigón situado sobre el tanque de drenaje. (Anexo F)

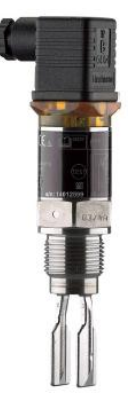

**Figura 4. 5** Interruptor limitador de líquidos Vegaswing 51 (Anexo F)

# **Especificaciones Técnicas Relevantes**

A continuación se verifica las características del sensor de inundación. (Ver Tabla 4.7)

**Tabla 4. 7** Especificaciones técnicas del interruptor limitador de líquidos Vegaswing 51

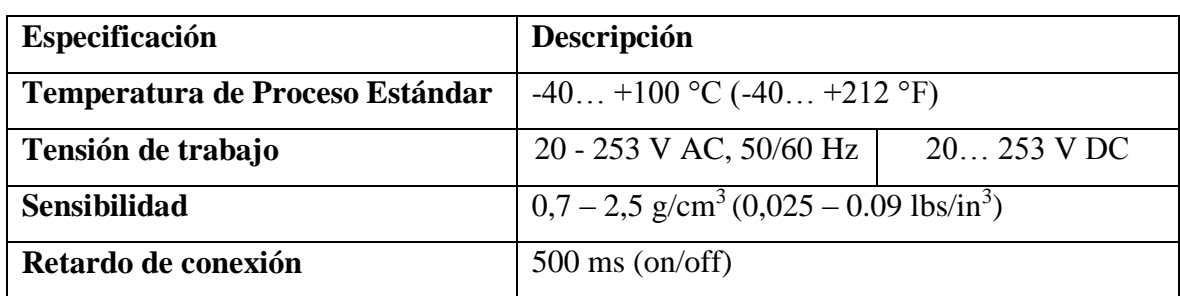

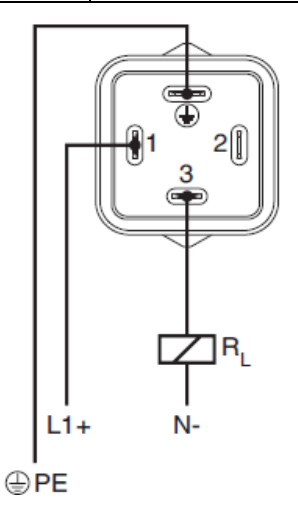

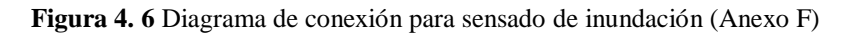

# **HMI DELTA DOP-W157B**

Interfaz principal que realiza el monitoreo y control del sistema de bombas de drenaje y vaciado, este dispositivo se encarga de recolectar datos cuyo origen se encuentra en el

# PLC GE FANUC, en Variadores de Frecuencia CFW-11 WEG y en el sensor de nivel REFLEX LR.

# **Especificaciones Técnicas Relevantes**

Se utiliza la interfaz HMI DELTA DOP-W157B debido a su existencia en el inventario de la empresa CELEC y de acuerdo a las siguientes especificaciones técnicas: (ver Tabla 4.8)

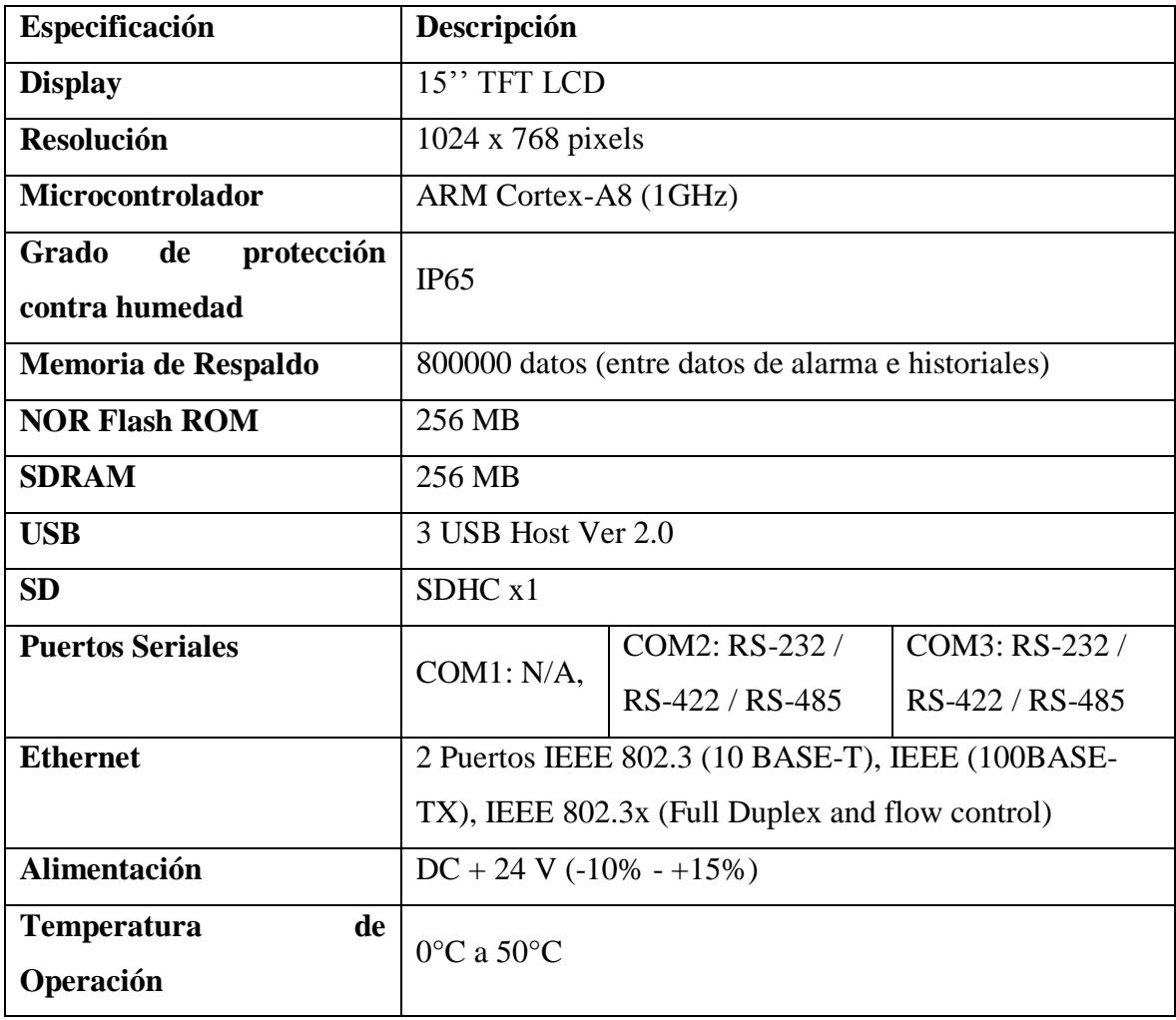

**Tabla 4. 8** Especificaciones Técnicas del HMI DELTA DOP-W157B (Anexo G)

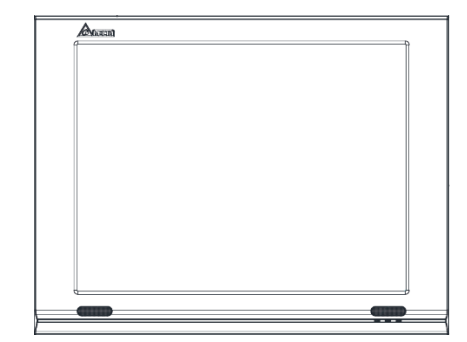

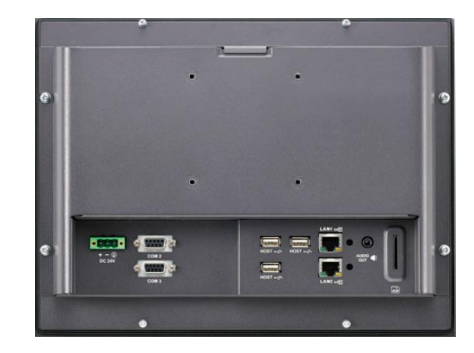

**Figura 4. 7** HMI DELTA DOP-W157B [40]

# **INVERSOR DE FRECUENCIA CFW-11 WEG**

Dispositivo controlador directo de bombas de vaciado y drenaje

# **Especificaciones Técnicas Relevantes**

Se utiliza los variadores de frecuencia CFW-11 WEG debido a su aplicación existente en el sistema de drenaje y vaciado. Sus características más importantes son: (ver Tabla 4.9)

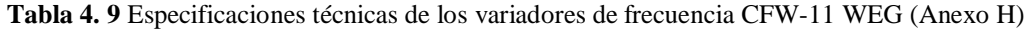

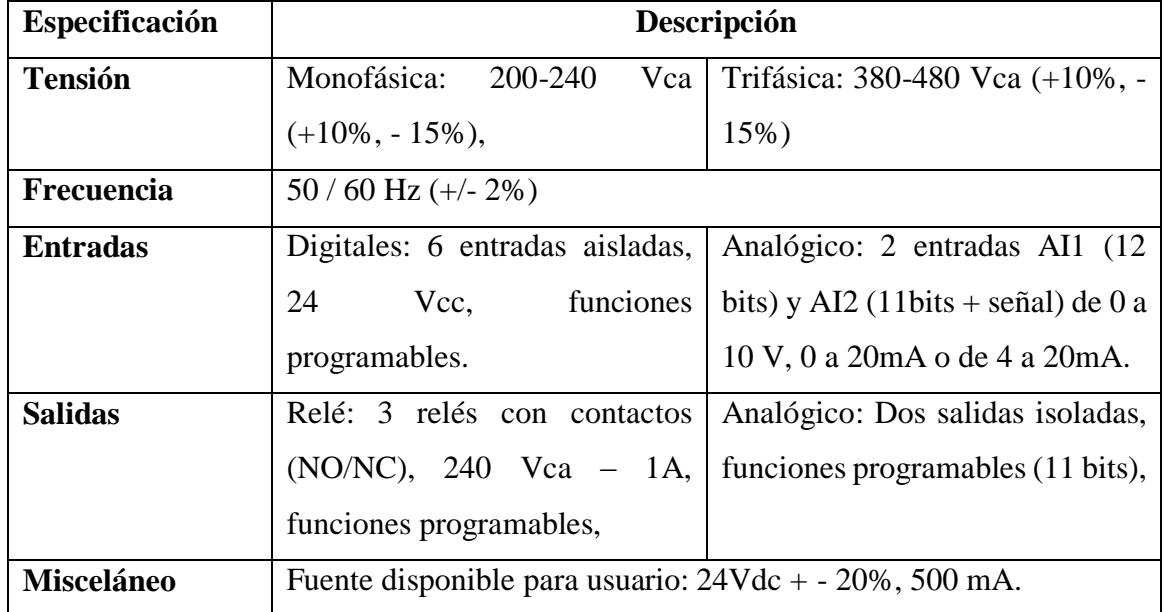

Para efectuar la comunicación Modbus desde los variadores de frecuencia hacia la interfaz HMI, se adiciona el siguiente módulo:

# **Módulo RS-485**

- Interface aislada galvánicamente con señal diferencial (contra interferencia electromagnética)
- Permite la conexión de hasta 32 dispositivos en el mismo segmento.
- Longitud máximo del bus: 1000 metros.
- Plug-in de 4 vías (ver Tabla 4.10) :

**Tabla 4. 10** Pines del módulo RS-485 del variador de frecuencia CFW-11 (Anexo I)

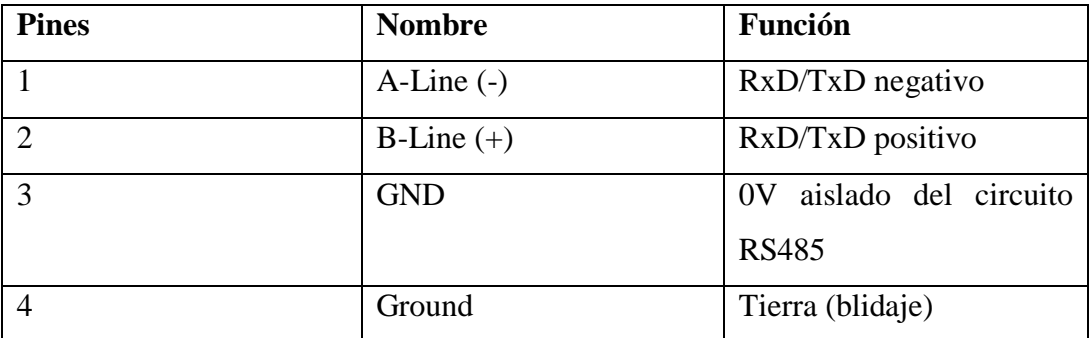

- Led TX, para señalizar la transmisión de datos por el convertidor (color verde)
- Resistor de terminación (S1), habilita el resistor de terminación necesario para la interface RS-485. Este resistor debe ser habilitado (ON) solamente en los dos dispositivos ubicados en los extremos del bus principal.

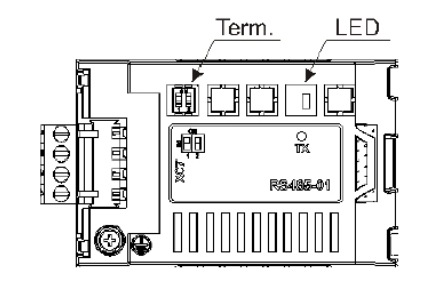

**Figura 4. 8** Módulo RS-485 del variador de frecuencia CFW-11 (Anexo I)

# **4.3.2 SOFTWARE**

Los entornos de desarrollo de programación para el PLC GE FANUC IC200UAA007 y para el HMI DELTA DOP-W157B son los siguientes:

# **DISEÑO Y PROGRAMACIÓN PLC**

# **PROFICY MACHINE EDITION**

Interfaz de desarrollo para dispositivos de control General Electric, el entorno de programación se observa en la siguiente figura (Figura 4.9)

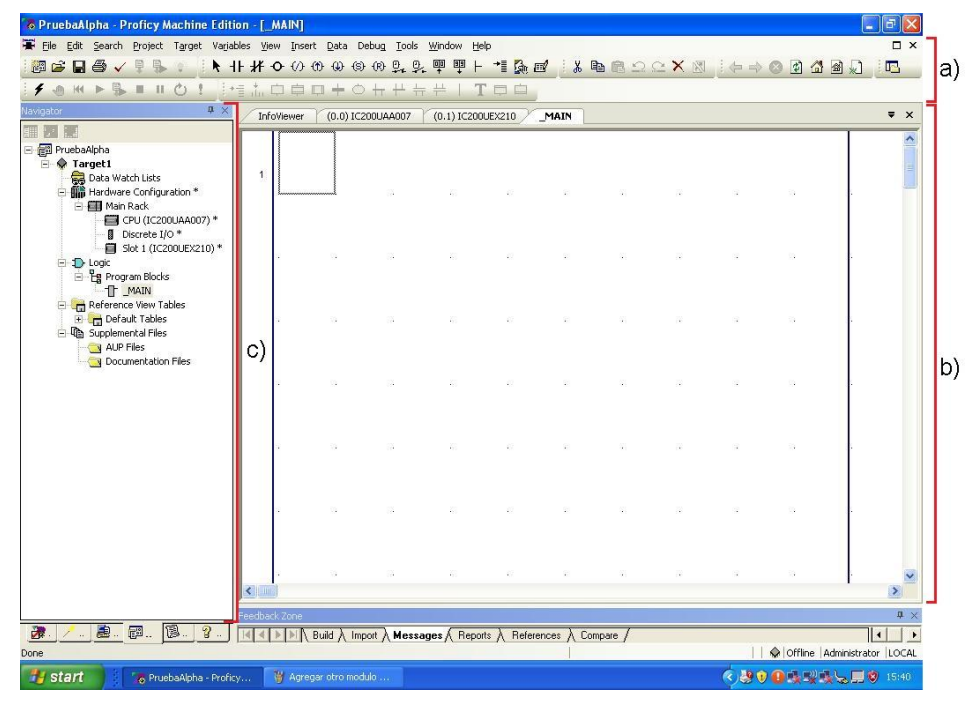

**Figura 4. 9** Entorno de Programación Proficy Machine Edition

**Fuente**: Investigador

La interfaz de desarrollo de Proficy Machine Edition es definida por 3 partes principales:

- a) **Barra de Herramientas**.- Área donde se encuentran opciones convencionales como guardar archivo, imprimir, etc; y otras como: selección de contactor normalmente abierto, temporizador, línea de conexión, etc. También posee la opción de compilación y carga del programa hacia el PLC.
- b) **Área de programación**.- Espacio que se ocupa para la programación en lenguaje de escalera (Ladder)
- c) **Navegador**.- Muestra la configuración de parámetros tanto de hardware (módulos PLC) como de software (bloques de programa)

# **PROGRAMACIÓN PLC**

Posee un bloque principal de programación denominado main el cual se encarga de invocar 9 subprogramas cuyas funciones primarias son:

- **BE001**.- Activa o desactiva la bomba de vaciado BE-001
- **BE002**.- Activa o desactiva la bomba de vaciado BE-002
- **BD001**.- Activa o desactiva la bomba de drenaje BD-001
- **BD002**.- Activa o desactiva la bomba de drenaje BD-002
- **REVBAGO**.- Indica si la conexión está habilitada en los inversores de frecuencia de las bombas de vaciado
- **REVBDRE**.- Indica si la conexión está habilitada en los inversores de frecuencia de las bombas de drenaje
- **LCV021**.- Abre o cierra la válvula de control LSV-021 y activa la alarma de inundación (a partir de sus condiciones)
- **CAMBIO**.- Recopila información del sistema y envía datos (vía Modbus) hacia la Unidad de Adquisición y Control (UAC) de la Central Hidroeléctrica
- **FALLA**.- Indica si el PLC ha entrado en estado de falla. (Anexo J)

A continuación se detalla cada subprograma:

### **BE001**

Su programación empieza con la activación de un permisivo para habilitar a las bombas de vaciado de acuerdo a si la presión medida indica mayor a 0,2 bares.

Tanto la activación como la desactivación de la bomba de vaciado 1 (BE-001) puede ser de forma Local o Remota

**Activación de forma Local**.- Depende de la activación de las señales del selector en Modo Local (Entrada I22) y de la botonera que da la señal de conexión a la bomba (Entrada I23)

**Desactivación de forma Local**.- Depende de la señal del selector ubicada en modo Local y de la botonera que da la señal de desconexión a la bomba (Entrada I24)

**Activación de forma Remota**.- Depende de la señal de nivel del tanque de drenaje N1 (Entrada I2) cuyo valor se activa al llegar a aproximadamente 6.7 metros del tanque de drenaje.

**Desactivación de forma Remota**.- Depende de: si la señal del permisivo de presión PT-021 (I21) está inactiva, si existe una señal de falla del inversor BE-001 (Entrada I20) o si el nivel del tanque de drenaje se encuentra aproximadamente en 3.1 metros (N3 [Entrada I3]).

### **BE002**

Tanto la activación como la desactivación de la bomba de vaciado 2 (BE-002) puede ser de forma Local o Remota similar al control de la bomba BE-001. También depende de la señal del permisivo de presión indicado en el subprograma BE001

**Activación de forma Local**.- Depende de la señal del selector en modo Local (Entrada I27) y de la botonera que da la señal de conexión a la bomba (Entrada I28)

**Desactivación de forma Local**.- Depende de la señal del selector en modo Local y de la botonera que da la señal de desconexión a la bomba (Entrada I29)

**Activación de forma Remota**.- Depende de la señal de nivel del tanque de drenaje N1 (Entrada I2) es decir se activa a los 6.7 metros.

**Desactivación de forma Remota**.- Depende de: si la señal del permisivo de presión PT-021 (Entrada I21) está inactiva, si existe una señal de falla del inversor BE-002 (Entrada I26) o si la señal del nivel del tanque de drenaje llega a los 3.1 metros (N3 [Entrada I3])

### **BD001**

Su programación inicia con un permisivo de arranque de la bomba de drenaje 1 el cual es activado de las siguientes formas:

**Activación de forma Local**.- Depende de las señales del selector en modo Local (Entrada I10) y de la botonera que da la señal de conexión a la bomba (Entrada I11)

**Activación de forma Remota**.- Depende de la señal de nivel del tanque de drenaje N4 (Entrada I4), es decir cuando llega a una altura de aproximadamente 4 metros.

Este permisivo permite la lubricación por 2 minutos de la bomba de drenaje 1, para luego activar a la misma.

La desactivación de la bomba ocurre de las siguientes formas:

**Desactivación de forma Local**.- Depende de las señales del selector en modo Local (Entrada I10) y de la botonera que da la señal de desconexión a la bomba (Entrada I12)

**Desactivación de forma Remota**.- Depende de: la activación de la señal de nivel del tanque de drenaje N6 (Entrada I6) (2 metros), si ocurre una falla en el inversor BD-001 (Entrada I8) o si el indicador de nivel de aceite bajo de la bomba BD-001 (Entrada I9) se encuentra activa.

### **BD002**

De forma similar a la programación en la bomba BD-001, inicia con un permisivo de arranque el cual es activado o desactivado como se indica a continuación:

**Activación de forma Local**.- Depende de las señales del selector en modo Local (Entrada I16) y de la botonera que da la señal de conexión a la bomba (Entrada I17)

**Desactivación de forma Local**.- Depende de las señales del selector en modo Local y de la botonera que da la consigna de desconexión a la bomba (Entrada I18)

**Activación de forma Remota**.- Depende de la señal de nivel del tanque de drenaje N4 (Entrada I4) es decir a una altura de 4 metros.

**Desactivación de forma Remota**.- Depende de: la señal de nivel del tanque de drenaje a aproximadamente 2 metros de altura (N6 [Entrada I6]), si existe una señal de falla del inversor BD-002 (Entrada I14) y si indicador de nivel de aceite bajo de la bomba BD-002 (Entrada I15) se encuentra activo.

# **REVBAGO**

Contiene 2 señales, cada una indica si las bombas de vaciado BE-001 y BE-002 están habilitadas y se envía este dato a la Unidad de Adquisición y Control para monitoreo.

#### **REVBDRE**

Contiene 2 señales, cada una indica si las bombas de drenaje BD-001 y BD-002 están habilitadas y se envía este dato a la Unidad de Adquisición y Control para monitoreo.

### **LCV-021**

Conecta o desconecta la válvula de control LSV-021 de acuerdo al nivel del tanque de drenaje. Conecta, si se ha llegado a un nivel de 6.7 metros (N1 [Entrada I2]) y desconecta si está a una altura aproximada de 3.1 metros (N3 [Entrada I3]). Adicionalmente, posee la programación para activar alarmas de inundación (Salidas: Q9 y Q10) en caso de que el nivel de agua del tanque de drenaje lograse sobrepasar la base de hormigón del piso de válvulas, la detección es encargada por los interruptores limitadores de líquido (sensores de inundación en entradas: I30 e I31)

# **CAMBIO**

Envía señales importantes del sistema hacia la Unidad de Adquisición y Control.

Las señales son de:

- Si está o no está en funcionamiento cada bomba
- Si ha ocurrido alguna falla en las bombas
- Si el control de cada bomba está en local o remoto
- Si el nivel del pozo de drenaje es muy alto, es decir en 7.1 metros (N2 [Entrada I1])

# **FALLA**

Activa una salida del PLC (Q8) que indica si el dispositivo denota una falla por estos motivos:

- Cuando los diagnósticos detectan un problema con el hardware del CPU
- Debido a que un módulo de entrada o salida deja de comunicarse con el CPU del PLC
- Si el procesador detecta un error irrecuperable en el software (Anexo J)

# **VARIADORES DE FRECUENCIA**

Su función es la de ejecutar comandos de arranque y de parada de las bombas de drenaje y vaciado

# **CONFIGURACION Y DIAGRAMA DE MANDO**

Los variadores de frecuencia se programan por medio de la activación de parámetros de funcionamiento. Para el sistema de drenaje y vaciado, se utilizan los siguientes parámetros:

# **P0275**

Para la activación de una salida del Variador de Frecuencia denominada "RL1" cuya función es la de determinar si el variador está conectado. Su señal de conexión, activa dos contactores: 1KA3 y 1KA4. (Ver figura 4.10)

1KA3 sirve para accionar un indicador local, mientras que 1KA4 activa una entrada hacia el PLC para establecer que el variador de frecuencia en cuestión está habilitado. (Ver figura 4.10)

## **P0276**

Para la activación de una salida del Variador de Frecuencia denominada "RL2" cuya función es la de determinar si no existen errores en el variador.

En el caso de que existiese un error en el variador de frecuencia, este parámetro activa un contactor 1KA5 el cual se conecta con una entrada del PLC para comunicar dicho error. (Ver figura 4.10)

### **Modos de Operación**

Si el variador de frecuencia no tiene falla alguna, entonces opera normalmente de acuerdo a los siguientes modos de operación:

# **Modo Manual**

Si el selector (1S3) se encuentra en modo manual, habilita un pulsador local (1S1) para activar la entrada digital DI1 ubicada en el variador de frecuencia. Esta entrada digital DI1 en estado lógico 1, es la encargada de activar la bomba que controla el variador en cuestión. (Ver figura 4.10)

### **Modo Automático**

Si el selector (1S3) se encuentra en este modo, entonces, habilita los relés de conexión de los contactores 1RX1 para la salida que activa una bomba desde el PLC, o 1RX2 para la salida que se activa desde el sensor ultrasónico. Sea de cualquiera de las dos maneras su activación, esto derivará en el accionamiento del contactor 1KA2 cuyo relé manda una señal de encendido hacia la misma entrada digital DI1 del variador de frecuencia, que como se recuerda, pone en marcha la bomba en cuestión. (Ver figura 4.10)

El selector 1S3 se encuentra en modo manual, cuando la entrada digital DI3 del variador está en nivel lógico 0. En cambio para activar el modo automático, DI3 debe estar alimentado con 24V. (Ver figura 4.11)

Cabe destacar que el mismo principio de funcionamiento aplica en cada bomba de drenaje y de vaciado

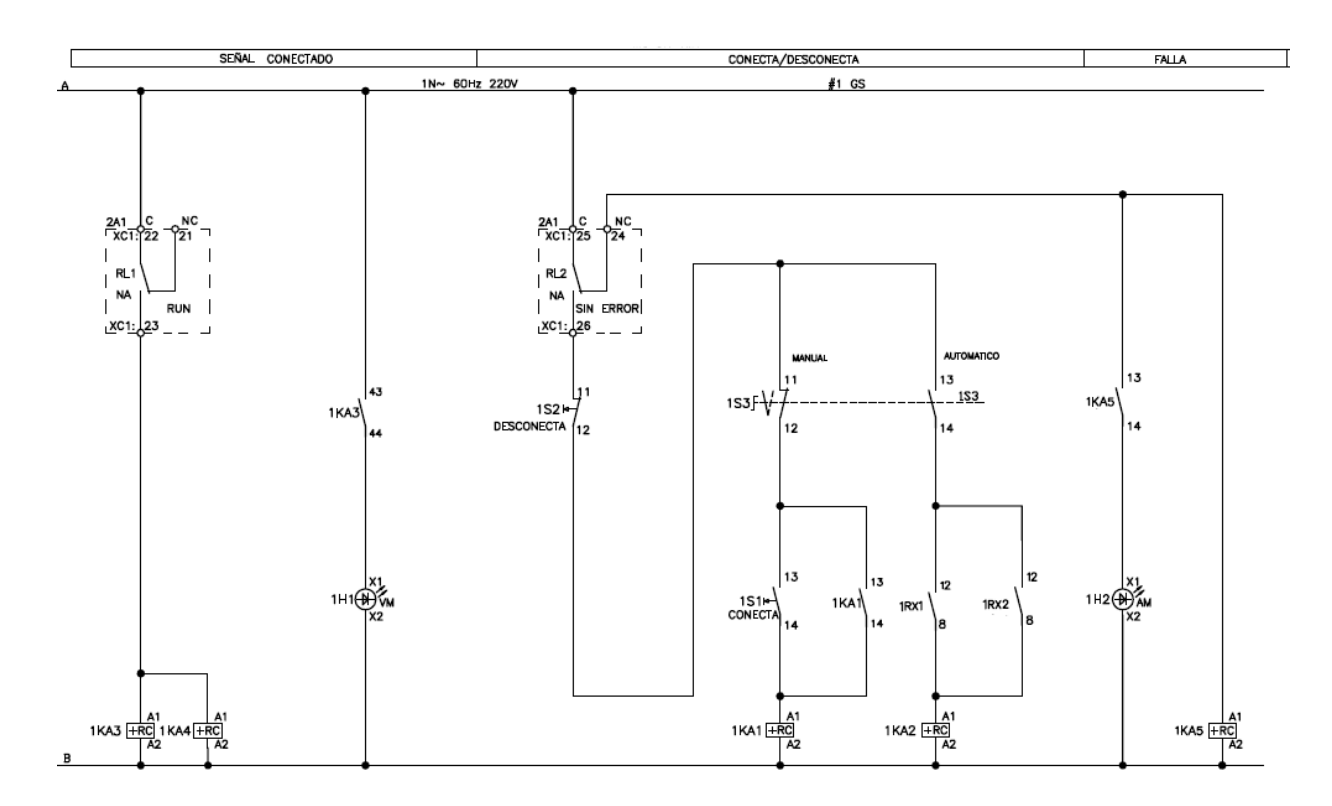

**Figura 4. 10** Diagrama de Mando de variador de frecuencia BE-002

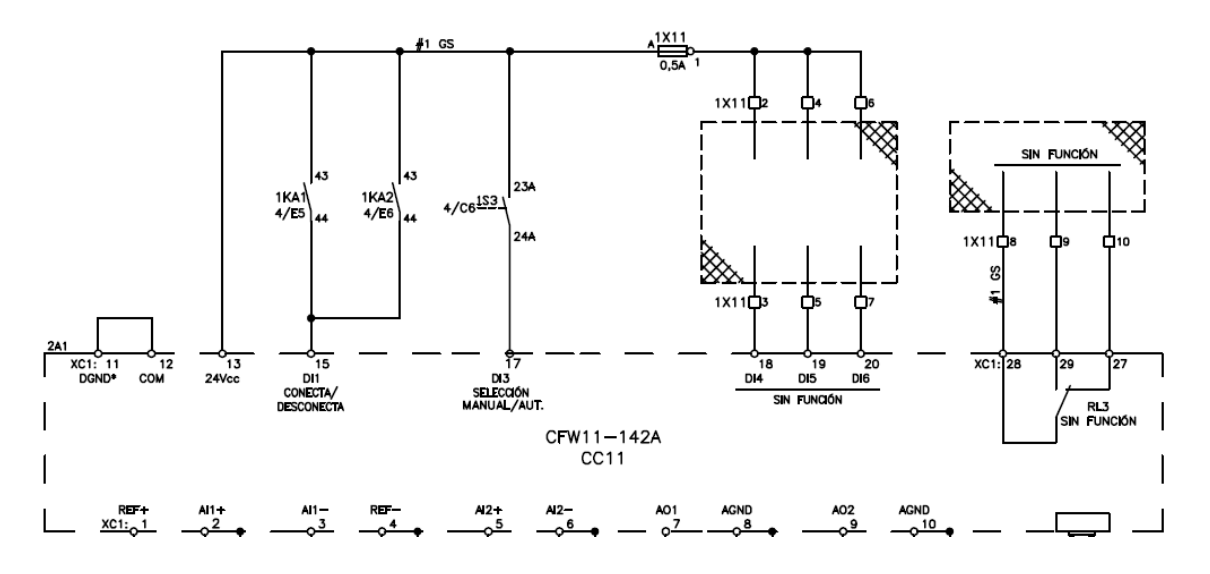

**Figura 4. 11** Diagrama de conexión de variador de frecuencia BE-002

### **DIAGRAMAS DE FUERZA**

La conexión entre las bombas de drenaje y vaciado con sus respectivos variadores de frecuencia se puede observar mediante los planos adjuntos en el Anexo K para las bombas de drenaje y Anexo L para las bombas de vaciado.

# **DISEÑO PANTALLAS HMI**

# **DOPSOFT**

Es el entorno de desarrollo de diseño y programación de pantallas HMI Delta (Figura

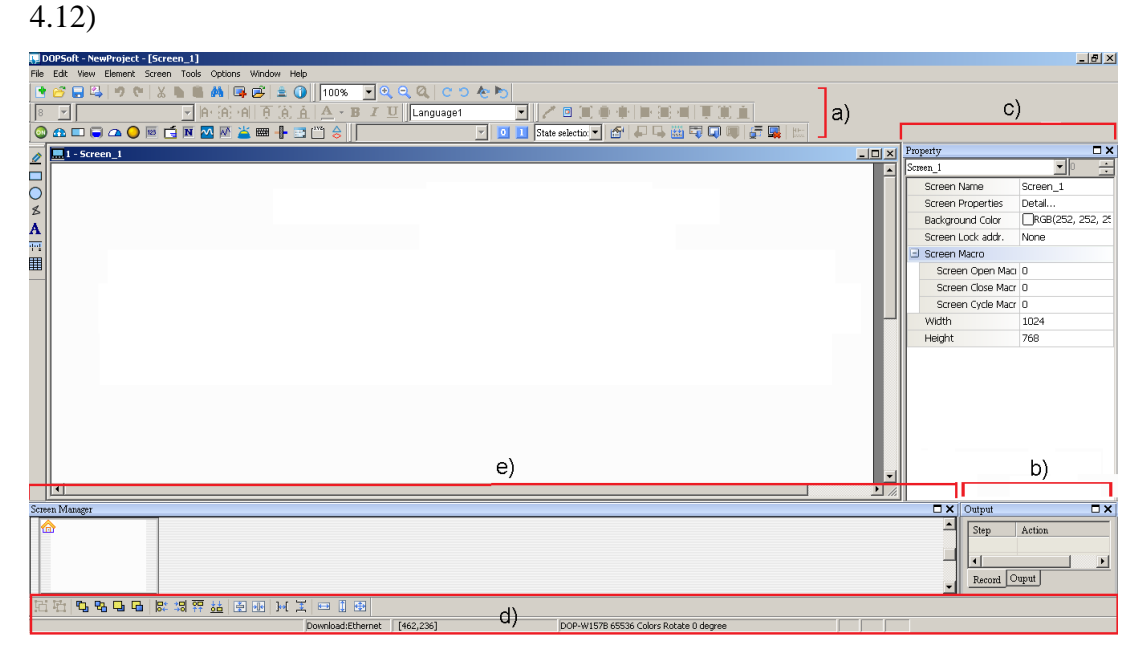

**Figura 4. 12** Entorno de programación Dopsoft

### **Fuente**: Investigador

El entorno de trabajo consta de.

- a) **Barra de Herramientas**.- Tiene las opciones de guardar, compilar, simular, ubicar elemento, etc.
- b) **Ventana de Salida**.- Muestra todas las ediciones y mensajes de salida cuando la opción de compilación está habilitada, además visualiza mensajes de error si ocurre alguno.
- c) **Tabla de Propiedades**.- Despliega las propiedades (altura, ancho, color, etc.) de cada elemento.
- d) **Herramientas de diseño**.- Ofrece opciones como mandar al fondo, hacer del mismo tamaño, desplazar todo a la izquierda, etc.
- e) **Gestor de Pantallas**.- Aquí se ubican todas las pantallas, además, permite crear pantallas auxiliares, modificar el tamaño, la posición, renombrar el título de las pantallas, etc.

# **DISEÑO DE INTERFACES DEL SISTEMA DE DRENAJE Y VACIADO**

Para su elaboración, se basa en la Guía Ergonómica de Diseño de Interfaces de Supervisión (GEDIS).

Se establece siete pantallas primarias para el control y monitoreo del sistema:

Pantalla Principal

- Diagrama Trifilar Bombas de Drenaje
- Diagrama Trifilar Bombas de Vaciado
- Estados
- Gráfica
- Historial de Eventos y Alarmas
- Configuración

A partir de la GEDIS, en la distribución de pantallas se determina una planilla para cada una de éstas cuyos ítems son: (Figura 4.13):

- a) Logo de la Empresa
- b) Título de la Pantalla
- c) Fecha y Hora
- d) Identificación de Usuario
- e) Botones de navegación entre pantallas

La especificación en cuanto al texto que se maneja en las interfaces, es la siguiente (ver Tabla 4.11):

| Característica              | Descripción                             |                                       |    |
|-----------------------------|-----------------------------------------|---------------------------------------|----|
| Tipo de Fuente              | Arial                                   |                                       |    |
| Tamaño de Fuente            | Planilla                                | Título de la Pantalla                 | 16 |
|                             |                                         | Fecha y Hora                          | 10 |
|                             |                                         | Identificación de Usuario             | 10 |
|                             |                                         | Botones de navegación entre pantallas | 12 |
|                             | Contenido de cada interfaz<br>8, 10, 12 |                                       |    |
| <b>Fuente:</b> Investigador |                                         |                                       |    |

**Tabla 4. 11** Especificación de texto de las interfaces

Como se puede apreciar, la interfaz se rige en estándares descritos en la guía ergonómica, especificando lo siguiente:

- Evitar una cantidad mayor a 3 tipos de fuente
- En lo posible, no utilizar más de 3 tamaños por cada tipo de fuente

La navegación entre pantallas se basa en la representación por Barra de Botones que se sugiere utilizar en la guía ergonómica, con el fin de proporcionar al usuario un esquema intuitivo y fácil de usar. (Figura 4.13 (e))

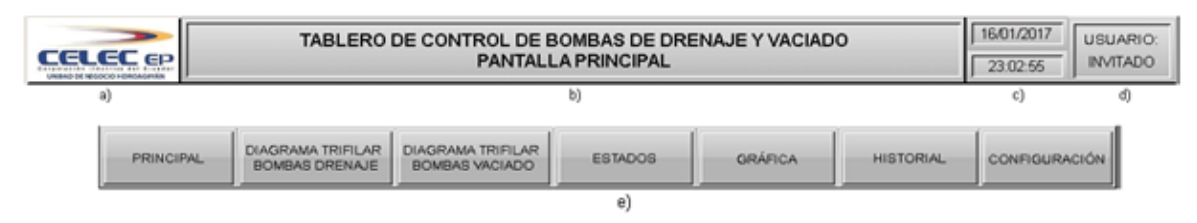

**Figura 4. 13** Ítems comunes en todas las pantallas primarias

**PANTALLA "PRINCIPAL"**.- Su objetivo es el de dar una visión generalizada de cómo interactúan las bombas tanto de drenaje como de vaciado dentro del sistema, y a su vez, muestra datos analógicos importantes de cada una de éstas.

### **Información de Bombas:**

Su representación se basa en recomendaciones de la metodología utilizada en la GEDIS denominada "Información y Valores de Proceso", en donde señala que los valores analógicos de un proceso son relevantes para informar al operador del estado del sistema. Adicionalmente indica que la mejor forma de incorporar esta información, es por medio de gráficos de proceso o a través de tablas descriptivas como se indica en la figura 4.14

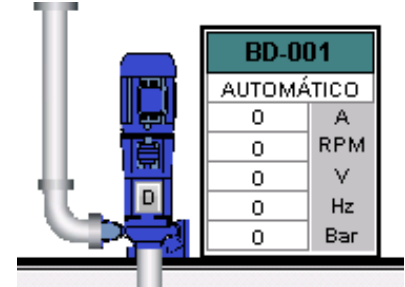

**Figura 4. 14** Compilación de datos importantes de cada bomba

**Fuente**: Investigador

En orden descendente, se detalla:

**Etiqueta.-** No es más que la identificación de la bomba en cuestión

**Modo Automático / Manual**.- Determina si la bomba funciona a partir de señales captadas desde el PLC y Sensor Ultrasónico (Automático), o si en su lugar se activa o desactiva desde su inversor de frecuencia correspondiente.

**A**.- Es la corriente de salida del convertidor de frecuencia en Amperes

**RPM**.- Representa la velocidad real del motor en revoluciones por minuto.

**V**.- Indica la tensión de línea en la salida del convertidor de frecuencia, en Volts (V).

**Fuente**: Investigador

**Hz**.- Valor de la frecuencia de salida del convertidor de frecuencia, en Hertz (Hz). **Bar**.- Representa la presión existente en la tubería de succión.

De acuerdo a la GEDIS, se establecen indicadores discretos para el estado de las bombas destacando los siguientes aspectos a la hora del diseño:

- Deben ser simples, cerrados y de un tamaño suficientemente visible
- Evitar detalles y realismos innecesarios

En la figura 4.15 se detalla cada estado como bomba: desenergizada (a), energizada (b) y en falla (c)

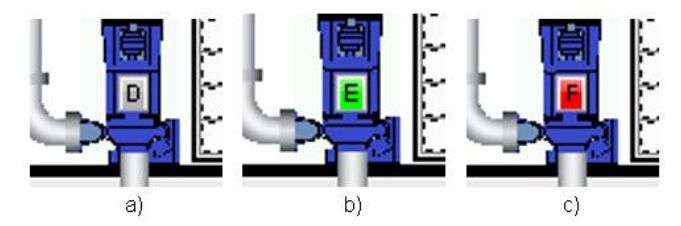

**Figura 4. 15** Datos de señalización de estado de bomba

**Fuente**: Investigador

# **Tanque de Drenaje**

Muestra el nivel actual del pozo de drenaje en tiempo real y las consignas de nivel que se han activado (ver Figura 4.16). Su diseño es realizado de acuerdo a las siguientes reglas generales de la guía ergonómica:

- Uso de color en los principales materiales y fluidos del proceso (agua definida por el código de color verde)
- Especificar la unidad analógica medida (metros) y una escala adjunta
- Diferenciar los fondos y combinaciones de color mediante contrastes
- Limitarse a un número no mayor de 7 colores por interfaz

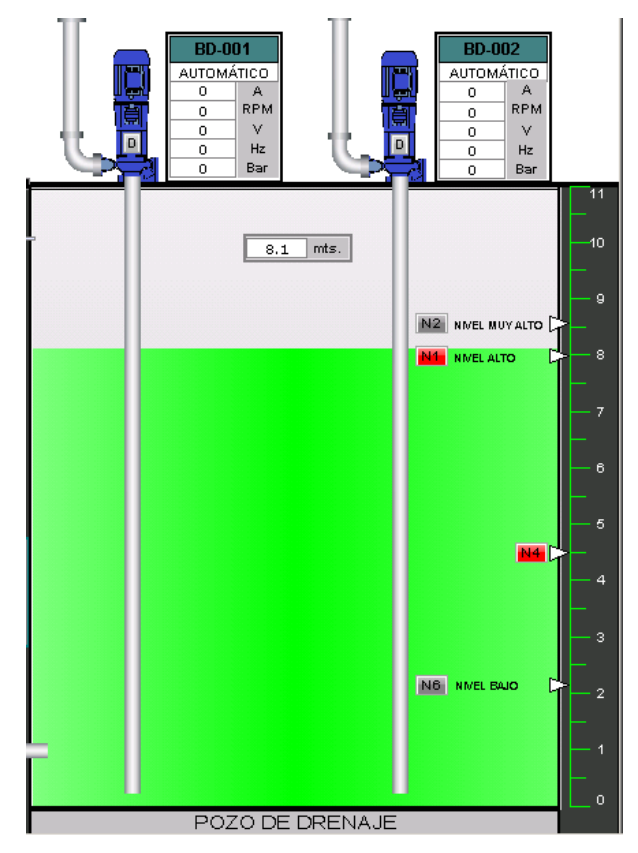

**Figura 4. 16** Datos de señalización de nivel del tanque de drenaje **Fuente**: Investigador

# **Control Local de Bombas**

Al tocar cada representación de las bombas, se despliega un cuadro de diálogo para elegir si la operación es remota o local. Cuando se habilita el control local, se puede encender o apagar la bomba en cuestión (Figura 4.17). Es importante destacar que esta opción está deshabilitada si los permisos en la Identificación de Usuarios están en nivel 0 o denominado "Invitado".

El diseño del control local de bombas se basa en las siguientes normas para comandos e ingreso de datos (GEDIS):

- Comandos (encender y apagar) claramente visibles para el operador
- Los comandos deben estar claramente etiquetados
- El área de acción debe ser lo suficientemente grande para operar
- El operador debe ser retroalimentado inmediatamente del resultado de su acción (indicador remoto/local)

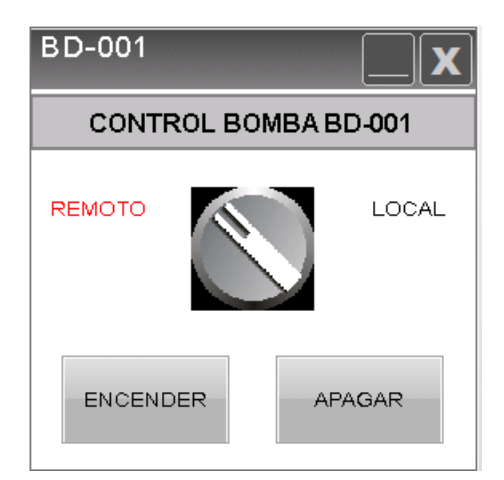

**Figura 4. 17** Configuración de control HMI para bomba de drenaje 1

**Fuente**: Investigador

# **Identificación de Usuarios**

Tiene la función de otorgar permisos de operación para acceder al tipo de control de cada bomba y también para ingresar a Configuración del sistema. (Figura 4.18)

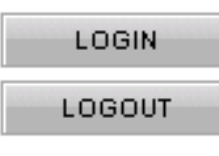

**Figura 4. 18** Botones de identificación de usuario

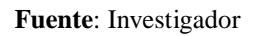

Al tocar el botón "Login", se muestra es siguiente cuadro de dialogo (figura 4.19) para ingresar el tipo de usuario y su contraseña.

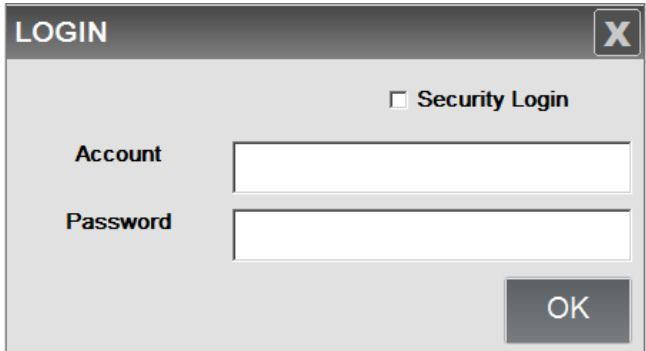

**Figura 4. 19** Ingreso de usuario y contraseña

### **Fuente**: Investigador

Si se ha establecido una contraseña global, también se puede acceder activando "Security Login" seguido de la clave correspondiente (Figura 4.20)

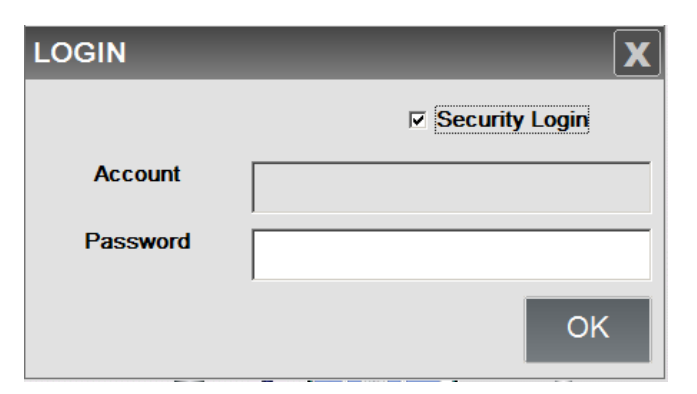

**Figura 4. 20** Ingreso por código de seguridad global

**Fuente**: Investigador

El botón "Logout" se emplea para regresar al tipo de usuario "Invitado".

Para saber en qué nivel de seguridad se encuentra, se verifica en la esquina superior derecha de cada pantalla, en "Usuario" (ver Figura 4.21)

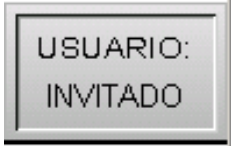

**Figura 4. 21** Indicador de tipo de usuario registrado

**Fuente**: Investigador

Por último, posee un botón llamado "Información" que es utilizado para proporcionar datos adicionales de lo que se ve en la pantalla (Figura 4.22).

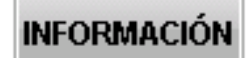

**Figura 4. 22** Botón de información

**Fuente**: Investigador

**PANTALLAS: "DIAGRAMA TRIFILAR BOMBAS DRENAJE" Y "DIAGRAMA** 

**TRIFILAR BOMBAS VACIADO".-** Son diagramas de fuerza los cuales indican:

- Los tableros que proporcionan energía a los inversores de frecuencia
- Estados de: disyuntores, fusibles, Relé IFF (Contra inversión y falta de fase), convertidores de frecuencia (habilitado / deshabilitado) y bombas.
- Información acerca del tipo de alimentación que ocupan las bombas.
- Al igual que PANTALLA PRINCIPAL, tienen ventanas auxiliares de Información.

A continuación se presentan la Pantalla Diagrama Trifilar Bombas de Drenaje (figura 4.23) y la Pantalla Diagrama Trifilar Bombas de Vaciado (figura 4.24)

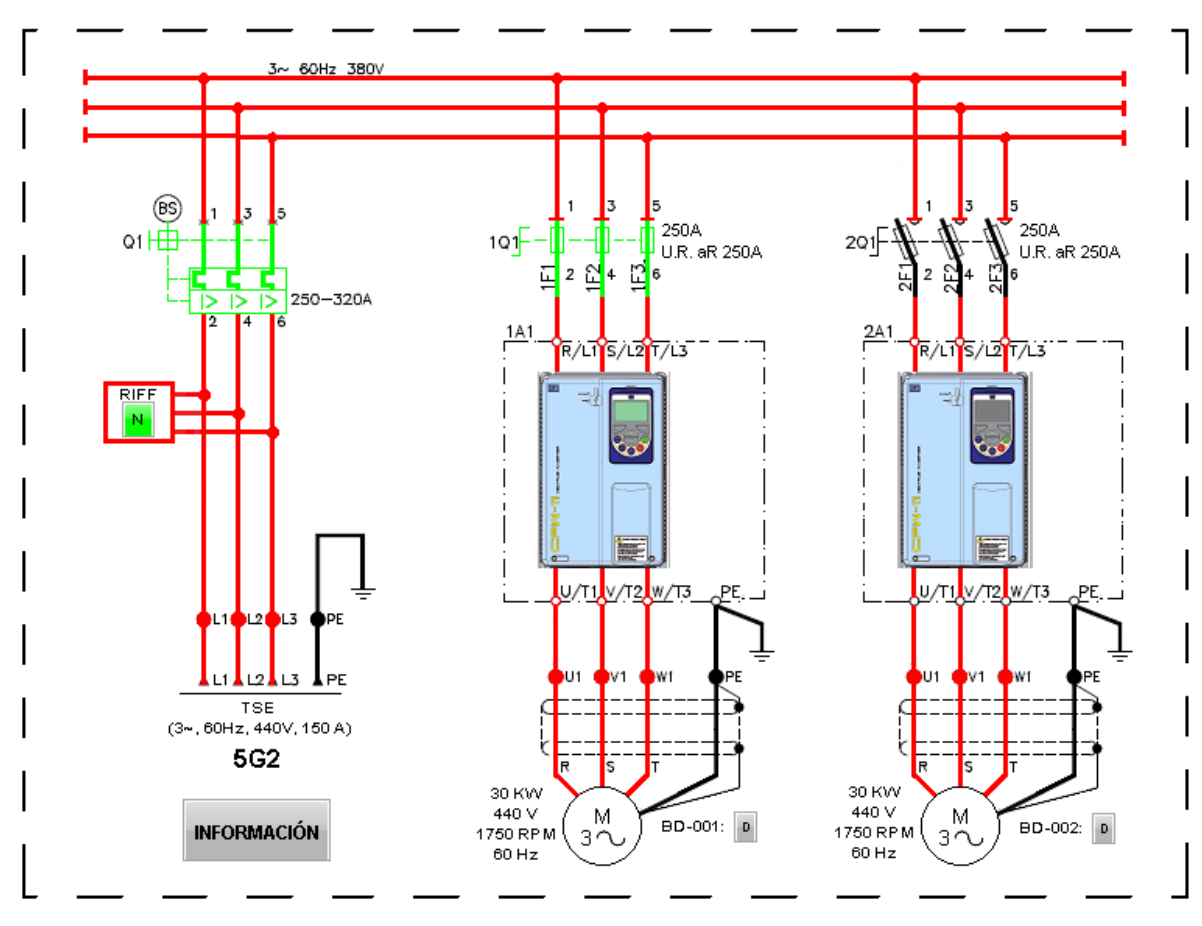

**Figura 4. 23** Pantalla Diagrama Trifilar Bombas de Drenaje

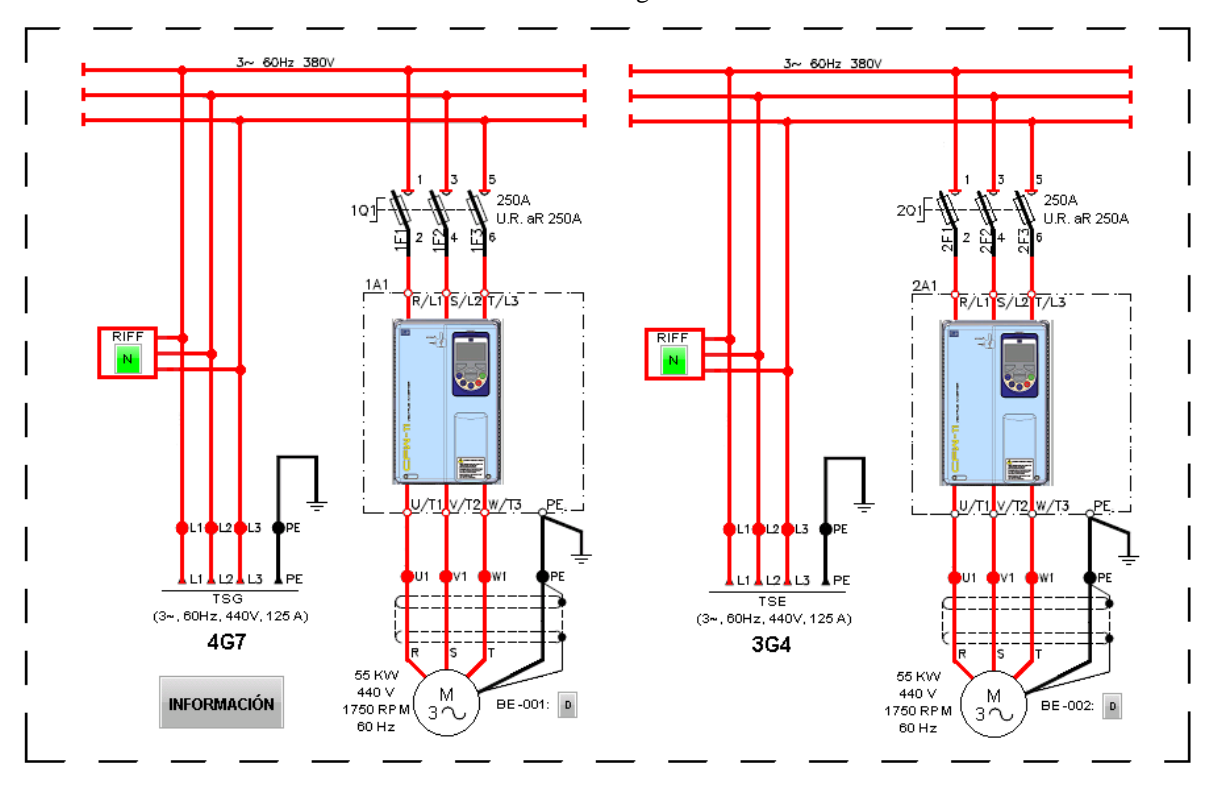

**Fuente**: Investigador

**Figura 4. 24** Pantalla Diagrama Trifilar Bombas de Vaciado **Fuente**: Investigador

**PANTALLA "ESTADOS"**.- Muestra estados relevantes pertenecientes a cada bomba y al sistema en general detallado en la siguiente tabla: (Tabla 4.12)

| <b>Estado</b>                          | Descripción                                                         |  |
|----------------------------------------|---------------------------------------------------------------------|--|
| Bomba operando                         | Determina si la bomba está activada                                 |  |
| Lubricación activada (solo bombas de   | $\overline{\text{si}}$<br>está<br>Muestra<br>efectuando<br>se<br>la |  |
| drenaje)                               | lubricación de la bomba.                                            |  |
| <b>Control Local</b>                   | Indica si el control es de forma manual                             |  |
|                                        | (sea desde tablero local físico o digital)                          |  |
| <b>Control Remoto</b>                  | Indica la operación de la bomba desde su                            |  |
|                                        | inversor de frecuencia (sea manual o por                            |  |
|                                        | control automático de bombas)                                       |  |
| Inversor Energizado                    | Verifica si el convertidor de frecuencia                            |  |
|                                        | está habilitado                                                     |  |
| Nivel Bajo de Aceite (solo bombas de   | Indica que el nivel de aceite para                                  |  |
| drenaje)                               | lubricación de las bombas está en estado                            |  |
|                                        | crítico.                                                            |  |
| <b>Falla Inversor</b>                  | Muestra si el inversor se encuentra en falla                        |  |
| Presión Anormal                        | Indica si la presión es irregular (menor a                          |  |
|                                        | 0.2 Bares)                                                          |  |
| Enlace Comunicación Serial             | Determina si hay comunicación Modbus                                |  |
|                                        | vía RS-485 con cada inversor                                        |  |
| Válvula LSV-021                        | Muestra si está: Abierta / Cerrada                                  |  |
| Sensor de Inundación                   | Muestra si está: Actuado / Inactivo                                 |  |
| Nivel de Pozo de Drenaje               | Muestra si está en nivel: Alto / Normal                             |  |
| Comunicación Serial Sensor Ultrasónico | Muestra si está: Activo / Inactivo                                  |  |
| Fuente: Investigador                   |                                                                     |  |

**Tabla 4. 12** Descripción de estados

A continuación se indica el diseño de la pantalla de estados (Figura 4.25)

El diseño está ordenado para cada conjunto de bombas denotándose la agrupación por medio de fondo color gris, tanto de drenaje como de vaciado. También se maneja el contraste de colores para diferenciación de los siguientes estados: deshabilitación (negro), habilitación (verde) y situación anómala (rojo).

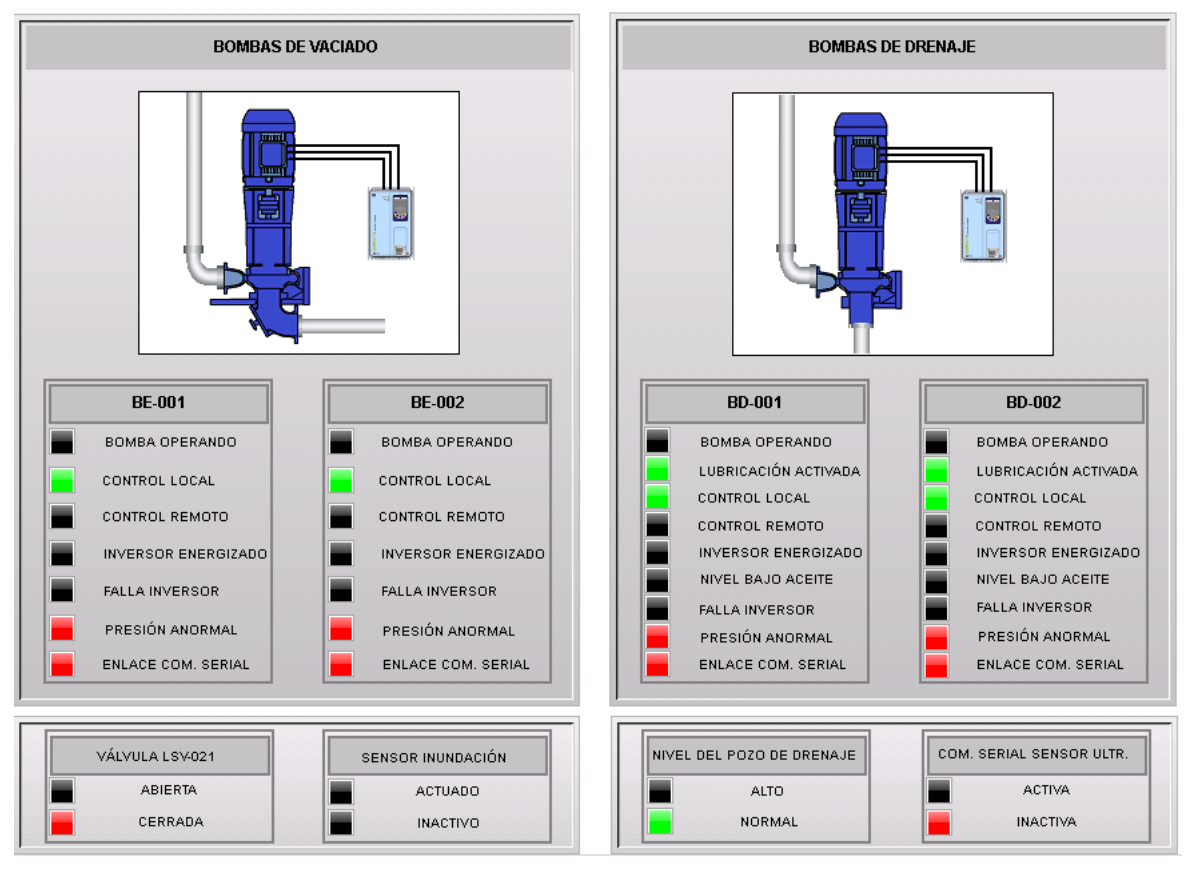

**Figura 4. 25** Pantalla de Estados **Fuente**: Investigador

**PANTALLA "GRÁFICA"**.- Se visualiza el nivel del tanque de drenaje en el tiempo con su descripción respectiva (Figura 4.26)

Aquí también de acuerdo a la guía ergonómica industrial, se detalla algunos lineamientos para gráficos de tendencia que contribuyeron a la elaboración de este diagrama:

- No poner más de 9 variables en una sola gráfica
- Diferenciar los datos con distintos colores
- Permitir al operador la visualización de valores numéricos en el tiempo
- Determinar el mínimo y máximo de la variable

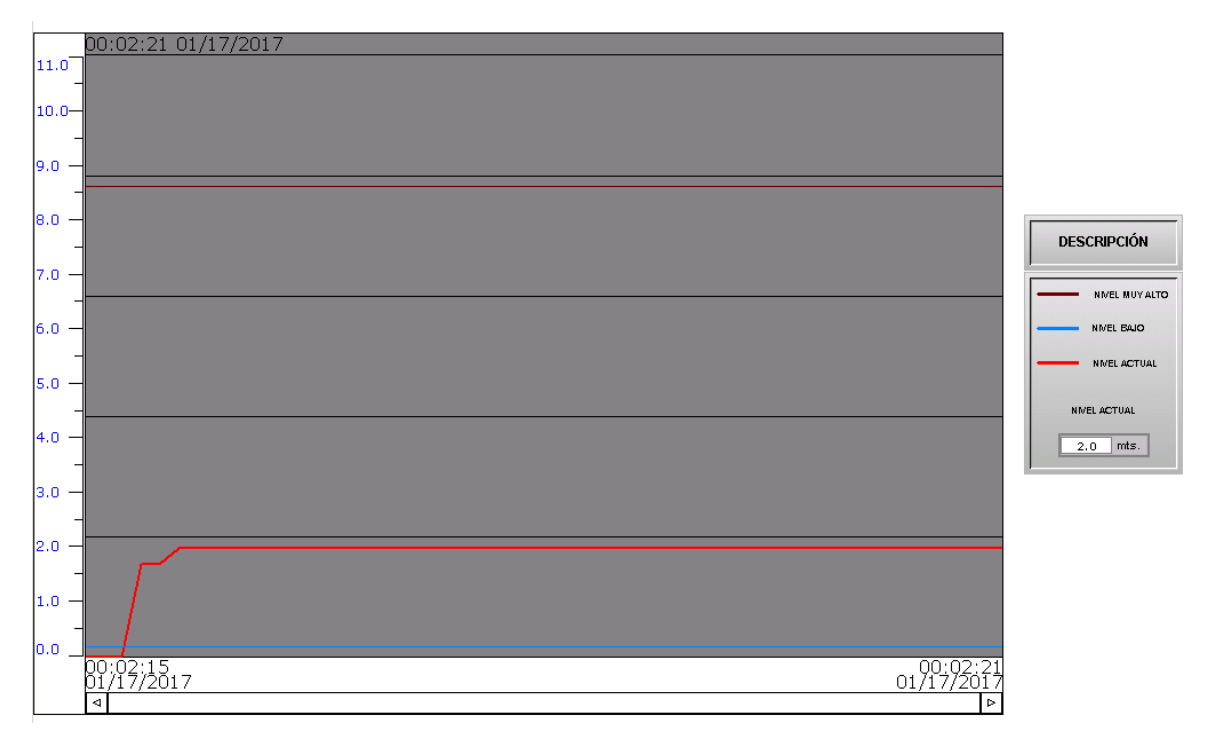

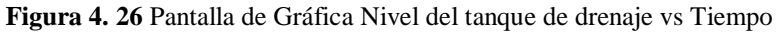

### **Fuente**: Investigador

**PANTALLA "HISTORIAL"**.- Almacena eventos que han ocurrido en cierto tiempo, como el estado de cada bomba (Apagado / Encendido), sus controles (Local / Remoto) y si ha ocurrido alguna falla en cualquiera de éstas (Falla / Sin Falla) (ver Figura 4.27)

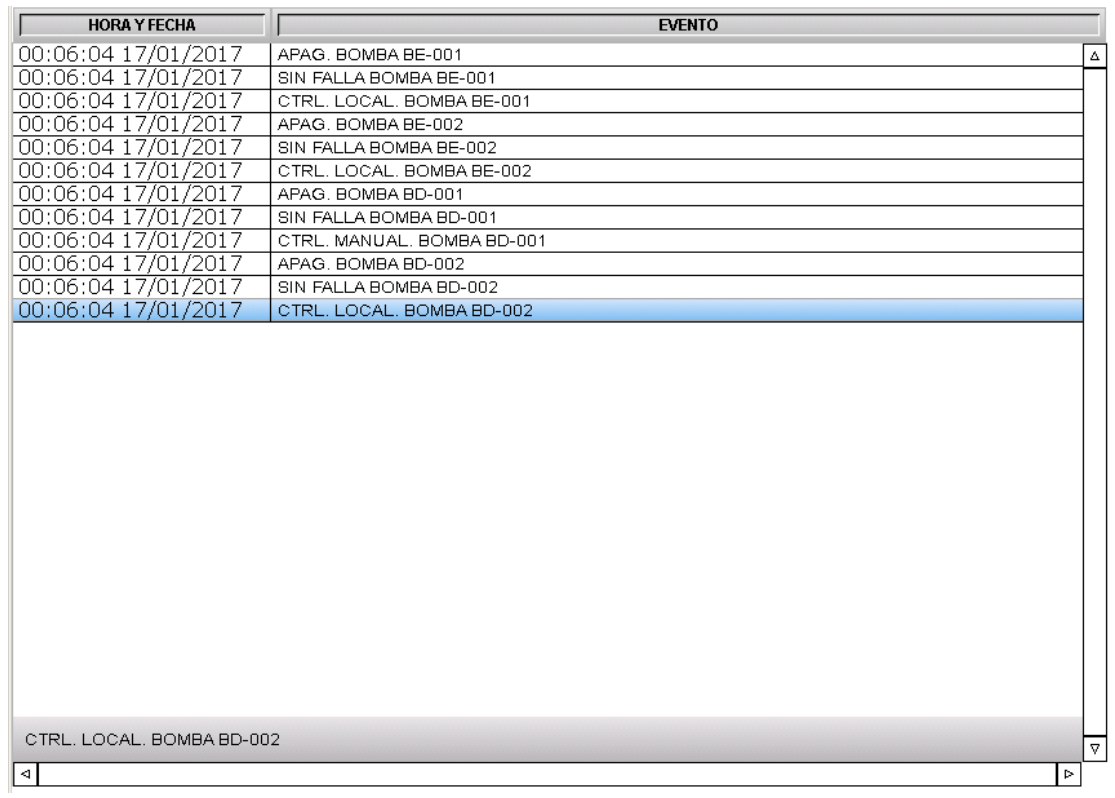

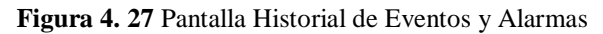

**Fuente**: Investigador

De acuerdo a la GEDIS, la especificación del texto de las alarmas debe mostrar el área/equipo concreto así como además la fecha y hora del evento. También se debe complementar la señalización con el uso de colores, con el fin de que el operador reconozca las alarmas fácilmente como lo demuestra la figura 4.28

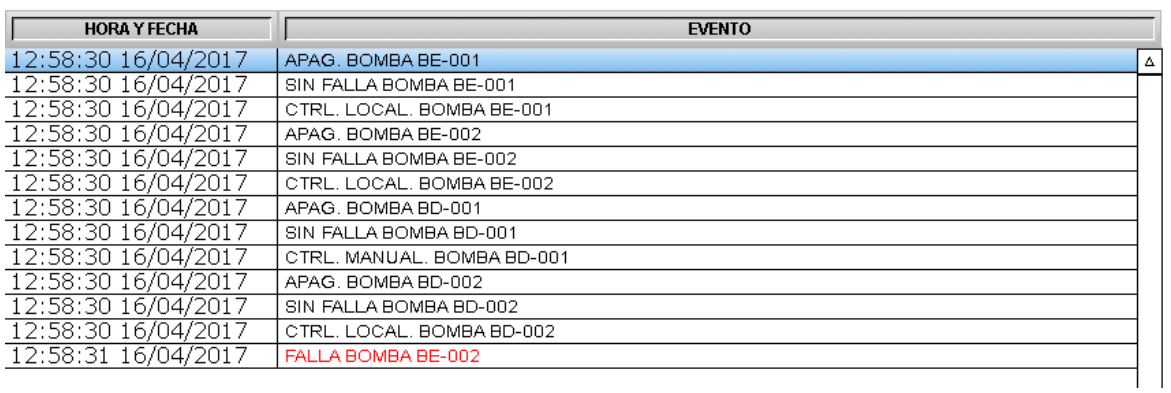

**Figura 4. 28** Uso de color en historial de eventos y alarmas

**Fuente**: Investigador

**PANTALLA CONFIGURACIÓN.**- Se utiliza para la configuración de los siguientes parámetros (Figura 4.29):

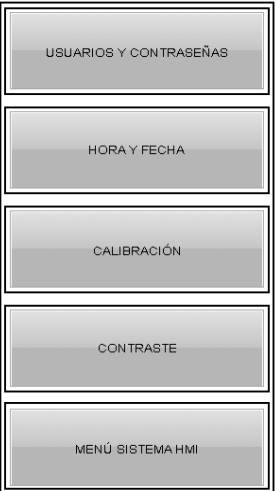

**Figura 4. 29** Pantalla de Configuración

**Fuente**: Investigador

Los siguientes ítems son elementos predefinidos para las distintas configuraciones del sistema.

- **Usuarios y Contraseñas**.- Agrega o descarta niveles de acceso en todas las interfaces (Figura 4.30)
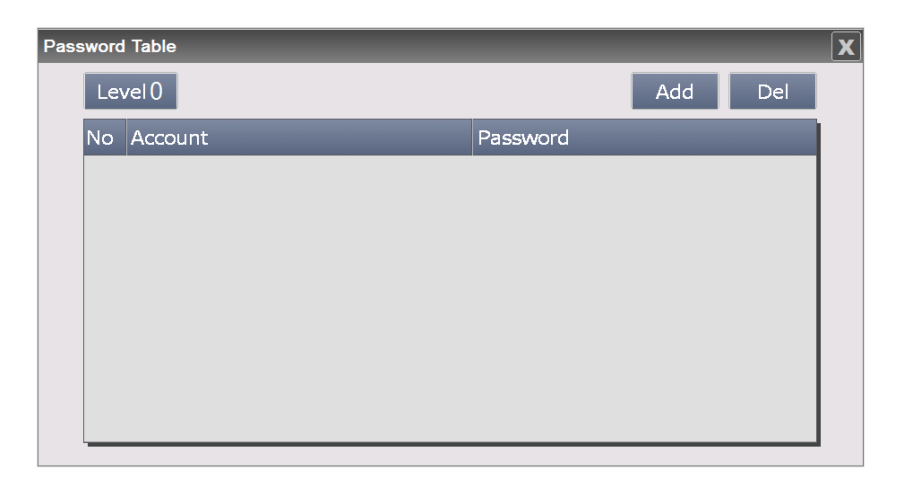

**Figura 4. 30** Configuración de usuarios y contraseñas

**Fuente**: Investigador

- **Hora y Fecha**.- Ingresa la hora y fecha del sistema (Figura 4.31)

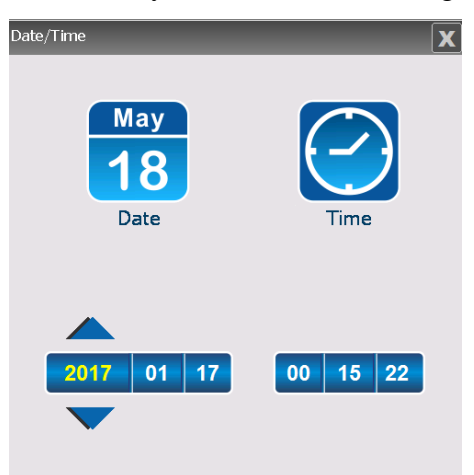

**Figura 4. 31** Configuración de Hora y Fecha **Fuente**: Investigador

- **Calibración**.- Corrige la ubicación en la que detecta la pantalla táctil
- **Contraste**.- Aumenta / Disminuye el contraste de la pantalla (Figura 4.32)

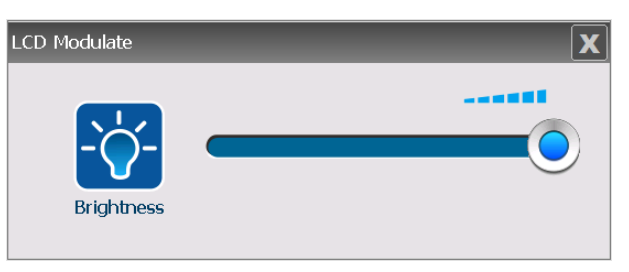

**Figura 4. 32** Configuración de Contraste del HMI **Fuente**: Investigador

- **Menú sistema HMI**.- Dirige hacia opciones avanzadas del HMI (figura 4.33) para configuración de parámetros del sistema, configuración de carga/descarga de programas, visualización de información del sistema y diagnóstico interno de la pantalla.

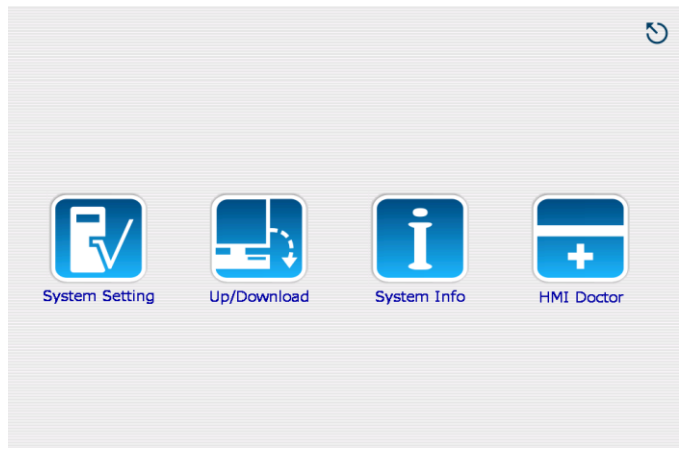

**Figura 4. 33** Menú del sistema integrado del HMI **Fuente**: Investigador

Es importante notar que la pantalla "Configuración" puede ser solo accedida con nivel de "Supervisor".

# **4.4 COMUNICACIÓN**

# **4.4.1 ENLACE RS-485 (Modbus)**

Dentro de este tipo de comunicación se vinculan el HMI Delta W157B con los Convertidores de Frecuencia CFW-11 WEG y el sensor ultrasónico REFLEX LR. Como en un principio, desde la creación del entorno de trabajo se puede configurar el tipo de conexión (Anexo M) que se utiliza para la adquisición de datos de los dispositivos ya mencionados, es así que utilizando el estándar Modbus con conexión RS-485, se conforma la red interconectando desde el puerto de comunicación COM2 del HMI hacia los terminales de cada módulo RS-485 de los variadores de frecuencia y luego hacia los

terminales del controlador del sensor de nivel como se muestra en el diagrama (Figura

4.34)

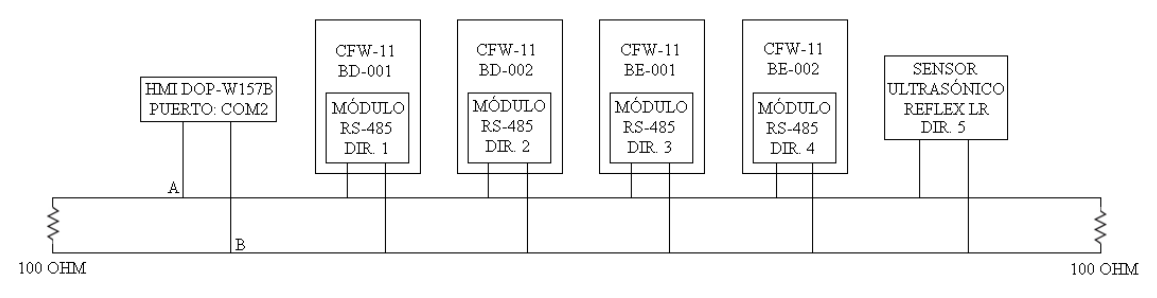

**Figura 4. 34** Red RS-485 **Fuente**: Investigador

Como el dispositivo HMI se encuentra en el nivel jerárquico de Supervisión, este se designa como Maestro para la comunicación Modbus con sus Unidades Remotas (RTU: Sensor y Variadores) esclavas.

# **DIRECCIONES UTILIZADAS EN EL HMI**

Se utiliza señales de los conversores de frecuencia y sensor ultrasónico. Empezando por las señales que utiliza el HMI desde los Inversores de Frecuencia, tenemos (Tabla 4.13):

| Dato                                | Parámetro (CFW-11)    | <b>Tipo</b> | Dirección (HMI)      |
|-------------------------------------|-----------------------|-------------|----------------------|
| Manual /Automático                  | P0012                 | Bit         | ${Link2}$ $0$ RW-C.2 |
| Corriente $(A)$                     | P0003                 | Word        | {Link2}1@RW-3        |
| Velocidad (RPM)                     | P0002                 | Word        | ${Link2}$ $1@RW-2$   |
| Voltaje $(V)$                       | P0007                 | Word        | {Link2}1@RW-7        |
| Frecuencia (Hz)                     | P0005                 | Word        | {Link2}1@RW-5        |
| Estado de la<br>Comunicación serial | P0316 (Módulo RS-485) | Bit         | {Link2}1@RW-13C.0    |
| Estado del<br>Convertidor           | P0006                 | Word        | ${Link2}$ $1@RW-6$   |

**Tabla 4. 13** Parámetros de conversores de frecuencia utilizados en el HMI

#### **Fuente:** Investigador

Es importante señalar que la dirección de datos que maneja la pantalla DELTA DOP-W157B para la detección de señales provenientes de la red RS-485, están en notación Hexadecimal de acuerdo a la configuración inicial (Anexo M) y difiere de los parámetros extraídos desde los inversores de frecuencia CFW-11 cuya notación está en Decimal. La señal que llega al HMI desde el Sensor Ultrasónico REFLEX LR es (Tabla 4.14):

**Tabla 4. 14** Parámetro de sensor de nivel utilizado en el HMI

![](_page_74_Picture_189.jpeg)

#### **Fuente:** Investigador

Cabe mencionar que el parámetro del nivel que indica la hoja de datos del dispositivo está en una notación estándar de comunicación Modbus (4xxxx), por consiguiente, para ubicar el dato correcto en la programación de la pantalla, se resta 40001 del parámetro indicado el cual resulta en 125, y éste valor se transforma a hexadecimal (7D)

# **4.4.2 ENLACE RS-232**

Dentro de este tipo de comunicación se vincula el HMI Delta W157B con el PLC GE FANUC. (Figura 4.35)

![](_page_75_Figure_3.jpeg)

**Figura 4. 35** Red RS-232 **Fuente**: Investigador

# **DIRECCIONES UTILIZADAS EN EL HMI**

Las señales que provienen del PLC son (Tabla 4.15):

**Tabla 4. 15** Parámetros del PLC utilizados en el HMI

![](_page_75_Picture_201.jpeg)

![](_page_76_Picture_243.jpeg)

**Fuente:** Investigador

# **4.5 PROGRAMACIÓN HMI**

Dopsoft maneja las direcciones de memoria (variables) que utilizan los elementos de las pantallas por medio de programación en Macro.

La sintaxis que maneja la programación Macro denota a las direcciones de memoria como variables dentro de la programación. Por ejemplo:

La variable "\$29.0" es una dirección de memoria representada por un gráfico multiestado de la válvula LSV-021 en el diseño de la pantalla principal del HMI (figura 4.36)

![](_page_77_Picture_1.jpeg)

**Figura 4. 36** Gráfico multiestado con dirección \$29.0 y ejemplo de codificación Macro

#### **Fuente**: Investigador

Como se puede apreciar, la sintaxis permite el uso de comentarios, como en cualquier otro lenguaje de programación, cuyo propósito es el de insertar anotaciones útiles para el usuario. Se usa el símbolo numeral (#) seguido de un texto para crear un comentario.

Los condicionales y lazos, también son ampliamente utilizados en este lenguaje de programación y se muestra en su sintaxis de forma similar a la de otros lenguajes.

Un punto importante a notar, es que el uso de lazos no es tan frecuente, particularmente en la aplicación del proyecto, ya que se establecen distintos tipos de Macro que se comportan similarmente como lazos. Es así que existen diferentes tipos de Macro, cada una con su particularidad en ejecución:

- **ON Macro**.- Macro orientado a la conexión. Si un dato de memoria cambia a estado lógico "1", se activa este bloque de programa
- **OFF Macro**.- Macro orientado a la desconexión. Si un dato de memoria cambia a estado lógico "0", se activa este bloque de programa
- **Before Execute Macro**.- Es un lazo de programación que se ejecuta antes de que ocurra un evento del elemento utilizado.
- **After Execute Macro**.- Es un lazo de programación que se ejecuta después de que haya ocurrido un evento del elemento utilizado.

Estos tipos de Macro son empleados generalmente en elementos que utilizan dirección de tipo "Bit", como pulsadores.

- **Screen Open Macro**.- Se ejecuta cada vez que se abre una pantalla HMI
- **Screen Close Macro**.- Se ejecuta cada vez que se cierra una pantalla HMI
- **Screen Cycle Macro.** Se ejecuta continuamente. Si existe un Screen Open Macro, entonces se ejecutará este primero.
- **Initial Macro**.- Se ejecuta justo después de que el sistema HMI se haya inicializado. Este macro es solo activado una vez.
- **Background Macro**.- Se activa de forma continua durante operaciones del HMI
- **Clock Macro**.- Se activa de forma continua durante operaciones del HMI, a diferencia del Background Macro, ésta ejecuta todos los comandos dentro del macro y no una línea o algunas en un mismo tiempo. Es similar a un Screen Cycle Macro pero con prioridad de acuerdo al tiempo.

La programación de las pantallas se basa en los siguientes lazos:

### **Programación Screen Cycle Macro**

Se utiliza el lazo Screen Cycle Macro para la Identificación de Usuarios. Específicamente se utiliza un registro especial de control denominado "\$0" de 11 bits el cual contiene el nivel de usuario registrado por el botón "Login". Debido a que este registro especial tiene los bits de usuario a partir del noveno bit, se realiza la operación " $>> x$ " el cual permite desplazar los bits x número de veces.

En consecuencia, al desplazarse 8 posiciones, la nueva variable "\$550" almacenará el valor del nivel de usuario desde el 0 hasta el 7. A continuación, se discrimina si la variable \$560 ("Logout") es igual a 1, el cual permite verificar si el usuario que está operando la HMI ha seleccionado el botón "Logout"; si es verdadero, entonces realiza una operación lógica AND entre el registro original \$0 de 11 bits con un número fijo de 255 cuyo resultado será el reset del registro para los bits 9, 10 y 11. Si es falso, entonces verifica el nivel de usuario si es 0, es identificado como "Invitado", si es 1 como "Operador" y si es 2 como "Supervisor". El comando "FillAsc" es el encargado de ubicar una cadena específica de caracteres dentro de un display.

Todo este lazo es ejecutado siempre y cuando no se ingrese a las opciones avanzadas del HMI y que esta se encuentre obviamente encendido (Ver Figura 4.37)

![](_page_79_Figure_0.jpeg)

**Figura 4. 37** Diagrama de Flujo Programación Screen Cycle Macro **Fuente**: Investigador

# **Programación Clock Macro**

Realiza las siguientes operaciones:

- Acondiciona la señal extraída del sensor ultrasónico, es decir, resta la altura captada por el dispositivo, de la altura del pozo de drenaje para obtener el nivel del líquido contenido en el mismo y adicionalmente se transforma el valor que da en milímetros a metros.
- Asigna valores recibidos desde el PLC y de los inversores de frecuencia a variables locales para mostrarlos como indicadores en la pantalla de estados y pantalla principal. Estos indicadores son los que se indican en la figura 4.13 los cuales muestran si una bomba está desenergizada, energizada o tiene alguna falla. Se toma un bit indicador de estado encendido y apagado (\$40.0) y otro para visualizar si hay falla (\$40.1), entonces la variable \$40 es la que reúne estos valores y los visualiza.
- En la pantalla de estados, el control (si es local o remoto) se muestra a partir de si la asignación ha sido de forma física o desde el HMI, es decir, realiza la operación lógica OR tomando el dato "físico" (\$50.0) y el dato del HMI (\$51.0) y el resultado se almacena en una variable \$52.0 el cual representa el control actual del sistema ya sea por cualquiera de los dos modos.
- Condiciona a variables de los conversores de frecuencia de forma directa para que enciendan o apaguen indicadores de "Bomba Operando" e "Inversor Energizado" (Figura 4.38)

![](_page_81_Figure_0.jpeg)

**Figura 4. 38** Diagrama de Flujo Programación Clock Macro

# **4.7 PRUEBAS FUNCIONAMIENTO**

Una vez realizada la conexión de las redes RS-485 (Figura 4.31) y RS-232 (Figura 4.32) y también la carga del programa HMI, se procede a monitorizar los datos que muestra la pantalla a través del software DOP eRemote para una mejor resolución de imágenes desplegadas. (Figura 4.39)

DOP eRemote, es una herramienta de las pantallas Delta el cual permite la monitorización en tiempo real PC – HMI, vía LAN desde el puerto Ethernet 1 de la Interfaz con su dirección configurada en la pantalla "Configuración", opción "Menú HMI" (Figura 4.40)

![](_page_82_Picture_55.jpeg)

**Figura 4. 39** Monitorización por DOP eRemote **Fuente**: Investigador

![](_page_83_Picture_0.jpeg)

**Figura 4. 40** Configuración de dirección IP del HMI **Fuente**: Investigador

Las pruebas se realizaron de acuerdo a las condiciones que presentaba el sistema en ese momento. Se configuraron las bombas con control Manual Remoto, es decir que estaban controladas directamente desde los inversores sin intervención de la lógica del PLC, el objetivo de esta configuración es la de permitir el llenado del pozo de drenaje manteniendo inactivas a las bombas, precisamente para las pruebas de vaciado (Figura 4.41).

Es así que al llegar al nivel aproximadamente de 6,9 metros, se procede con la activación de la bomba de vaciado BE-001. Al momento de activar la bomba se visualiza en la tabla respectiva sus valores de corriente, revoluciones por minuto, voltaje y frecuencia nominales (Figura 4.42).

![](_page_84_Figure_0.jpeg)

**Figura 4. 41** Estado inicial de pruebas

**Fuente**: Investigador

![](_page_84_Figure_3.jpeg)

**Figura 4. 42** Activación de Bomba BE-001

![](_page_85_Figure_0.jpeg)

Seguido a esto, se activa la bomba BE-002 (Figura 4.43)

**Figura 4. 43** Activación de Bomba BE-002

**Fuente**: Investigador

De forma consecutiva, se activa la bomba BD-002 (Figura 4.44)

![](_page_85_Figure_5.jpeg)

**Figura 4. 44** Activación de Bomba BD-002

![](_page_86_Figure_0.jpeg)

Y por último se activa la bomba de drenaje 2 (BD-002) (Figura 4.45):

**Figura 4. 45** Activación de Bomba BD-001 **Fuente**: Investigador

Se verifica la disminución del nivel de líquido del tanque de drenaje de 5.411 metros hasta 4.617 metros, con las 4 motobombas activadas en un lapso de tiempo aproximado de 2 minutos (Figura 4.46)

![](_page_86_Figure_4.jpeg)

**Figura 4. 46** Operación de las 4 motobombas

A continuación se muestra las pantallas del Diagrama Trifilar de Bombas de Drenaje (Figura 4.47) y Diagrama Trifilar de Bombas de Vaciado (Figura 4.48).

Cada diagrama muestra la activación de sus elementos:

El disyuntor térmico tripolar (Q1) y los fusibles tripolares (1Q1 y 2Q1) denotan activación cuando cada componente se torna de color verde y se ubica en posición cerrada

El Relé contra inversión y falta de fase (RIFF) muestra operación normal si su indicador se torna de color verde con el carácter "N" (normal) en el centro.

En los inversores de frecuencia se visualiza su activación cuando cada una de sus pantallas se enciende.

Las bombas de drenaje y vaciado muestran un correcto funcionamiento a través de sus indicadores correspondientes tal como funciona en la pantalla principal (ver Figura 4.13). Se recomienda verificar las referencias de figuras 4.21 y 4.22 para contrastar con las pruebas de funcionamiento presentes.

![](_page_87_Figure_6.jpeg)

**Figura 4. 47** Diagrama Trifilar Bombas Drenaje

![](_page_88_Figure_0.jpeg)

**Figura 4. 48** Diagrama Trifilar Bombas Vaciado **Fuente**: Investigador

La pantalla de estados también funciona de forma normal acorde al accionamiento de las bombas en el periodo de pruebas donde las 4 están activas. (Figura 4.49).

Como se puede observar, los estados de cada bomba denotan operación normal en los distintos indicadores como "Bomba Operando", "Lubricación Activada", "Inversor Energizado", etc. Y de forma análoga se visualiza los estados "Control remoto", "Válvula LSV-021: Cerrada", "Nivel de Pozo de Drenaje: Alto", "Comunicación Serial Sensor Ultrasónico: Inactivada" que no se han activado debido a que se comportan como contraparte de sus señales activas, es decir, que por ejemplo para un Control Local activo le corresponde un indicador de Control Remoto inactivo y viceversa.

Finalmente los estados independientes que muestran situaciones desfavorables para el sistema como "Nivel Bajo Aceite", "Falla Inversor" se encuentran inactivos afirmando el correcto funcionamiento en la fase de pruebas. Cabe destacar la inactividad de los sensores de inundación a causa de su extracción debido a fines de mantenimiento programados por la empresa.

![](_page_89_Figure_0.jpeg)

**Figura 4. 49** Prueba de funcionamiento Pantalla de Estados **Fuente**: Investigador

El nivel de agua se visualiza como disminuye de acuerdo a las pruebas realizadas actualmente y en la pantalla de Gráfica (Nivel del Pozo vs Tiempo) ésta se verifica de acuerdo a la hora, minutos y segundos transcurridos. Como se observa en la figura 4.47, a las 15 horas con 42 minutos y 45 segundos aproximadamente ocurre una leve disminución del nivel del tanque (a 4.199 metros) en comparación con el nivel hace 6 segundos, es decir en la hora 15:42:39. (Ver Figura 4.50)

![](_page_90_Figure_0.jpeg)

**Figura 4. 50** Prueba de funcionamiento de Pantalla Gráfica Nivel vs Tiempo **Fuente**: Investigador

A continuación se presenta el historial de eventos que indica el control manual de las bombas desde los inversores de frecuencia a partir de las 15:35:51.

Como el control manual de las bombas BD-001 y BD-002 ya se encontraban en estado "Manual" para el momento de la integración de la pantalla HMI, ésta las detecta cerca de las 15:29:00.

Se puede apreciar en qué momento se ha dado la señal de conexión (color verde) de cada bomba. (Figura 4.51)

| TABLERO DE CONTROL DE BOMBAS DE DRENAJE Y VACIADO<br><b>HISTORIAL DE EVENTOS</b><br>EC EP<br>UNIDAD DE NEGOCIO HIDROAGOVÁN |                                                                                                    |                  | 08/02/2017<br>USUARIO:<br><b>INVITADO</b><br>15:43:03 |
|----------------------------------------------------------------------------------------------------|----------------------------------------------------------------------------------------------------|------------------|-------------------------------------------------------|
| <b>HORA Y FECHA</b>                                                                                                    | <b>EVENTO</b>                                                                                                    |                  |                                                       |
| 15:28:59 08/02/2017                                                                                                    | APAG. BOMBA BE-001                                                                                                    |                  |                                                       |
| 15:28:59 08/02/2017                                                                                                    | SIN FALLA BOMBA BE-001                                                                                                    |                  |                                                       |
| 15:28:59 08/02/2017                                                                                                    | CTRL. AUT. BOMBA BE-001                                                                                                    |                  |                                                       |
| 15:28:59 08/02/2017                                                                                                    | APAG. BOMBA BE-002                                                                                                    |                  |                                                       |
| 15:28:59 08/02/2017                                                                                                    | SIN FALLA BOMBA BE-002                                                                                                    |                  |                                                       |
| 15:28:59 08/02/2017                                                                                                    | CTRL, AUT, BOMBA BE-002                                                                                                    |                  |                                                       |
| 15:28:59 08/02/2017                                                                                                    | APAG. BOMBA BD-001                                                                                                    |                  |                                                       |
| 15:28:59 08/02/2017                                                                                                    | SIN FALLA BOMBA BD-001                                                                                                    |                  |                                                       |
| 15:28:59 08/02/2017                                                                                                    | CTRL. MANUAL. BOMBA BD-001                                                                                                   |                  |                                                       |
| 15:28:59 08/02/2017                                                                                                    | APAG. BOMBA BD-002                                                                                                    |                  |                                                       |
| 15:29:00 08/02/2017                                                                                                    | SIN FALLA BOMBA BD-002                                                                                                    |                  |                                                       |
| 15:29:00 08/02/2017                                                                                                    | CTRL, MANUAL, BOMBA BD-002                                                                                                   |                  |                                                       |
| 15:35:51 08/02/2017                                                                                                    | CTRL. MANUAL. BOMBA BE-001                                                                                                   |                  |                                                       |
| 15:35:53 08/02/2017                                                                                                    | CTRL, MANUAL, BOMBA BE-002                                                                                                   |                  |                                                       |
| 15:36:00 08/02/2017                                                                                                    | ENC. BOMBA BE-001                                                                                                    |                  |                                                       |
| 15:36:53 08/02/2017                                                                                                    | ENC. BOMBA BE-002                                                                                                    |                  |                                                       |
| 15:38:55 08/02/2017                                                                                                    | ENC. BOMBA BD-002                                                                                                    |                  |                                                       |
| 15:40:11 08/02/2017                                                                                                    | ENC. BOMBA BD-001                                                                                                    |                  |                                                       |
|                                                                                                    |                                                                                                    |                  |                                                       |
| APAG. BOMBA BE-001                                                                                                    |                                                                                                    |                  |                                                       |
| $\blacktriangleleft$                                                                                                    |                                                                                                    | $\mathbf{P}$     |                                                       |
|                                                                                                    |                                                                                                    |                  |                                                       |
| PRINCIPAL                                                                                                    | DIAGRAMA TRIFILAR<br>DIAGRAMA TRIFILAR<br><b>ESTADOS</b><br><b>GRÁFICA</b><br><b>BOMBAS DRENAJE</b><br><b>BOMBAS VACIADO</b> | <b>HISTORIAL</b> | <b>CONFIGURACIÓN</b>                                  |

**Figura 4. 51** Pruebas de funcionamiento Historial de Eventos **Fuente**: Investigador

De regreso a la pantalla principal, se comprueba que el nivel del tanque de drenaje ha bajado considerablemente desde el inicio de las pruebas de funcionamiento, desde una altura de 6.9 metros (ver Figura 4.41) hasta 3.9 metros (Figura 4.52)

![](_page_91_Figure_3.jpeg)

**Figura 4. 52** Verificación de operatividad de las 4 bombas

# **CAPITULO V**

## **CONCLUSIONES Y RECOMENDACIONES**

# **5.1 CONCLUSIONES**

- La definición del protocolo de comunicación Modbus resulta relevante en este proyecto debido al tipo de topología que se establece en el presente proyecto, definiendo a la interfaz HMI como dispositivo maestro en la comunicación cuyas funciones de monitoreo y control se efectúan a través del intercambio de datos que solicita éste a sus dispositivos esclavos como lo son los variadores de frecuencia, PLC y sensor ultrasónico.
- Se utiliza el estándar RS-232 debido a que la conexión es optimizada para una topología punto a punto (HMI – PLC) a una distancia de no más de 5 metros
- El estándar RS-485 en cambio es utilizado para una conexión simple con múltiples esclavos (variadores de frecuencia y sensor ultrasónico) a una distancia de 50 metros entre estos y la interfaz HMI. Esta conexión es simple, debido a que utiliza 2 líneas principales para el intercambio de datos.
- La velocidad óptima para la comunicación serial es fijada a 19200 baudios debido a que las distancias entre el HMI y sus dispositivos esclavos (50 metros aproximadamente) no sobrepasan valores máximos recomendados por el estándar, y también a que este valor lo poseen todas las terminales remotas (esclavos) en sus configuraciones respectivas.
- El uso de la Guía Ergonómica de Diseño de Interfaces para la Supervisión (GEDIS) y el estándar ISA101, permiten una distribución ordenada y coherente de pantallas cuyo fin es el de brindar una interfaz humano máquina de uso sencillo, intuitivo, pero a la vez robusto.

### **5.2 RECOMENDACIONES**

- El mantenimiento de la red se la debe realizar por lo menos de forma trimestral, debido al uso frecuente de la misma. Un chequeo completo involucra la verificación del dispositivo HMI desde su configuración en donde se puede calibrar y regular datos de este sistema, seguido a esto, se comprueba las conexiones tanto RS-232 como RS-485.
- En la red RS-232 se debe verificar el control y monitoreo de las variables presentadas en el HMI en base a pruebas de funcionamiento de cada entrada y salida del PLC, observando y comparando cómo reacciona al mostrarse en la interfaz.
- En la red RS-485 se recomienda comprobar el control y monitoreo a través de la operación manual de las bombas desde los inversores de frecuencia, comparando la velocidad de respuesta y los datos que llegan al HMI con los valores que se indican en cada inversor al activar cada bomba.
- La configuración de contraseñas para los distintos niveles de acceso que ingresan los usuarios como operadores o supervisores, deben ser alfanuméricos con una extensión mínima de 8 caracteres para una mayor seguridad del sistema.

# **BIBLIOGRAFÍA**

- [1] Secretaría Nacional de Planificación y Desarrollo, «Buen Vivir Plan Nacional 2013-2017 Objetivo 11,» 2013. [En línea]. Available: http://issuu.com/buenvivir/docs/6\_objetivo\_11\_fundamento\_y\_diagnost/3?e=8910223/4203573. [Último acceso: 5 Febrero 2016].
- [2] CNBC, «NHPC sees 800mn unit production loss from Uttarakhand unit,» 2 Agosto 2013. [En línea]. Available: http://www.moneycontrol.com/news/results-boardroom/nhpc-sees-800mn-unit-production-lossuttarakhand-unit\_929656.html. [Último acceso: 6 Febrero 2016].
- [3] E. Theophilus, «South Asia Network on Dams, Rivers and People,» Octubre 2013. [En línea]. Available: http://sandrp.in/CurtainRaiserontheeventsatNHPCs280MWDhauligangaHEP.pdf. [Último acceso: 6 Febrero 2016].
- [4] MAPFRE Global Risks, «SINIESTRALIDAD DURANTE LA CONSTRUCCIÓN Y MONTAJE DE CENTRALES HIDROELÉCTRICAS,» 4 Junio 2014. [En línea]. Available: http://gerenciaderiesgosyseguros.com/121/siniestralidad-construccioncentrales-hidroelectricas/. [Último acceso: 1 Febrero 2016].
- [5] CELEC EP, «Estructura Organizacional CELEC EP,» 2015. [En línea]. Available: https://www.celec.gob.ec/quienes-somos/estructura-organizacional.html. [Último acceso: 15 Febrero 2016].
- [6] El Universo, «Hidroeléctrica San Francisco dejará de operar en abril,» 29 Marzo 2009. [En línea]. Available: http://www.eluniverso.com/2009/03/29/1/1356/366DA636960544BA9E4F5E3797CA42 F2.html. [Último acceso: 6 Febrero 2016].
- [7] J. C. P. Pazmiño, Interviewee, *Propuesta de Proyecto.* [Entrevista]. 27 Enero 2016.
- [8] CELEC EP, «Estatuto Orgánico CELEC EP Corporación Eléctrica del Ecuador,» 19 Marzo 2013. [En línea]. Available: https://www.celec.gob.ec/images/lotaip/2015/Comun/a1)EstOrganico.pdf. [Último acceso: 1 Febrero 2016].
- [9] CELEC EP, «Reglamento Interno Trabajo CELEC EP Corporación Eléctrica del Ecuador,» 9 Diciembre 2013. [En línea]. Available: https://www.celec.gob.ec/images/lotaip/2015/Comun/a3)Reg\_Int\_Trab\_CELEC\_EP.pdf. [Último acceso: 1 Febrero 2016].
- [10] W. Jing y C. Guo Jie, «Diseño de Control y Monitoreo de una Bomba de drenaje en mina de carbón subterránea basado en PLC y pantalla táctil, IEEE Xplore,» 22 Agosto 2011. [En línea]. Available: http://dx.doi.org/10.1109/MEC.2011.6025693. [Último acceso: 6 Febrero 2016].
- [11] M. Azman Miskam, O. Sidek, I. Abd Rahim, M. Qayum Omar y M. Zulfikar Ishak, «Sistema automático de irrigación y drenado de agua para cultivo de arroz en Malasia, IEEE Xplore,» 20 Agosto 2013. [En línea]. Available: http://dx.doi.org/10.1109/ICSEngT.2013.6650142. [Último acceso: 2 Febrero 2016].
- [12] S. Maqbool y N. Chandra, «Monitoreo y Control en Tiempo Real Inalámbrico de Sistemas de Agua utilizando Zigbee 802.15.4, IEEE Xplore,» 29 Septiembre 2013. [En línea]. Available: http://dx.doi.org/10.1109/CICN.2013.42. [Último acceso: 6 Febrero 2016].
- [13] P. H. García Zapata y C. H. Salgado Vélez, «Desarrollo de un Sistema HMI/SCADA para la actualización del control del sistema de alimentación neumática, en el área de producción de una empresa de licores en la ciudad de Quito, Repositorio Universidad Politécnica Salesiana,» Julio 2012. [En línea]. Available: http://dspace.ups.edu.ec/bitstream/123456789/3588/1/UPS-ST000787.pdf. [Último acceso: 2 Febrero 2016].
- [14] J. L. Montalvo García y W. M. Morocho Romero, «Diseño e implementación de un sistema SCADA para control del proceso de un módulo didáctico de montaje Festo utilizando PLC y una pantalla HMI, Repositorio Escuela Superior Politécnica de Chimborazo, 2011. [En línea]. Available: http://dspace.espoch.edu.ec/bitstream/123456789/1329/1/108T0006.pdf. [Último acceso: 2 Febrero 2016].
- [15] E. F. Lojan Bermeo y D. A. Iñiguez Quesada, «Diseño de un sistema HMI/SCADA para una planta de clasificación con Visión Artificial, Repositorio Universidad del Azuay,» 2009. [En línea]. Available: http://dspace.uazuay.edu.ec/bitstream/datos/258/1/07542.pdf. [Último acceso: 2 Febrero 2016].
- [16] J. F. Balseca Acosta, «Diseño e implementación del prototipo de interface persona máquina (HMI) del sistema de control de la unidad generadora N° 1 de la central hidroeléctrica Pucará, Repositorio Escuela Politécnica del Ejército (Latacunga),» 2007. [En línea]. Available: http://www.infoplc.net/files/documentacion/hmi\_scada/infoPLC\_net\_TESIS\_HMI\_PUC ARA.pdf. [Último acceso: 2 Febrero 2016].
- [17] Endesa Educa, «Centrales Hidroeléctricas,» 11 Enero 2016. [En línea]. Available: http://www.endesaeduca.com/Endesa\_educa/recursos-interactivos/produccion-deelectricidad/xi.-las-centrales-hidroelectricas. [Último acceso: 2 Febrero 2016].
- [18] Departamento de Energía EE.UU. Energy.gov, «Tipos de Centrales Hidroeléctricas,» 2015. [En línea]. Available: http://energy.gov/eere/water/types-hydropower-plants. [Último acceso: 2 Febrero 2016].
- [19] C. Rodríguez, «Sistemas de control: Elementos componentes, variables, función de transferencia y diagrama funcional,» Marzo 2015. [En línea]. Available: http://iespoetaclaudio.centros.educa.jcyl.es/sitio/upload/Sistemas\_de\_control.pdf. [Último acceso: 15 Febrero 2016].
- [20] C. V. Miranda, Sistemas de Control Continuos y Discretos, S.A. EDICIONES PARANINFO, 2012.
- [21] Micro Automación, «Micro Automación (HMI),» 26 Abril 2015. [En línea]. Available: http://www.microautomacion.com/catalogo/10Automatizacion\_y\_control.pdf. [Último acceso: 11 Agosto 2016].
- [22] R. Cobo, «El ABC de la Automatización HMI,» 2013. [En línea]. Available: http://www.aie.cl/files/file/comites/ca/abc/hmi.pdf. [Último acceso: 2 Febrero 2016].
- [23] ISA, «ISA101,» 03 Septiembre 2016. [En línea]. Available: https://www.isa.org/isa101/. [Último acceso: 14 Abril 2017].
- [24] Universidad Politécnica de Catalunya, «Diseño de pantalla (GEDIS),» 2014. [En línea]. Available: http://www.epsevg.upc.edu/hcd/material/lecturas/pantalla.pdf. [Último acceso: 16 Abril 2017].
- [25] M. Hollender, Collaborative Process Automation Systems, EEMUA 201, United States of America: ISA (International Society of Automation), 2010.
- [26] International Organization for Standardization, «ISO 11064:5,» 2017. [En línea]. Available: https://www.iso.org/standard/44691.html. [Último acceso: 20 Mayo 2017].
- [27] ABC Electronics, «¿Qué es un PLC?,» 2015. [En línea]. Available: http://www.abcinnova.com/articulos-e-informacion/18-ique-es-un-plc-y-que-beneficiostiene.html. [Último acceso: 2 Febrero 2016].
- [28] T. Agarwal, «Electronics Projects Focus (Types of PLCs),» 6 Octubre 2015. [En línea]. Available: https://www.elprocus.com/programmable-logic-controllers-and-types-ofplcs/. [Último acceso: 12 Agosto 2016].
- [29] V. H. B. Tristancho, «Automatización y Robótica Educativa (Controladores Lógicos Programables),» 19 Julio 2014. [En línea]. Available: http://automatica.mex.tl/imagesnew/5/0/1/4/2/Presentaci%C3%B3n%20P.L.C..pdf. [Último acceso: 11 Agosto 2016].
- [30] W. Bolton, Programmable Logic Controllers, Newnes, 2013.
- [31] Yanangómez Yaguachi, Escuela Politécnica Nacional (Ecuador), «Lenguajes de Programación de PLC's,» 2009. [En línea]. Available: http://bibdigital.epn.edu.ec/bitstream/15000/9276/6/LENGUAJES%20DE%20PROGRA MACION%20DE%20PLC.doc. [Último acceso: 15 Febrero 2016].
- [32] National Instruments, «National Instruments (Comunicación Serial: Conceptos Generales), 2012. [En línea]. Available: http://digital.ni.com/public.nsf/allkb/039001258CEF8FB686256E0F005888D1. [Último acceso: 11 Agosto 2016].
- [33] Dispositivos Lógicos Microprogramables, «Dispositivos Lógicos Microprogramables,» Enero 2013. [En línea]. Available: http://perso.wanadoo.es/pictob/comserie.htm. [Último acceso: 12 Agosto 2016].
- [34] L. Frenzel, «Electronic Design (What's The Difference Between The RS-232 And RS-485 Serial Interfaces?),» 16 Abril 2013. [En línea]. Available: http://electronicdesign.com/what-s-difference-between/what-s-difference-between-rs-232-and-rs-485-serial-interfaces. [Último acceso: 11 Agosto 2016].
- [35] Asociación de la Industrial Eléctrica y Electrónica, «AIE Chile (Protocolos de Comunicaciones Industriales),» 2013. [En línea]. Available: http://www.aie.cl/files/file/comites/ca/articulos/agosto-06.pdf. [Último acceso: 16 Agosto 2016].
- [36] Universidad Tecnológica Nacional de Argentina. Facultad Regional Avellaneda, «Universidad Tecnológica Nacional de Argentina (Variadores de Frecuencia),» 2016. [En línea]. Available: Available: http://www.fra.utn.edu.ar/download/carreras/ingenierias/electrica/materias/planestudio/q uintonivel/electronicaII/apuntes/variadores\_de\_frecuencia.pdf. [Último acceso: 14 Agosto 2016].
- [37] Universidad de Valladolid, España, «Universidad de Valladolid. Departamento de Electricidad y Electrónica (Sensores),» 2015. [En línea]. Available: https://www.ele.uva.es/~lourdes/docencia/Master\_IE/Sensores.pdf. [Último acceso: 11 Agosto 2016].
- [38] Omega Engineering, «Omega Engineering España (Sensor de Nivel),» 2017. [En línea]. Available: http://es.omega.com/prodinfo/sondas-de-nivel-medicion.html. [Último acceso: 3 Enero 2017].
- [39] E. V. C., «AIE Chile (Actuadores),» 2013. [En línea]. Available: http://www.aie.cl/files/file/comites/ca/abc/actuadores.pdf. [Último acceso: 16 Agosto 2016].
- [40] D. S. Amado, «Universidad Nacional Agraria la Molina Perú (Bombas),» 2015. [En línea]. Available: http://tarwi.lamolina.edu.pe/~dsa/TBombas.htm. [Último acceso: 19 Septiembre 2016].
- [41] Sulzer, «Sulzer (Bombas verticales de turbina),» 2014. [En línea]. Available: https://www.sulzer.com/es/Products-and-Services/Pumps-and-Systems/Vertical-Pumps/Vertical-Wet-Pit-Pumps. [Último acceso: 26 Septiembre 2016].
- [42] Delta , «Especificaciones Generales Delta DOP W157B,» 2014. [En línea]. Available: http://www.deltaww.com/filecenter/Products/download/06/060302/Manual/DELTA\_IA-HMI\_DOP-W105B-W127B-W157B\_Q\_TC-EN-SC-TUR\_20160714.pdf. [Último acceso: 14 Abril 2017].

#### **ANEXOS**

#### **ANEXO A**

# MEMORIA DESCRIPTIVA DEL SISTEMA DE DRENAJE DE LA CENTRAL **HIDROELECTRICA SAN FRANCISCO**

#### PROYECTO HIDROELÉCTRICO SAN FRANCISCO CASA DE MÁQUINAS - SISTEMA DE DRENAJE- MEMORIA DESCRIPTIVA

 $1 -$ Descripción General:

Ref.: SFR-FJ5PCE-GESD-001 - Casa de Máquinas - Sistema de Drenaie - Pozo de Drenaje - Diagrama de Flujo.

Diseños complementarios:

Ref.: SFR-FJ5PCE-GESD-002 - Casa de Máquinas - Sistema de Vaciado -Diagrama de Fluio.

Ref.: SFR-FJ5PCE-GESD-003 - Casa de Máquinas - Sistema de Drenaje - Drenaje Interno - Diagrama de Flujo.

1.1- Obietivo:

El sistema tiene por objetivo drenar por gravedad en la casa de maquinas, edificio de control, área de montaje y túnel de acceso principal para uno pozo de drenaje, agua proveniente de:

- Infiltraciones en las estructuras;
- Drenaie de la tubería de presión:  $\overline{a}$
- Drenaje de aqua de enfriamiento:
- Descargas de enfriamiento de equipos:
- Limpiezas e infiltraciones de los pisos:
- La caja separadora de agua / aceite.

La drenaje de la sala de baterías pasará por una caja neutralizadora antes de seguir para el pozo de drenaje.

En caso de sinistro, la drenaje de aceite de la bacía de los transformadores e de los generadores seguirán para el tanque de agua / aceite, impulsando para el camión en el túnel de acceso principal a través de la bomba sumergible BR003.

El bombeo de agua del pozo de drenaje se regalará para el túnel de drenaje a través de 2 (dos) grupos motobombas ubicadas en la casa de maquinas.

El sistema de drenaje será compuesto básicamente por:  $12 -$ 

- Dos (2) grupos motobombas para drenaje, con bomba vertical, tipo turbina, de eje prolongado, accionada por motor eléctrico vertical de eje sólido(BD001/002); Dos Bombas sumergibles para:
- Bombeo del tanque de agua / aceite (BR003);

Limpieza y vaciado total del pozo de drenaje (BR001):

- Tablero de mando y control de las bombas de drenaje y vaciado (TBDV);
- Tubería de interconexión con el pozo de vaciado para drenaje a través de abertura de la válvula mariposa (LCV021) ubicada en el pozo de vaciado;

2- Cacterísticas Técnicas:

Ref.: SFR-MT5PCE-GESD-001- Sistema de drenaje -Memoria de Cálculo

Bombas de Drenaje :

TAG: BD001/002

- Caudal Nominal: 136 m<sup>3/h</sup>  $\overline{a}$
- Altura manométrica total: 36 mca
- Potencia del motor: 40 cv

**Bombas Sumergibles:** 

**TAG: BR001** 

- Caudal Nominal: 25 m<sup>3</sup>/h i.
- Altura manométrica total: 30 mca
- Potencia del motor: 6.5 kw

**TAG: BR003** 

- Caudal Nominal: 12 m<sup>3/h</sup>
- Altura manométrica total: 22 mca
- Potencia del motor: 6,5 kw
- 3- Operación del Sistema:

Los grupos motobombas del pozo drenaje operan automáticamente a la medida que el nivel de agua aumenta o baja en el pozo, impulsando el agua hasta el túnel de drenaje, de donde por gravedad descarga al río.

En caso de el agua ultrapasar el nivel máximo en el pozo de drenaje, el interruptor de nivel LS-031 comandará la abertura de la válvula LCV021 por medio de accionamiento neumático para efectuar la drenaje a través de las bombas de vaciado.

Los grupos también podrán ser controlados y comandados manualmente por medio de botoneras ubicadas próximo a los motores de las Bombas de Drenaje.

Los interruptores de nivel y los grupos motobombas actúan conforme niveles indicados en el diagrama de flujo SFR-FJ5PCE-GESD-001.

 $\ensuremath{\mathsf{3}}$ 

#### **ANEXOB**

# MEMORIA DESCRIPTIVA DEL SISTEMA DE VACIADO DE LA CENTRAL **HIDROELECTRICA SAN FRANCISCO**

#### PROYECTO HIDROELÉCTRICO SAN FRANCISCO CASA DE MÁQUINAS - SISTEMA DE VACIADO - MEMORIA DESCRIPTIVA

1 - Descripción General:

Ref.: SFR-FJ5PCE-GESD-002 - Casa de Máquinas - Sistema de Vaciado -Diagrama de Fluio.

Diseños complementarios:

Ref.: SFR-FJ5PCE-GESD-001 - Casa de Máquinas - Sistema de Drenaie - Pozo de Drenaje - Diagrama de Flujo.

1.1- Objetivo:

El sistema de vaciado tiene por objetivo el vaciado de las unidades generadoras para posibilitar suya inspección e mantenimiento.

El bombeo de las unidades generadoras se regalará para el túnel de drenaje a través de 2 (dos) grupos motobombas ubicadas en la casa de maguinas.

- 1.2- El sistema de vaciado será compuesto básicamente por:
	- Dos (2) grupos motobombas constituidos de bomba tipo centrífuga horizontal montada con eje en la vertical, con la entrada de la succión en la vertical, por el lado inferior, conectada a una rodilla, bridada, provista de base para apovo y fijación en el piso, y con la salida de la descarga en la horizontal, para montaje directamente en la línea de aspiración y de recalque ("en línea") respectivamente, con accionamiento por motor vertical de eje sólido montado en la losa inferior (BE001/002);
	- Dos Bombas sumergibles para: Vaciado total de las unidades generadoras (BR002); Limpieza del pozo de vaciado (BR001);
	- Tablero de mando y control de las bombas de drenaje y vaciado (TBDV);
	- Tubería de interconexión con el pozo de drenaje a través de abertura de la válvula mariposa (LCV021);

#### 2- Cacterísticas Técnicas:

Ref.: SFR-MT5PCE-GESD-001- CASA DE MAQUINAS - SISTEMA DE VACIADO -BOMBAS DEL POZO DE VACIADO - MEMORIA DE CALCULO

Bombas de Vaciado:

TAG: BE001/002

- Caudal Nominal: 227 m<sup>3/h</sup>
- Altura manométrica total: 36 mca
- Potencia del motor: 75 cv

**Bombas Sumergibles:** 

#### **TAG: BR001**

- Caudal Nominal: 25 m<sup>3/h</sup>
- Altura manométrica total: 30 mca
- Potencia del motor: 6.5 kw

#### **TAG: BR002**

- Caudal Nominal: 10 m<sup>3</sup>/h
- Altura manométrica total: 15 mca
- Potencia del motor: 1,5 kw
- $3-$ Operación del Sistema:
- Condición Normal:  $3.1 -$

Para dar inicio al proceso de vaciado de las unidades, los grupos motobombas operarán por medio de la abertura manual de las válvulas HV021 y/o HV022 y de la permisión automática por medio del transmisor de presión PT021, ubicado en la línea de aspiración de las bombas. Para accionar manualmente las bombas BE001 y BE002 existirán botoneras ubicadas en el TBDV o en local próximo del sistema de vaciado, después de la permisión del transmisor de presión, o sea, si la línea de aspiración no estuviere presurizada misma accionada la botonera de conecta-bomba, el sistema no entrará en funcionamiento.

La desligadura de las motobombas será por medio automático a través del transmisor de presión, o manual, por accionamiento de la botonera-desconecta ubicada en el TBDV, o en local próximo del sistema de vaciado, independiente del transmisor. Ambos tendrán poder de desligar las motobombas sin interferencia del otro.

Las motobombas también podrán auxiliar las bombas de Drenaje BD001 y BD002, si hubiere necesidad. Si el nivel de agua dentro del pozo de drenaje superar el nivel muy alto el controlador comandará la abertura de la válvula mariposa LV021 por medio neumático presurizando la tubería de aspiración, en ese caso dará inicio al funcionamiento de una bomba sin necesidad de accionamiento de la botonera conecta bomba.

 $\overline{3}$ 

Si hubiere necesidad de la segunda bomba, esta tendrá que ser accionada manualmente. La desligadura de la(s) bomba(s) será idéntica al proceso de desagüe.

#### Condición de emergencia:  $3.2 -$

En caso excepcional, si las bombas de vaciado no operaren correctamente, las bombas de drenaje podrán proveer el vaciado de las unidades generadoras una por vez.

3.2.1- Procedimiento para vaciado de la unidad 1 a través de las bombas de drenaje:

- Bombas de vaciado 1 y 2 DESCONECTADAS;
- Válvula mariposa de la tubería de presión de la unidad 1 CERRADA;
- Válvulas mariposa HV022, HV023 y HV024 CERRADAS;
- Abertura total de la válvula mariposa LCV021;
- Abertura gradual de la válvula de compuerta HV021;
- Cuando el nivel del pozo de drenaje atingir la elevación del nivel N4, el interruptor de nivel LS032 comandará el arranque de la bomba de drenaje BD001 o BD002.
- Verificar el nivel de agua del pozo de drenaje evitando llenado del pozo, reglando a través de la válvula de compuerta HV021.

3.2.2- Procedimiento para vaciado de la unidad 2 a través de las bombas de drenaje:

- Bombas de vaciado 1 y 2 DESCONECTADAS;
- Válvula mariposa de la tubería de presión de la unidad 2 CERRADA;
- Válvulas mariposa HV021, HV023 y HV024 CERRADAS;
- Abertura total de la válvula mariposa LCV021;
- Abertura gradual de la válvula de compuerta HV022;
- Cuando el nivel del pozo de drenaje atingir la elevación del nivel N4, el interruptor de nivel LS032 comandará el arranque de la bomba de drenaje BD001 o BD002.
- Verificar el nivel de agua del pozo de drenaje evitando llenado del pozo, reglando a través de la válvula de compuerta HV022.

 $\overline{4}$ 

## **ANEXOC**

### DIAGRAMA P&ID DEL SISTEMA DE DRENAJE Y VACIADO

![](_page_103_Figure_2.jpeg)

# **ANEXOD**

# MANUAL DE USO DEL SENSOR ULTRASÓNICO REFLEX LR

# 4. GENERAL SPECIFICATION

![](_page_104_Picture_17.jpeg)

\*For ATEX models refer to ATEX Safety & Operating Instructions manual.

#### **MODBUS REGISTER LIST** 7.

BASIC MODBUS SPAN AND DIAGNOSTIC REGISTERS FOR HYCONTROL **REFLEX LR SERIES INSTRUMENTS** 

Hycontrol Reflex LR series units communicate using '2 wire' (plus Ground) RS485 connection, and can be connected in 'multi-drop' configurations.

Protocol: Modbus RTU (2 wire) Speed: 19200 Baud Data bits: 8 **Parity: None Stop Bits: 1** 

Hycontrol Reflex LR series units act as 'slave' devices on a Modbus network.

Units are shipped from the factory with a default Modbus address of 01. The Modbus address of any unit can be changed individually if units are to be connected in a multi-drop network. Each address number must only be used once on any network (possible addresses are 1...255).

Diagnostic Block (Read Only): \*Can be read as Singles or any Block wholly within the limits of this range of addresses\*

![](_page_105_Picture_53.jpeg)

WINDOW BACK POSITION in mm 40141-

# **ANEXOE** MANUAL DE USO DEL PLC GE FANUC IC200UA A007

# IC200UAA007 28 Point Micro PLC, (16) 120VAC In, (12) 120VAC Out, 120/240VAC Power Supply

VersaMax Micro PLC model IC200UAA007 accepts sixteen AC inputs and provides twelve AC outputs. It uses 100VAC to 240VAC nominal input power for PLC operation.

This module does not provide High-speed Counter, PWM or Pulse Train operation.

# **Inputs**

The sixteen 120 VAC input circuits are reactive (resistor/capacitor) inputs. The input circuits require an AC power source: they cannot be used with a DC power source.

Inputs are compatible with a wide range of input devices, such as pushbuttons. limit switches, and electronic proximity switches. Power to operate the field devices must be supplied.

# **AC Outputs**

The 120/240 VAC, 0.5 Amp triac outputs are provided in isolated groups. The commons are not tied together inside the module. This allows each group to be used on different phases of the AC supply or to be powered from the same supply. Each group is protected with a replaceable 3.15 amp fuse for its common. Also, an RC snubber is provided for each output to protect against transient electrical noise on the power line.

AC power to operate loads connected to outputs must be supplied from an external source.

This module provides a high degree of inrush current (10x the rated current) which makes the outputs suitable for controlling many types of inductive and incandescent loads

# Micro PLC IC200UAA007 Specifications

![](_page_107_Picture_7.jpeg)
# Wiring Diagram IC200UAA007

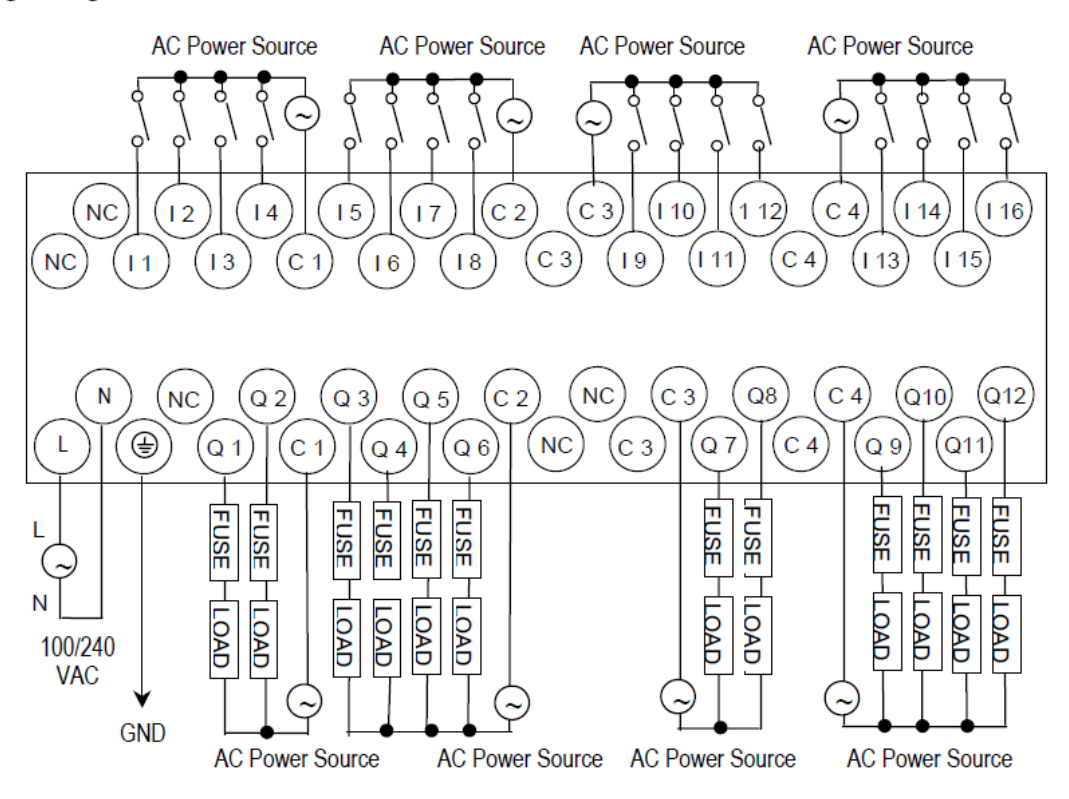

# **ANEXO F HOJA DE DATOS INTERRUPTOR LIMITADOR PARA LÍQUIDOS VEGASWING 51**

Hoja de datos del producto

#### **VEGASWING 51**

Interruptor sin contactos

Interruptor de nivel vibratorio para líquidos

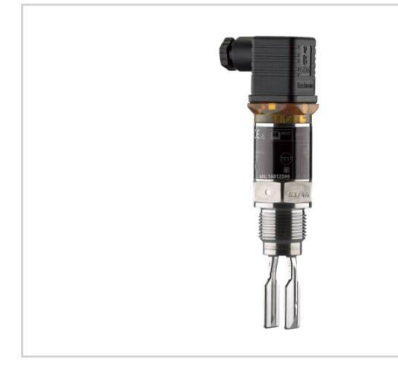

#### Campo de aplicación

VEGASWING 51 es un interruptor limitador para líquidos de aplicación universal con pequeñas dimensiones. El mismo detecta con seguridad<br>y exactitud milimétrica el nivel límite Independiente de la posición de montaje. El equipo se puede utilizar para alarmas de vacío o lleno, como seguro contra sobrellenado o protección contra marcha en<br>seco certificado o como protección de bomba en tanques y tuberías. VEGASWING 51 es una solución económica con máxima fiabilidad y seguridad.

#### Su ventaja

- · Gasto de tiempo y costos mínimos gracias a una configuración sencilla sin medio
- · Funcionamiento exacto y fiable gracias al punto de conmutación independiente del producto
- · Costos mínimos de mantenimiento y reparación

#### Función

El corazón del sensor es el accionamiento de vibración, que excita la horquilla vibratoria a su frecuencia de resonancia. En caso de recubri-<br>miento con producto, se reduce la frecuencia de la horquilla. Este cambio de frecuencia es evaluado por la electrónica integrada y convertido en una señal de conmutación. Con la horquilla vibratoria de solamente<br>38 mm, los VEGASWING trabajan de forma fiable en cualquier líquido e independientemente de la posición de montaje. Presión, temperatura, formación de espuma, viscosidad y composición del líquido no tienen<br>influencia alguna sobre la exactitud de conmutación.

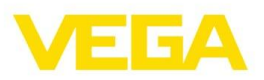

#### Datos técnicos

ĭ

r, Ï

ľ

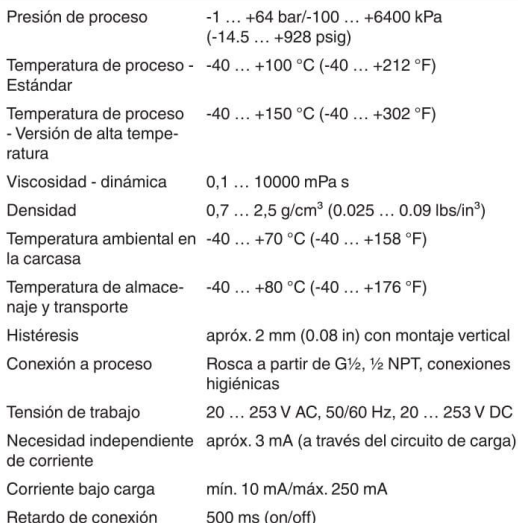

#### **Materiales**

Las piezas del equipo en contacto con el medio están hechas de acero inoxidable 316L. La junta de proceso suministrada es de Klingelsi  $C-4400$ 

Un resumen completo sobre los materiales y juntas disponibles se encuentran en el "configurador" en nuestra homepage en www.vega. com/configurator.

#### Versiones de carcasas

Los equipos están disponibles en diferentes versiones de temperatura y como versión higiénica. .<br>La carcasa está hecha de de 316L plástico PEI.

Las diferentes versiones están disponibles hasta el grado de protección IP 67.

#### Versiones electrónicas

Los equipos están disponibles en dos versiones electrónicas diferen-Les durho a la electrónica con salida de transistores (PNP) hay disponi-<br>ble también una versión con interruptor sin contacto.

#### Homologaciones

El equipo está certificado como seguro contra sobrellenado según la ley del aqua y tiene además diferentes certificaciones náuticas como p. Ej. GL, LRS o ABS.

Informaciones detalladas sobre las homologaciones disponibles se encuentran en el "configurador" en nuestra homepage enwww.vega. com/configurator.

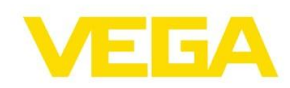

#### Configuración

En el equipo no se requiere ningún tipo de ajuste. La función de conmutación está determinada por la conexión eléctrica.

#### Conexión eléctrica

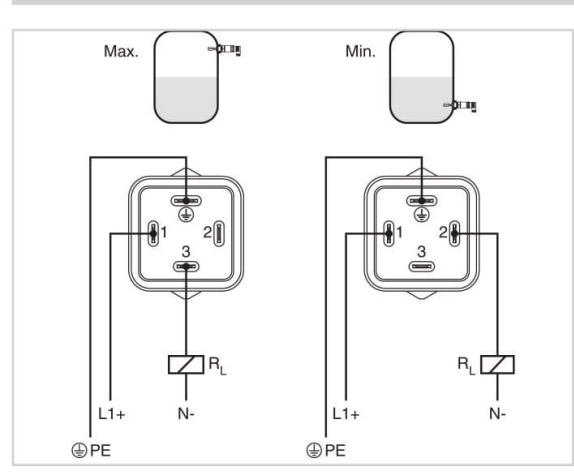

VEGASWING 51 con enchufe de válvula según DIN 4400 Detalles sobre la conexión eléctrica se encuentran en el manual de instrucciones del equipo en nuestra homepage en www.vega.com/ downloads:

#### **Dimensiones**

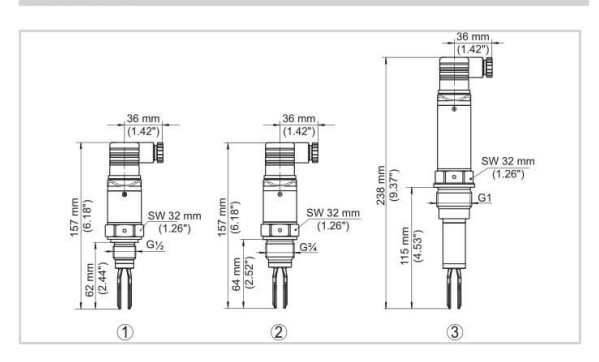

Versión roscada G34 hasta 100 °C  $\mathbf 1$ 

 $\overline{c}$ Versión roscada G1 hasta 100 °C

3 Versión roscada G1 hasta 150 °C y punto de conmutación como VE-GASWING 71A

#### Información

En nuestra homepage www.vega.com se encuentran informaciones más detalladas sobre VEGA.

En el área de descarga en www.vega.com/downloads se encuentra instrucciones de servicio, informaciones de productos, folletos ramales, documentos de homologación, planos de equipos y muchas cosas más gratis.

#### Selección de dispositivo

Con el "Buscador" en www.vega.com/finder y "VEGA Tools" se puede seleccionar el principio de medición correspondiente para su aplicación.

Informaciones detalladas sobre las versiones de los equipos se en-<br>cuentran en el "Configurador" en www.vega.com/configurator y "VEGA Tools".

#### Contacto

Usted encontrará su representación correspondiente en nuestra homepage www.vega.com

#### Hoja de datos del producto

# **ANEXO G**

# **CATALOGO HMI DELTA DOP-W**

# **Specifications**

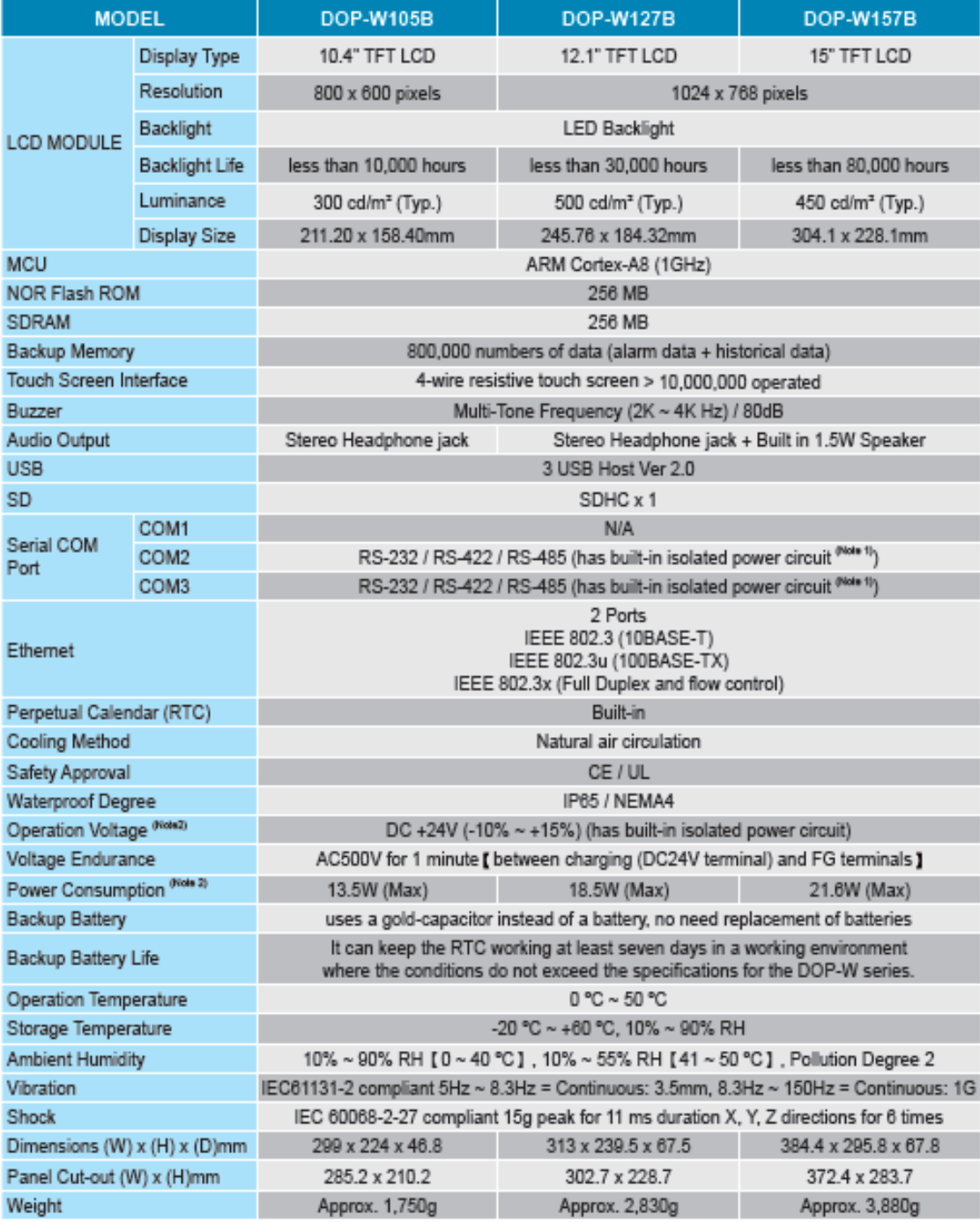

# **ANEXO H CATALOGO DEL INVERSOR DE FRECUENCIA CFW-11**

La Flexibilidad es Nuestra Filosofía

El CFW11 ha sido desarrollado con base a la filosofía Plug & Play. Reconoce y configura automáticamente los accesorios utilizados y permite una fácil instalación y operación.

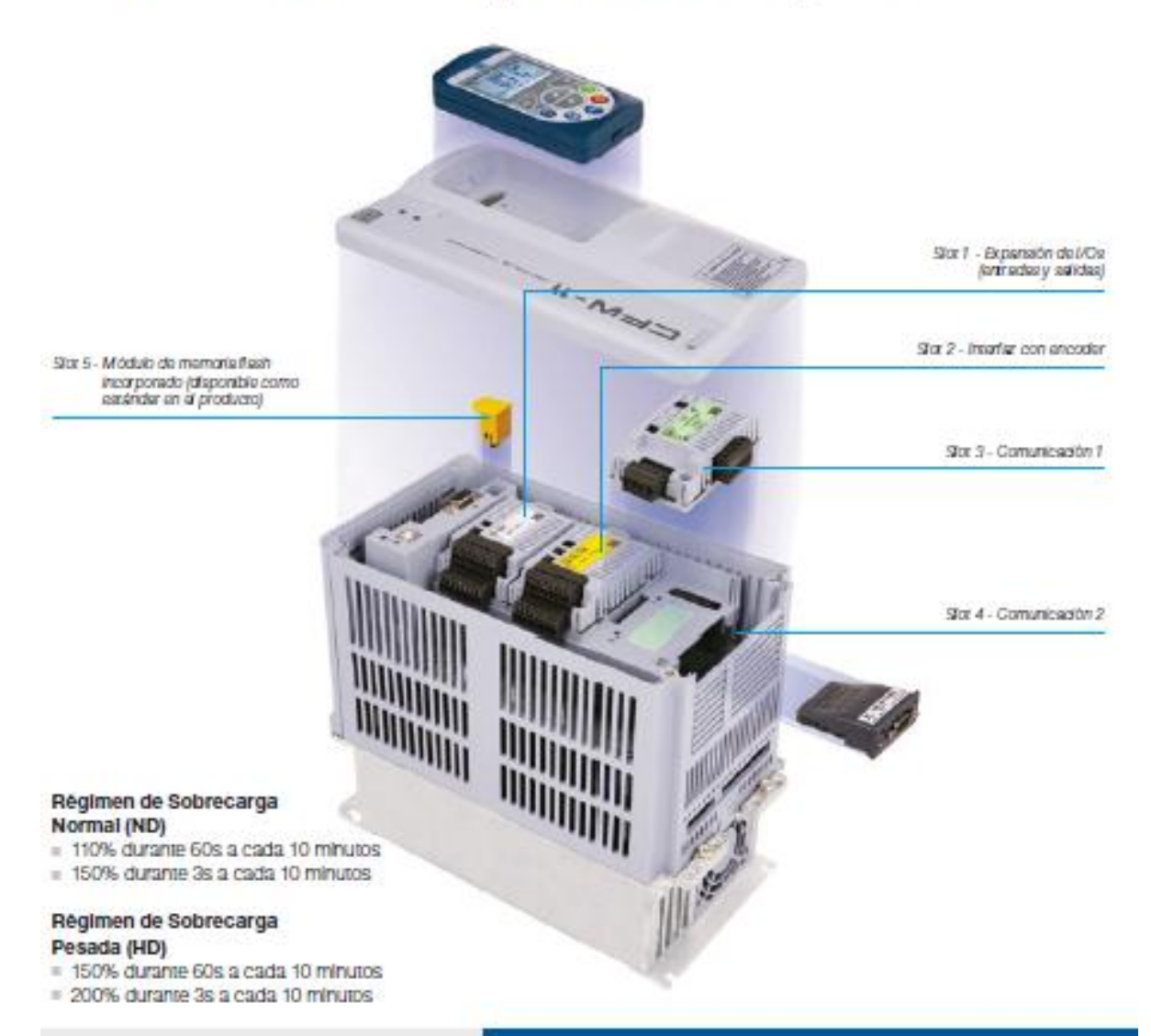

#### **Funciones**

- Multi-speed: hasta 8 velocidades preprogramadas
- Regulador PID; control automático de velocidad, nivel, presión, caudal, peso, etc.
- Ride-through: operación sin tallo durante Interrupciones momentáneas de la red de allmentación
- Rechazo de frecuencias críticas: evita las
- velocidades resonantes críticas del sistema. Rampa "S": suaviza las aceleraciones y las desaceleraciones
- · El IGBT de trenado puede ser otrecido imegrado (chopper) o como módulo externo (DBW03/DBW04)
- · El módulo encoder puede hacer la imeritar entre el convenidor de frecuencia y el motor, proporcionando el control vectorial de velocidad y posición
- Montoreo de la temperatura del motor a través de las sondas del motor (PTC, Pt-100, KTYB4), proporcionando protección térmica para el motor (accesorio es necesario)
- Temperatura de funcionamiento hasta 60 °C (140 °F) para los tamaflos de A a D, y hasta 55 °C (131 °F) para los tamaños E, F, G y H con<br>reducción de conferire (consulte la página 17)
- Protección contra sobrecarga en el motor según IEC 60497-4-2 **YUL 508 C**

# Datos Técnicos

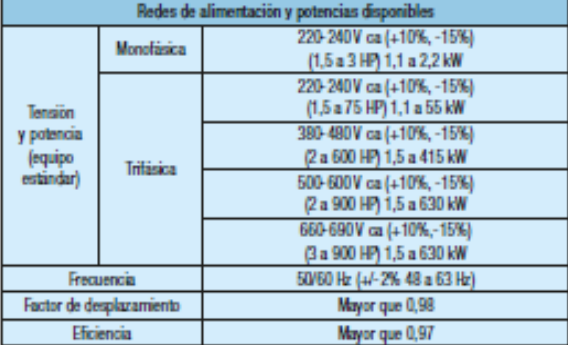

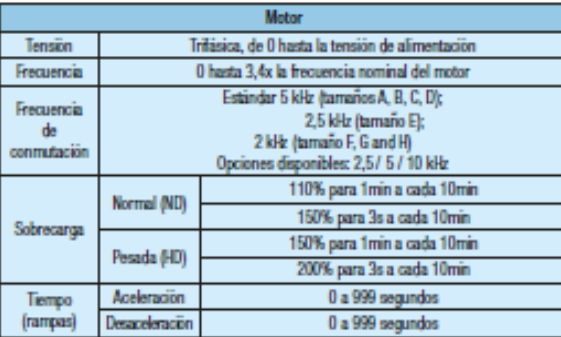

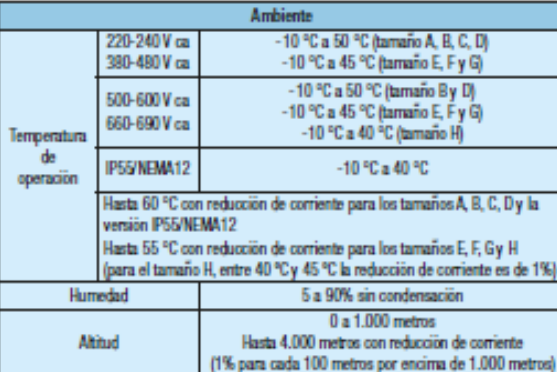

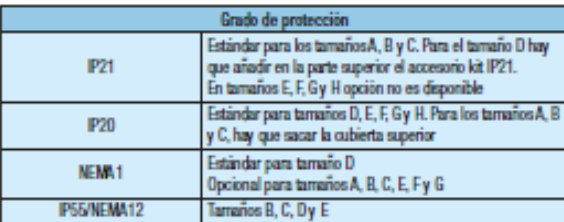

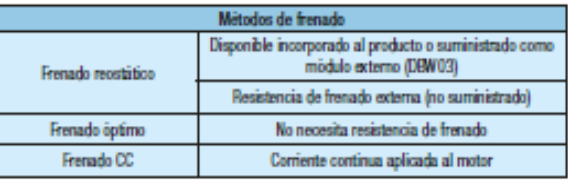

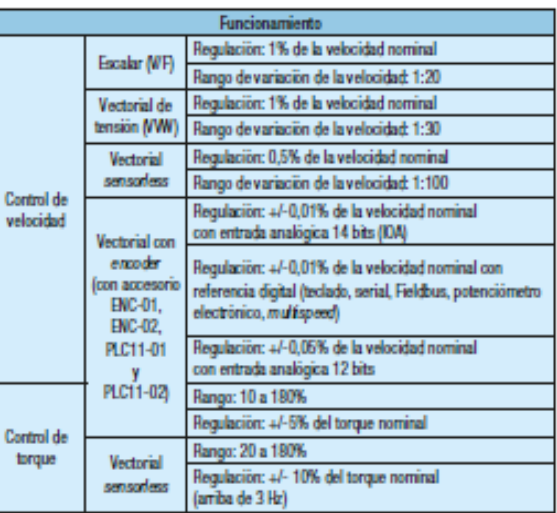

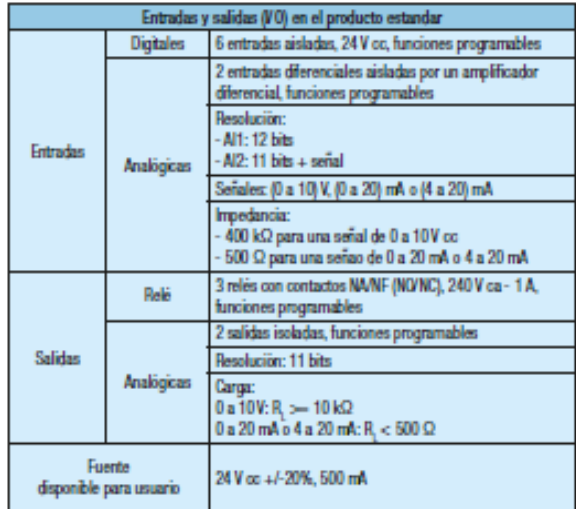

## **ANEXO I**

# **GUIA DE INSTALACIÓN CONFIGURACIÓN Y OPERACIÓN DE MÓDULOS DE INTERFACE RS-232 / RS-485 / CAN / PROFIBUS DP**

## 2.2 RS-485-01

- Interfaz sigue el padrón RS-485.
- Interfaz aislada galvánicamente y con señal diferencial, confiriendo mayor robustez contra interferencia electromagnética.
- Permite la conexión de varios dispositivos simultáneamente con el maestro de la red.
- Longitud máximo des bus de 1000 metros.

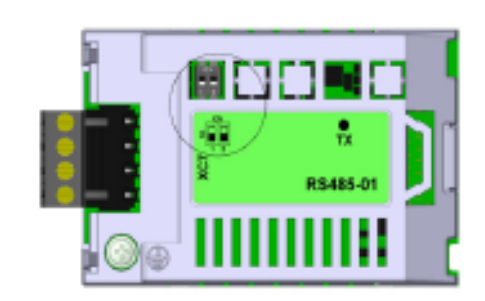

- LED TX indicación de transmisión de datos por el convertidor, en el color verde.
- Resistor de terminación (S1). Llave para habilitar el resistor de terminación necesario para la interfaz RS-485. Este resistor debe ser habilitado (con ambas las llaves S1:1 y S1:2 en la posición ON) solamente en los dos dispositivos ubicados en los extremos del bus principal.

#### Tabla 2: Terminales del conector XC7 para interfaz RS-485

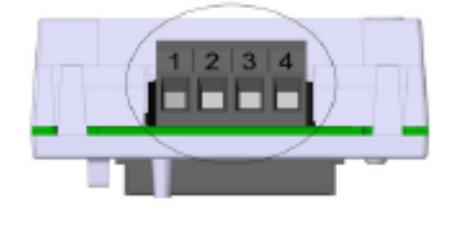

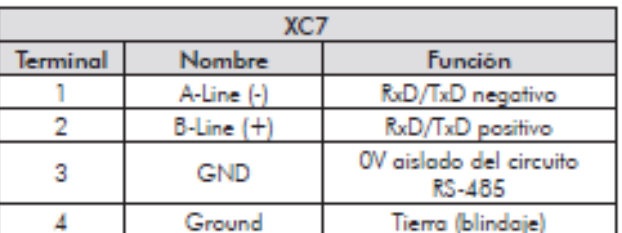

## **INOTA!**

Para mayores informaciones sobre la instalación de la red, la parametrización, los protocolos y la operación del convertidor utilizando la interfaz RS-485, consulte el Manual de la Comunicación Serial RS-232 / RS-485 del CFW-11 o CFW70X, suministrado en el CD-ROM que acompaña el convertidor de frecuencia.

# **INOTA!**

El convertidor de frecuencia CFW70X ya posee una interfaz RS-485 en la versión estándar y, por lo tanto, dispensa la utilización de un accesorio para esta interfaz.

## **ANEXO J**

## **PROGRAMACION DEL PLC GE FANUC IC200UAA007**

## **PROGRAMA "MAIN"**

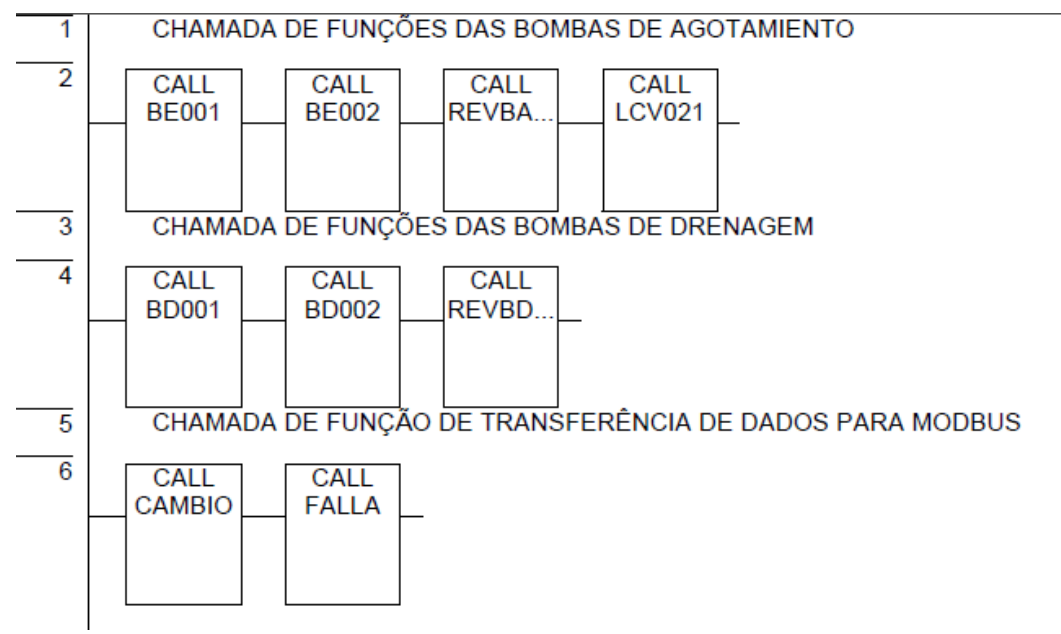

## **SUBPROGRAMA "BE001"**

## **Índice de Elementos**

En orden ascendente, tenemos:

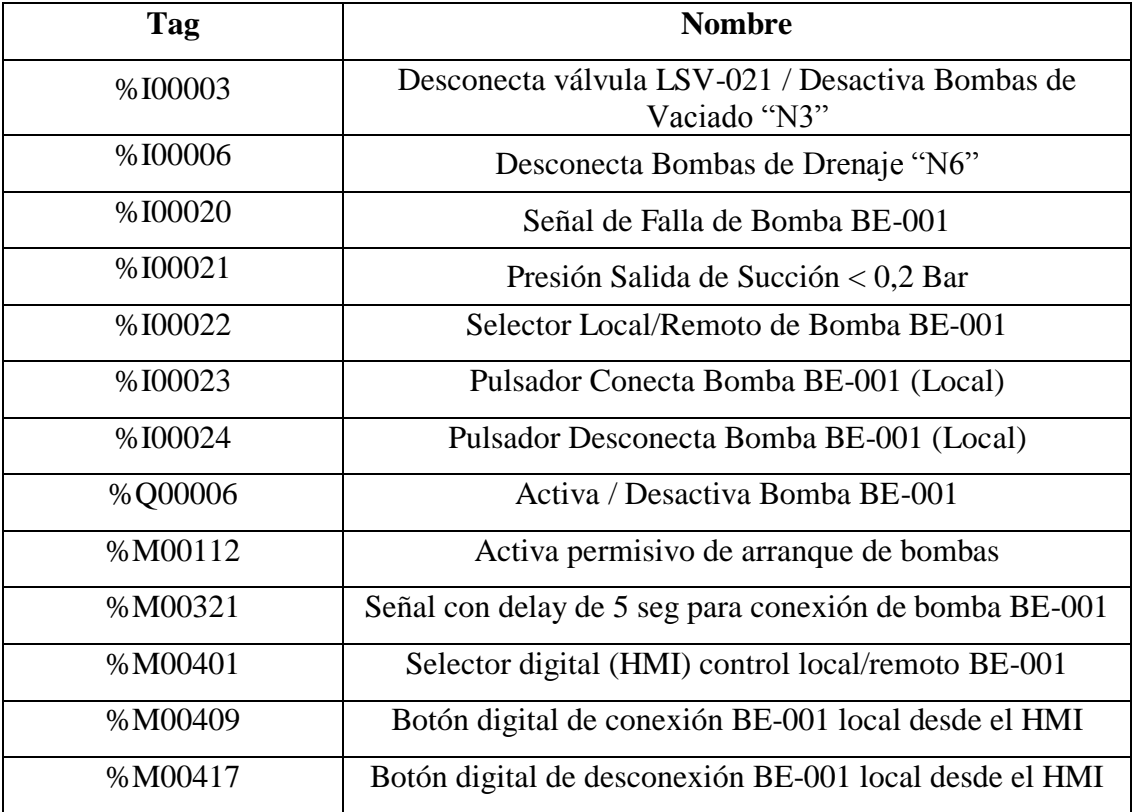

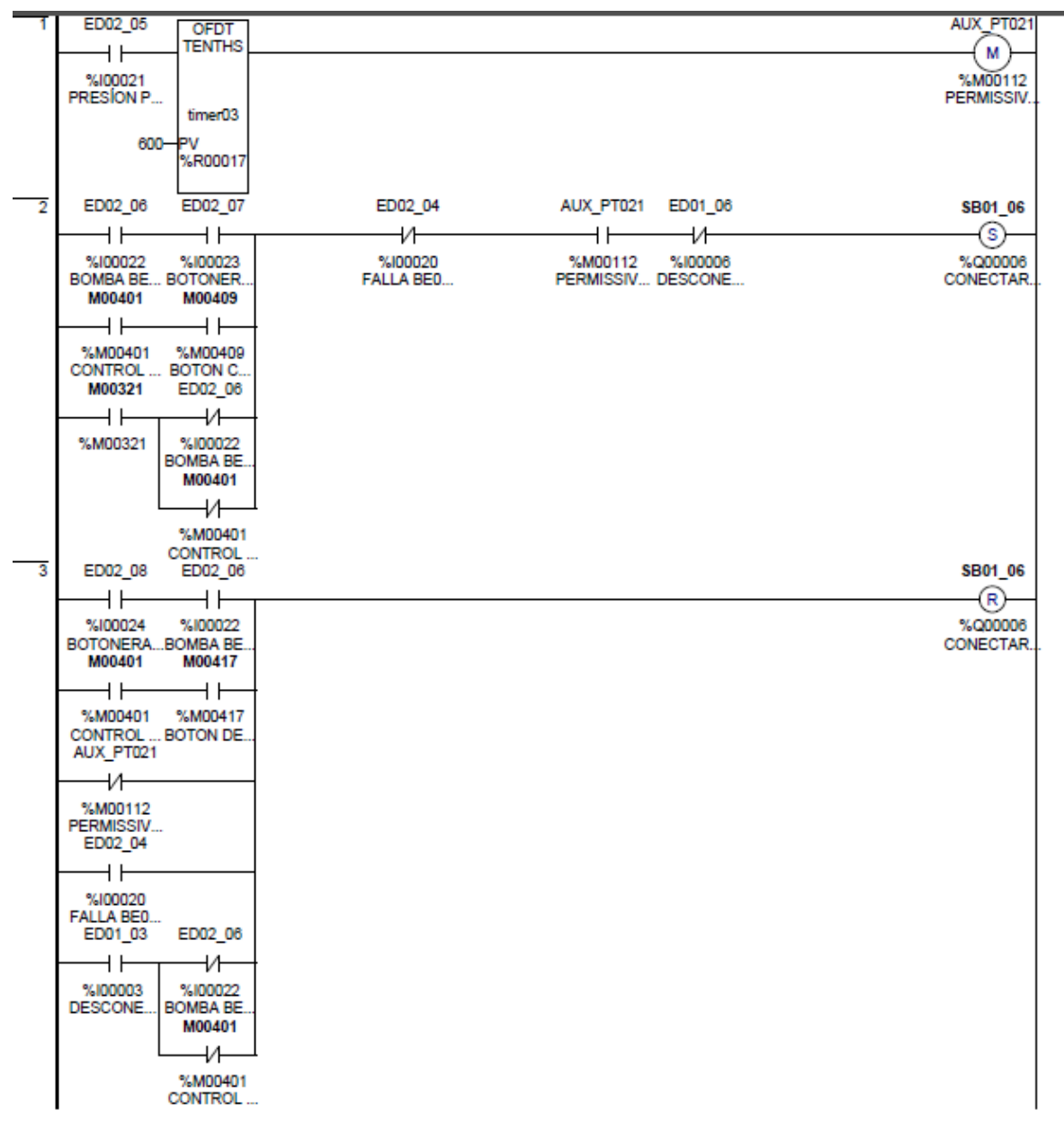

#### **PROGRAMA "BE002"**

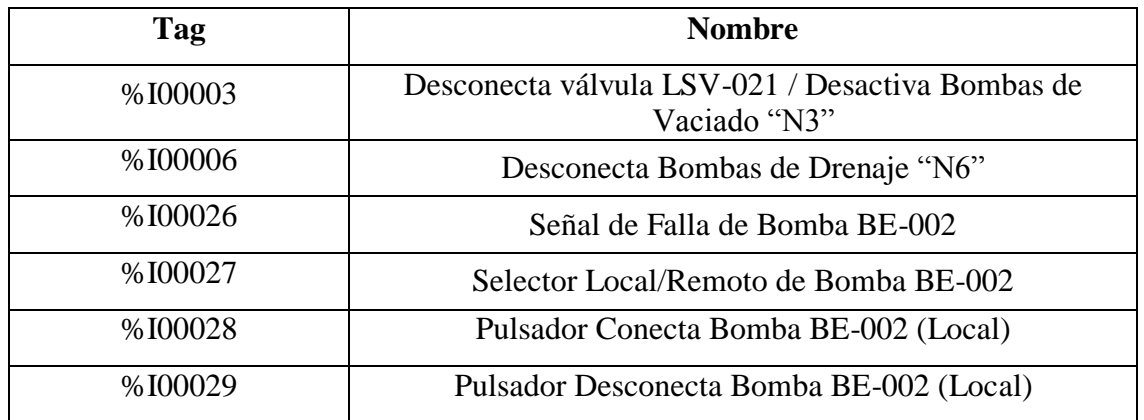

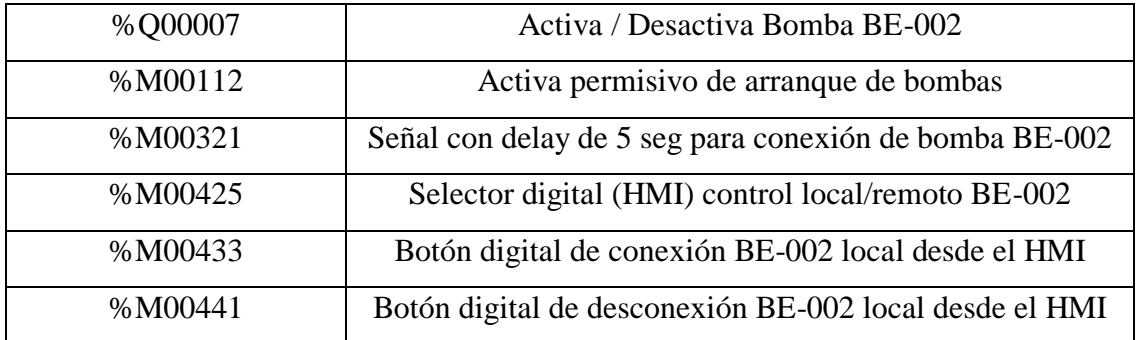

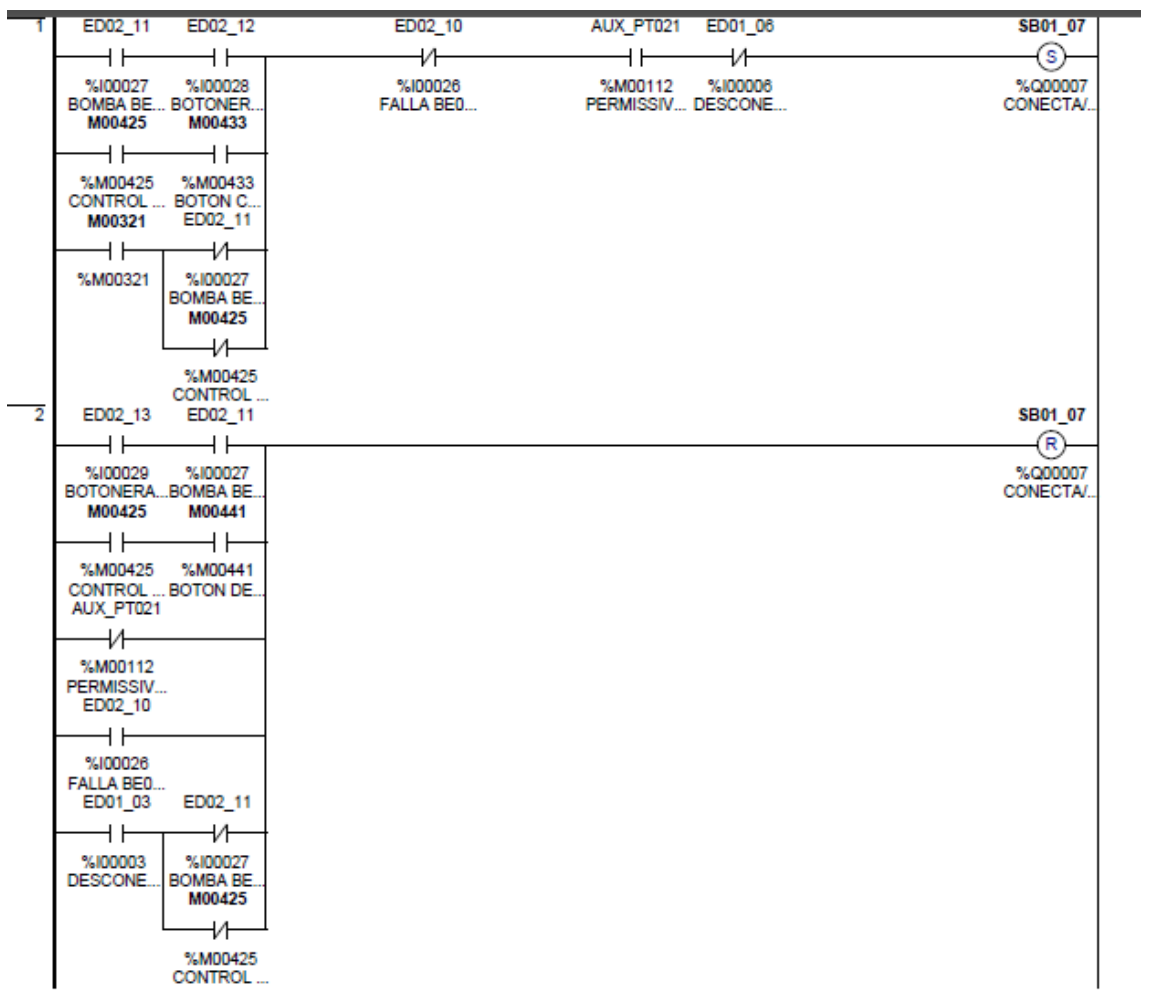

# **PROGRAMA "REVBAGO"**

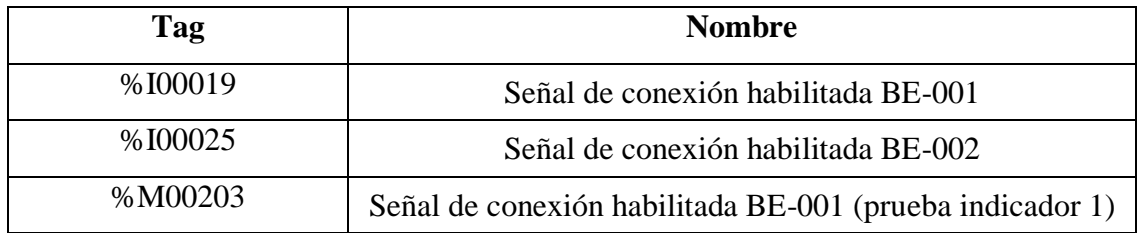

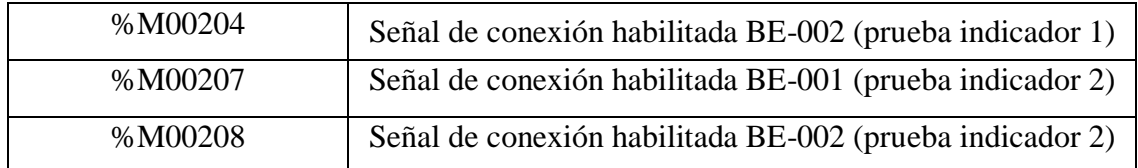

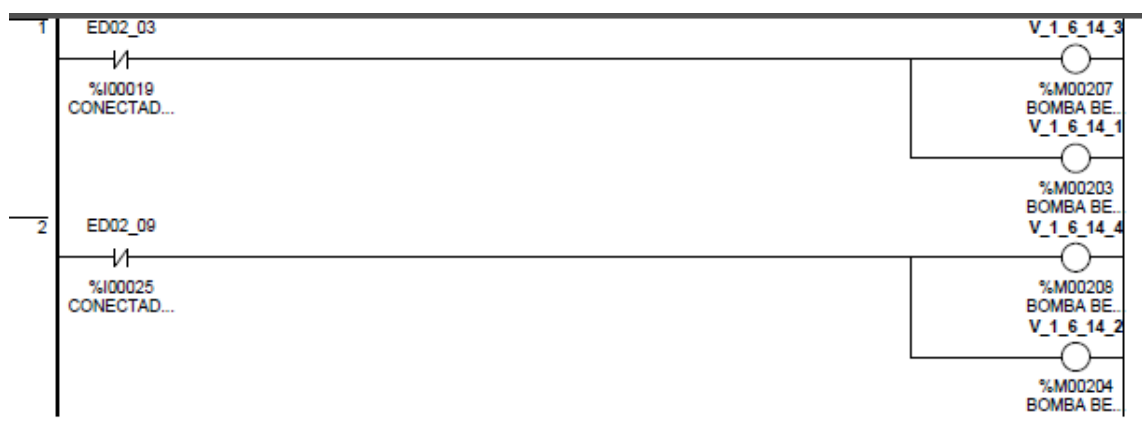

## **PROGRAMA "LCV021"**

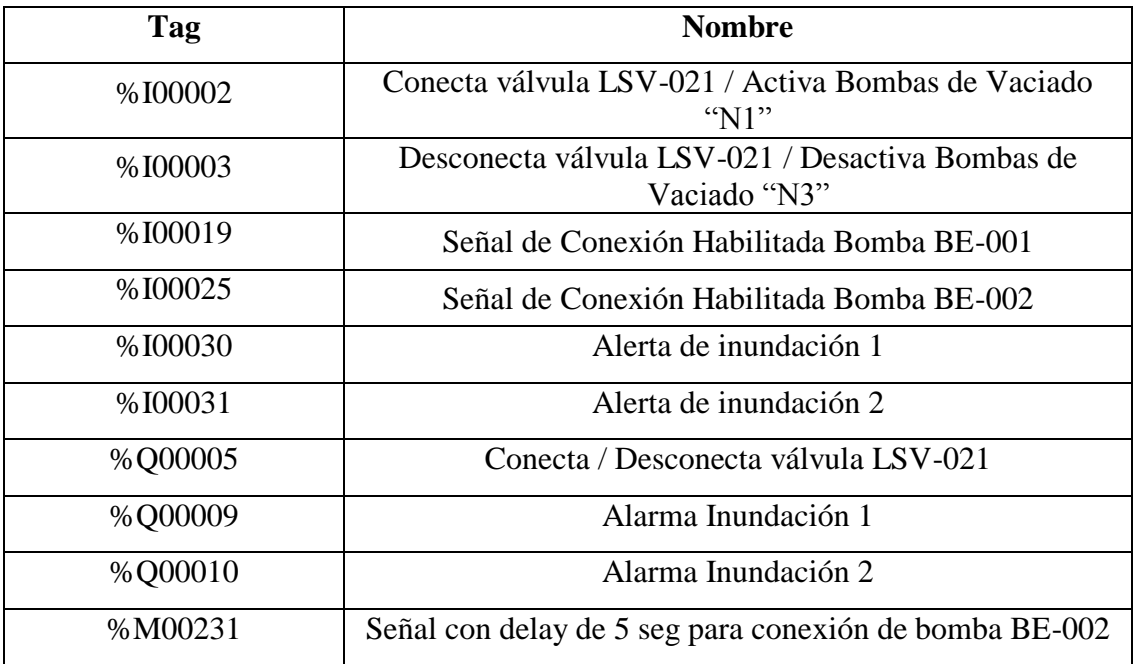

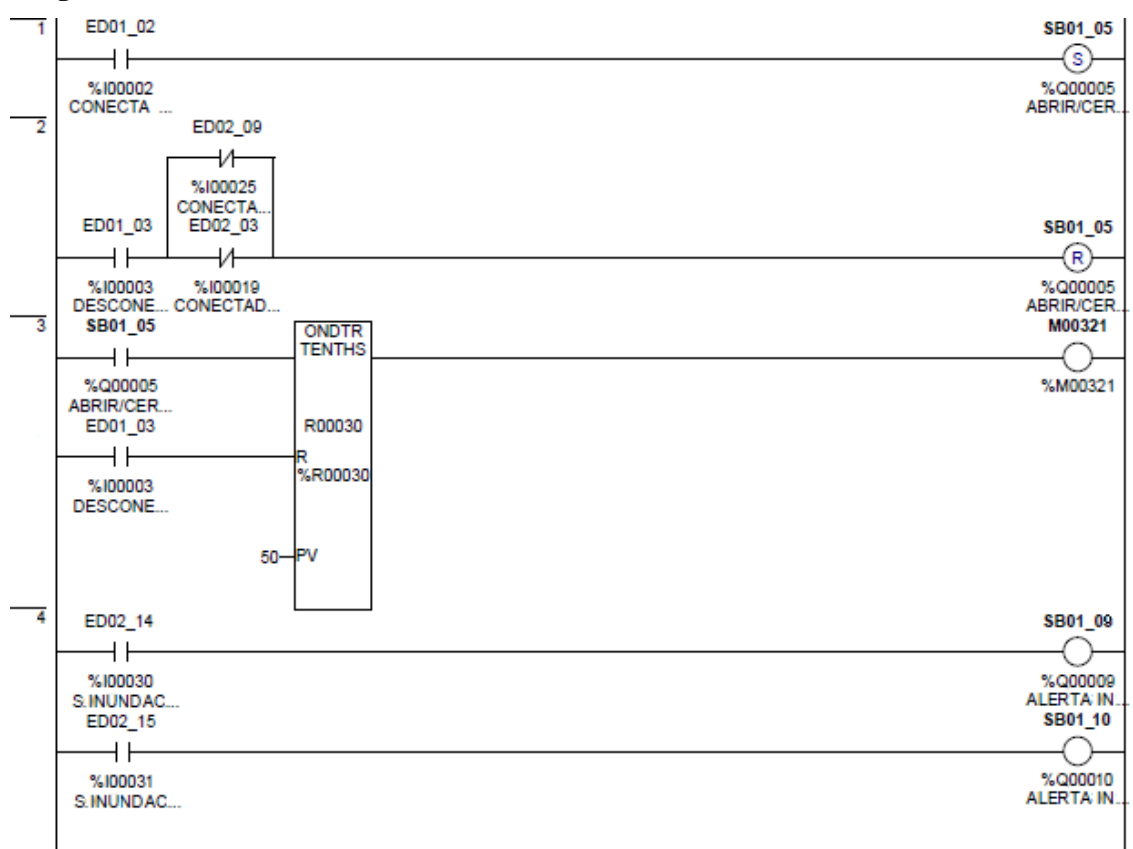

## **PROGRAMA "BD001"**

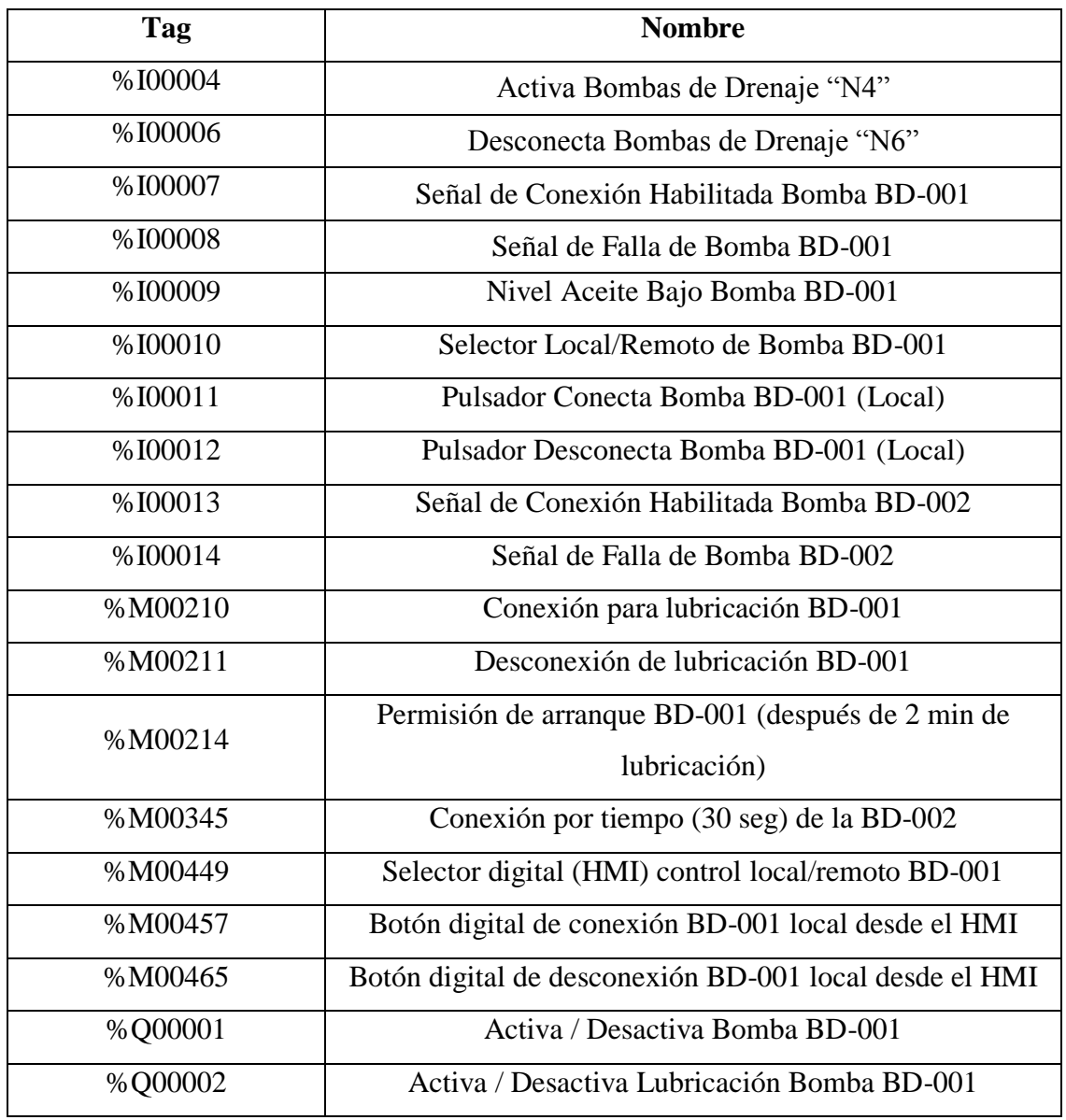

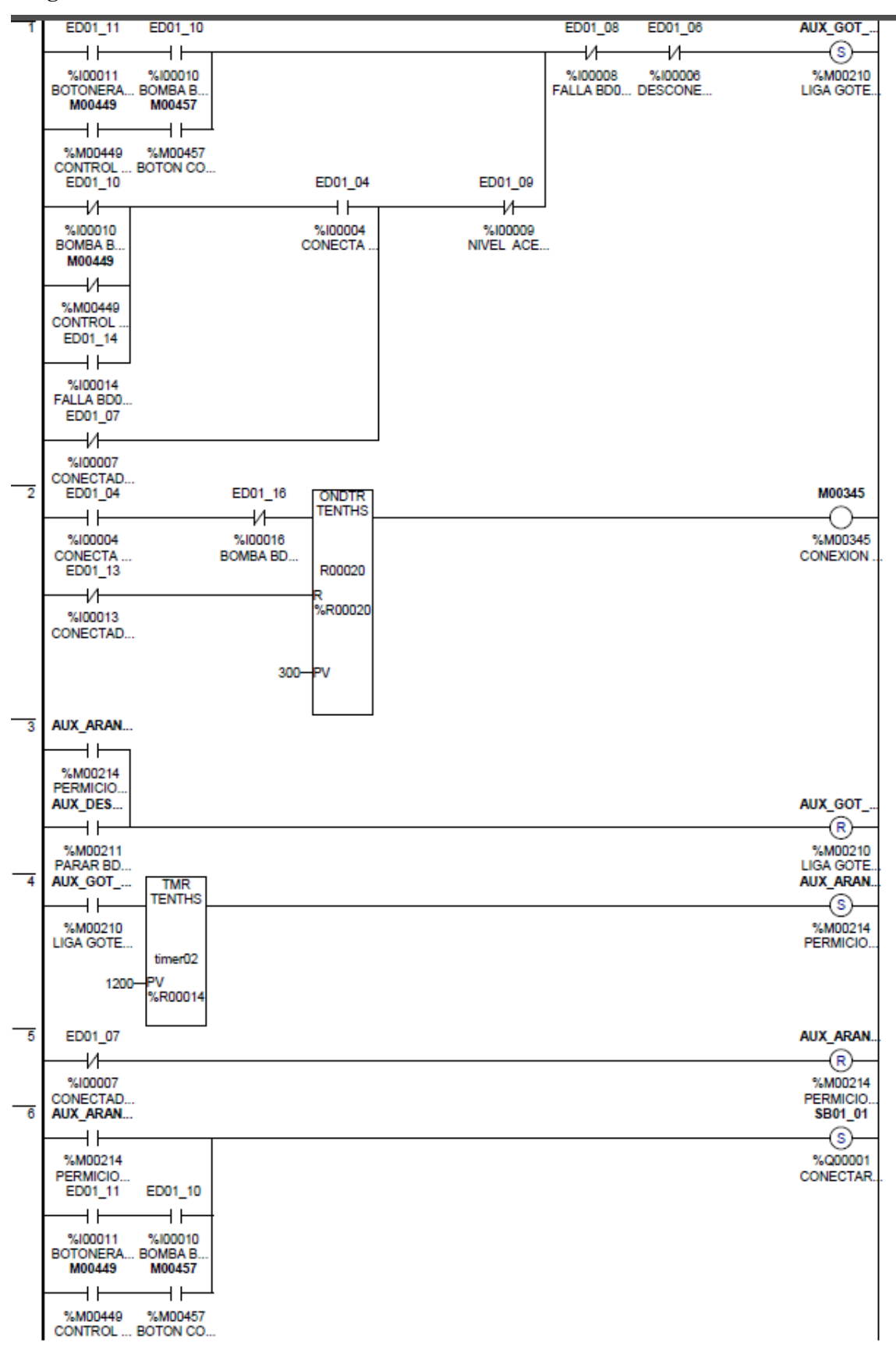

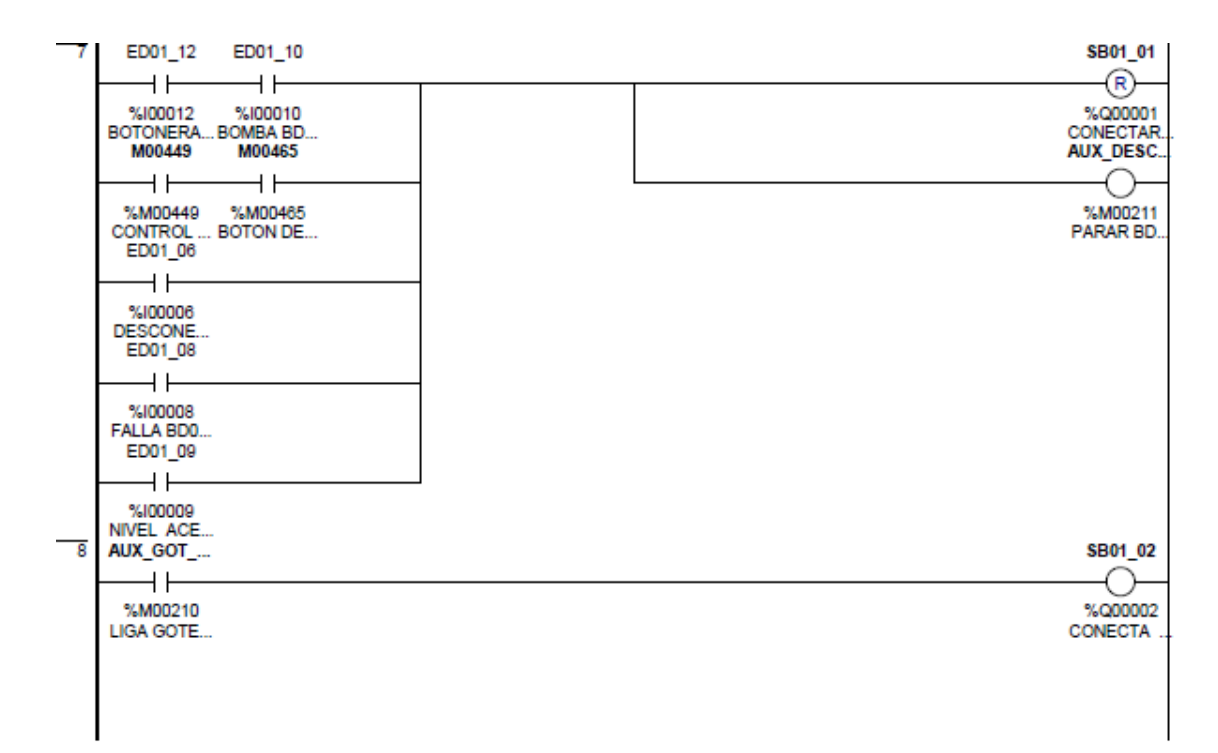

## **PROGRAMA "BD002"**

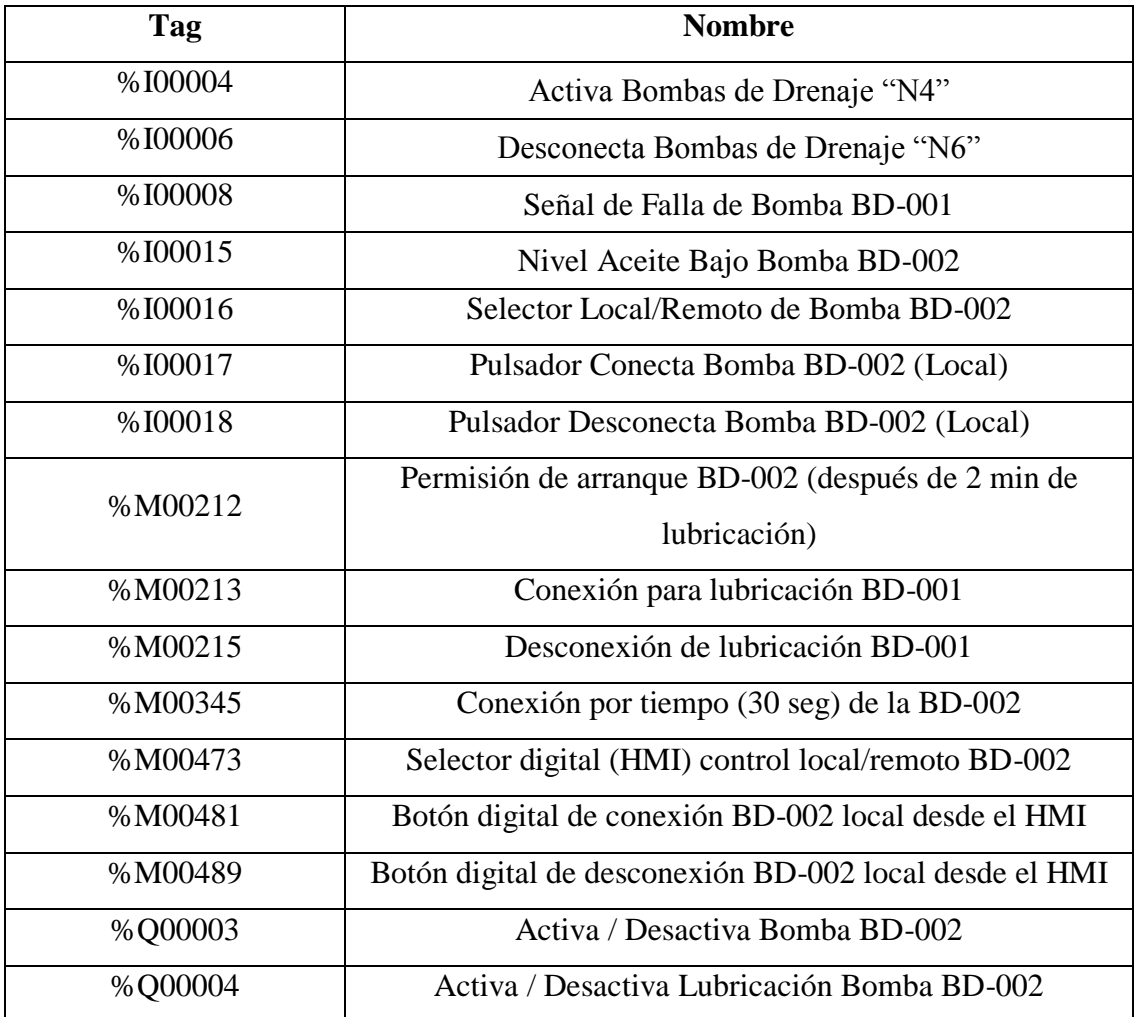

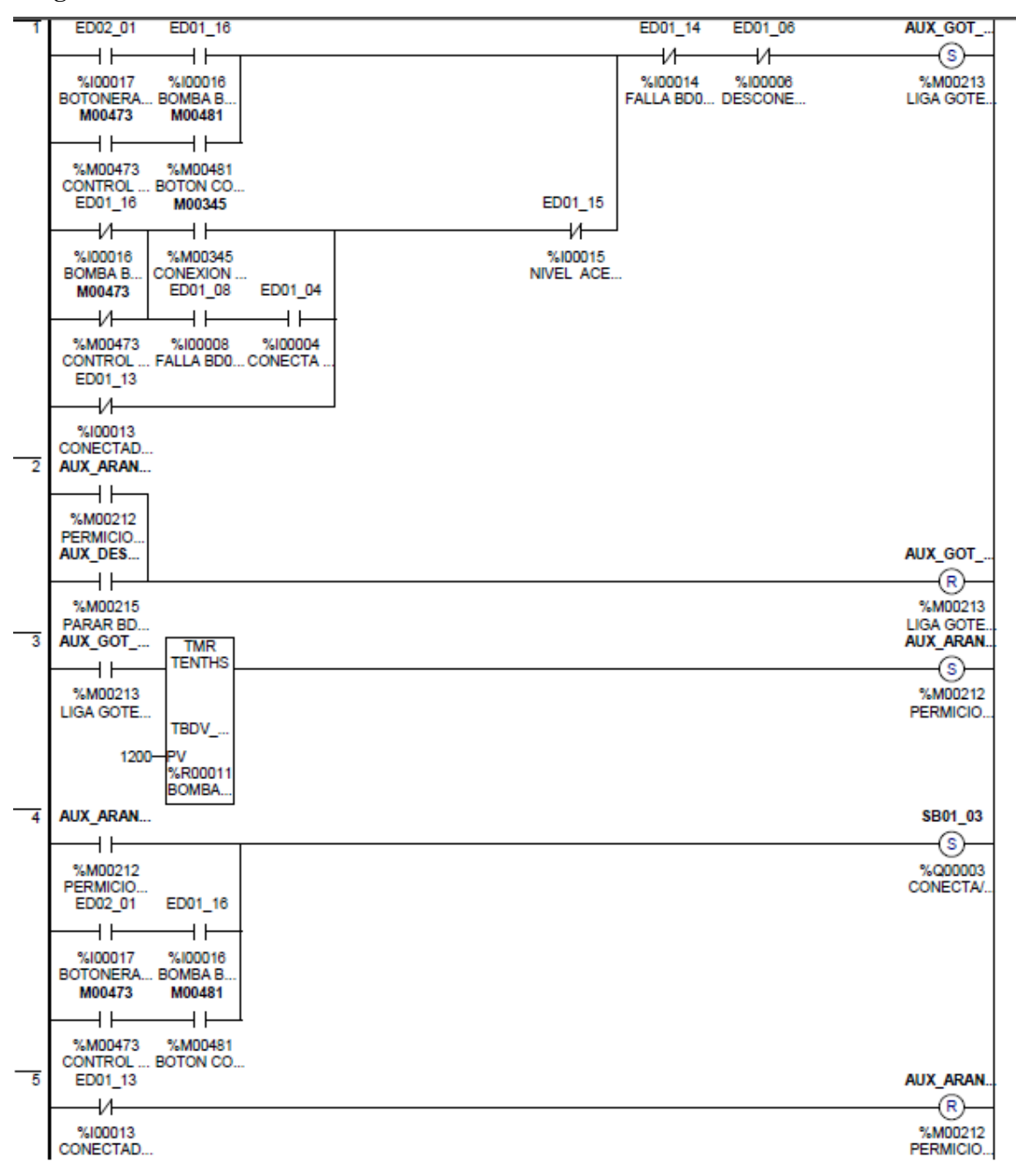

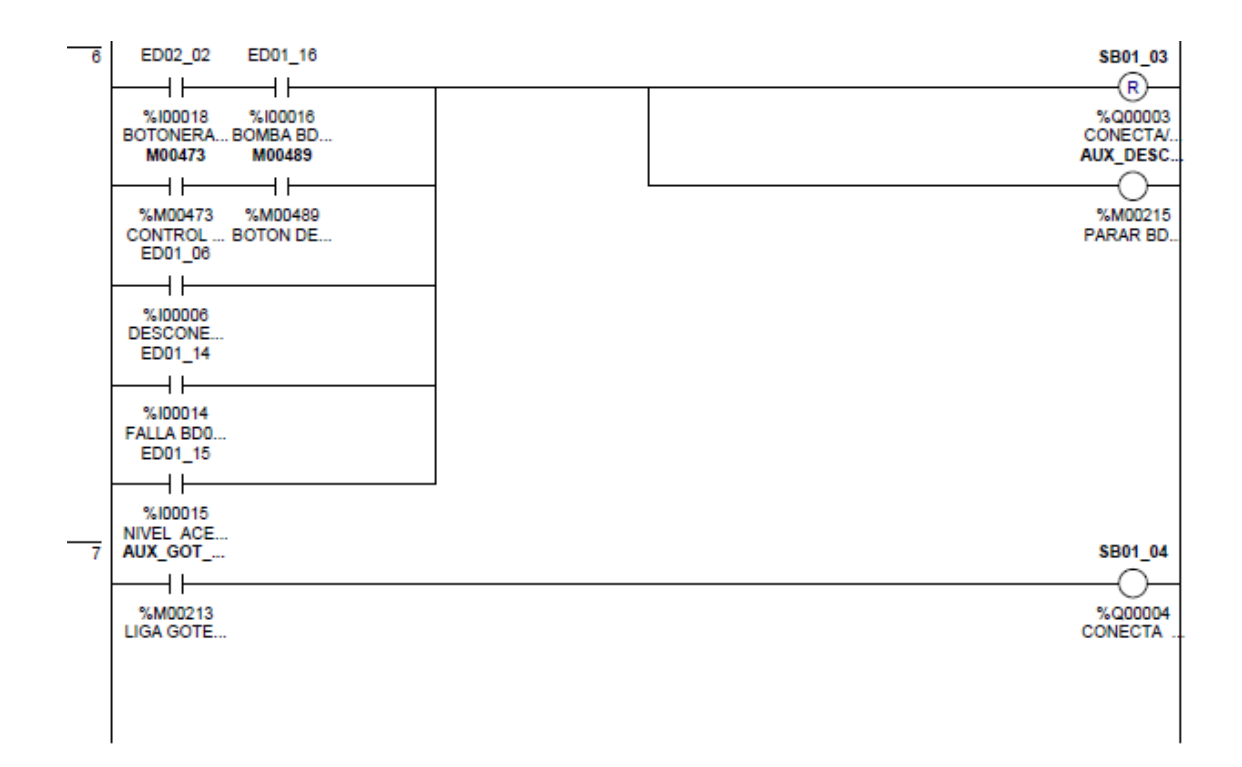

#### **PROGRAMA "REVBDRE"**

## **Índice de Elementos**

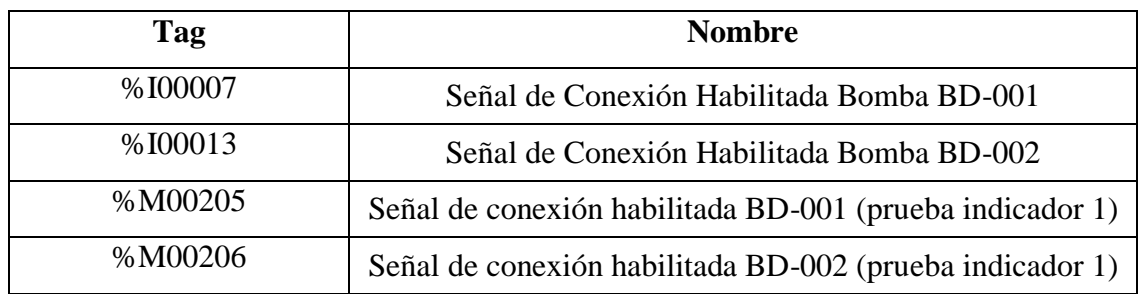

#### **Programación Ladder**

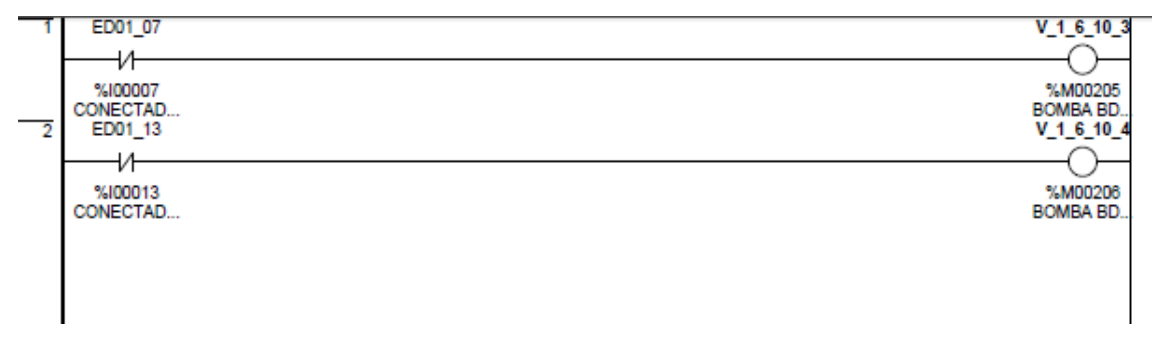

# **PROGRAMA "CAMBIO"**

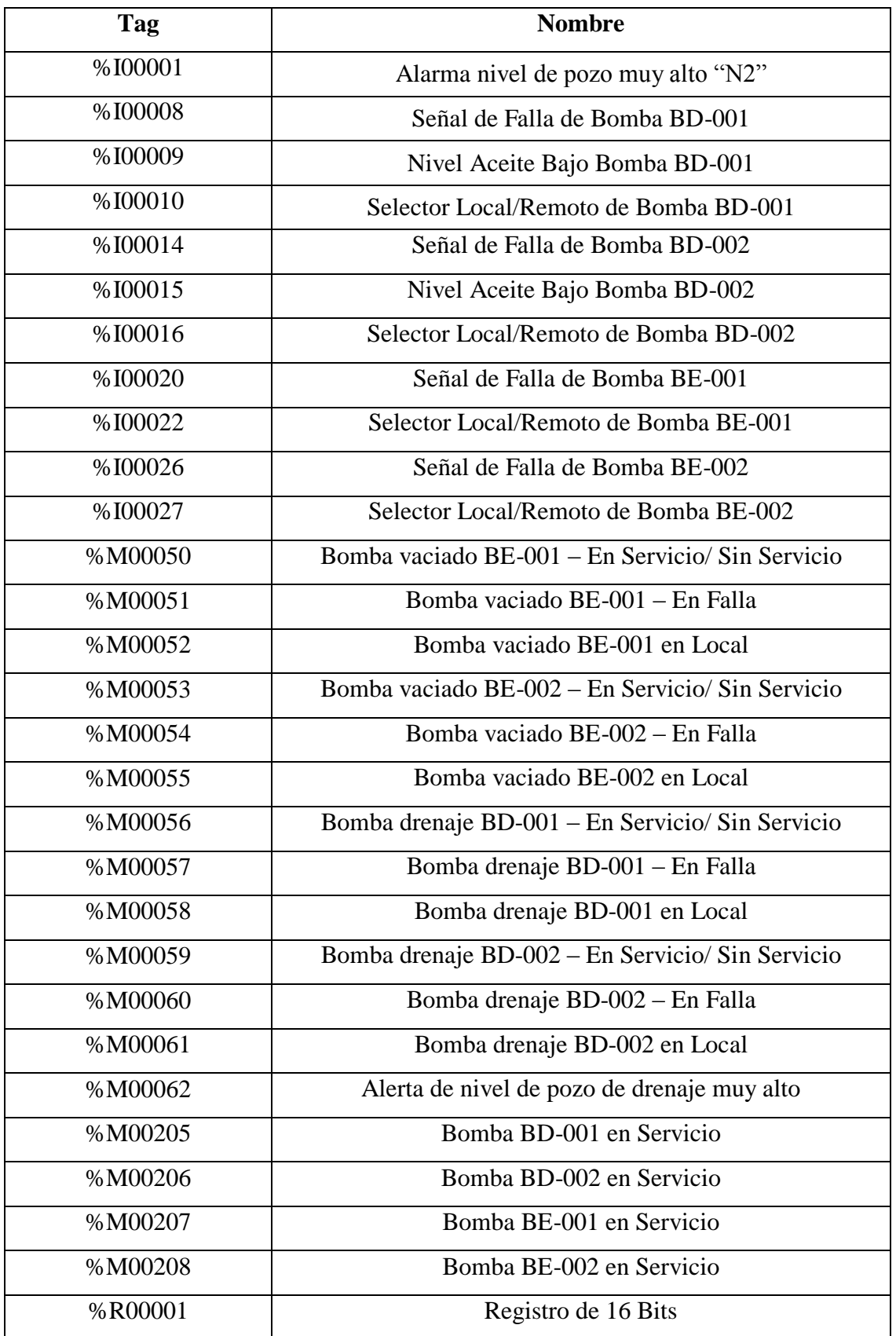

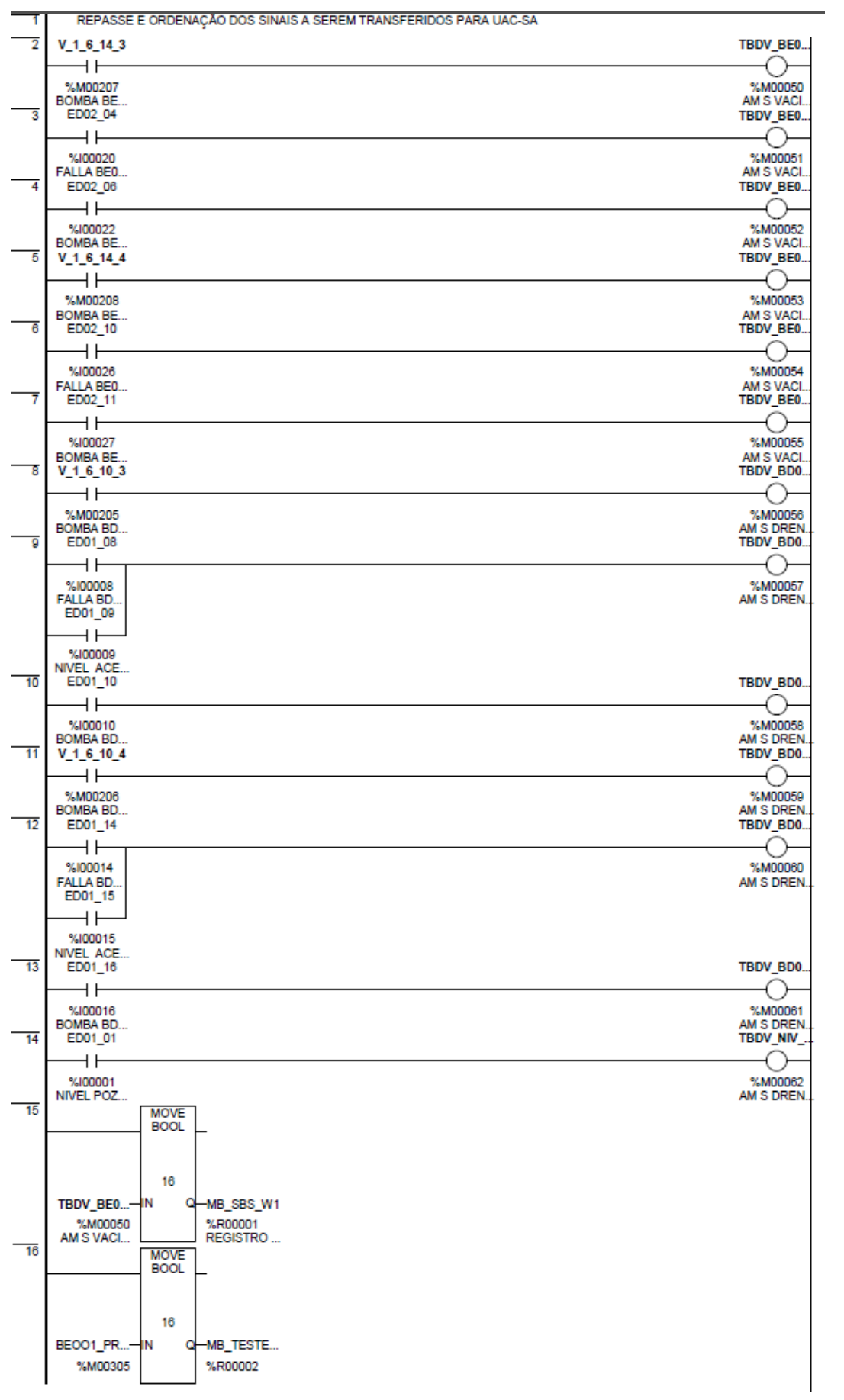

# **PROGRAMA "FALLA"**

# **Índice de Elementos**

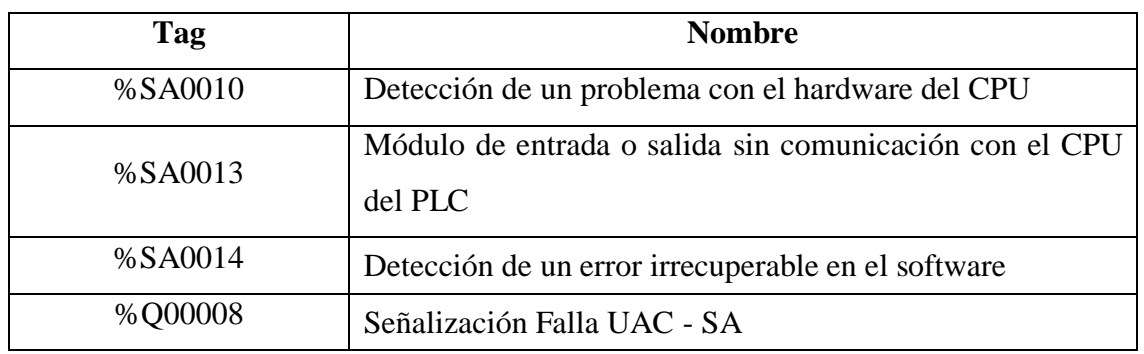

# **Programación Ladder**

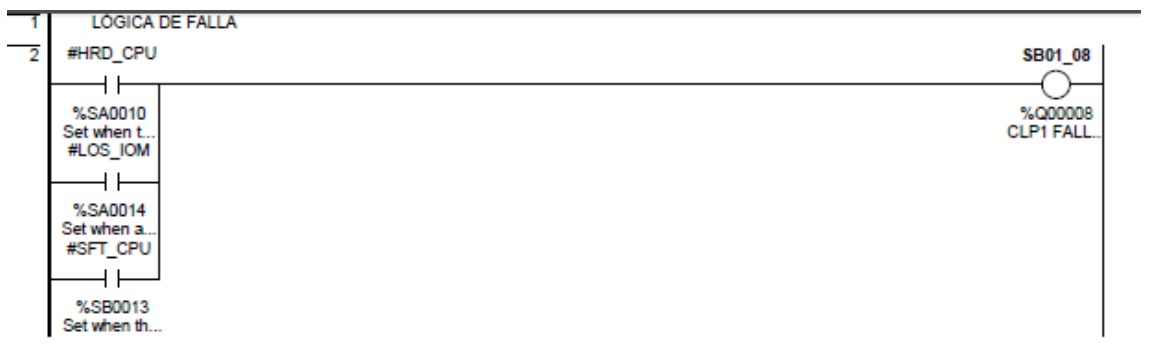

#### **ANEXO K**

#### **DIAGRAMA DE FUERZA DE VARIADORES DE FRECUENCIA PARA BOMBAS DE DRENAJE**

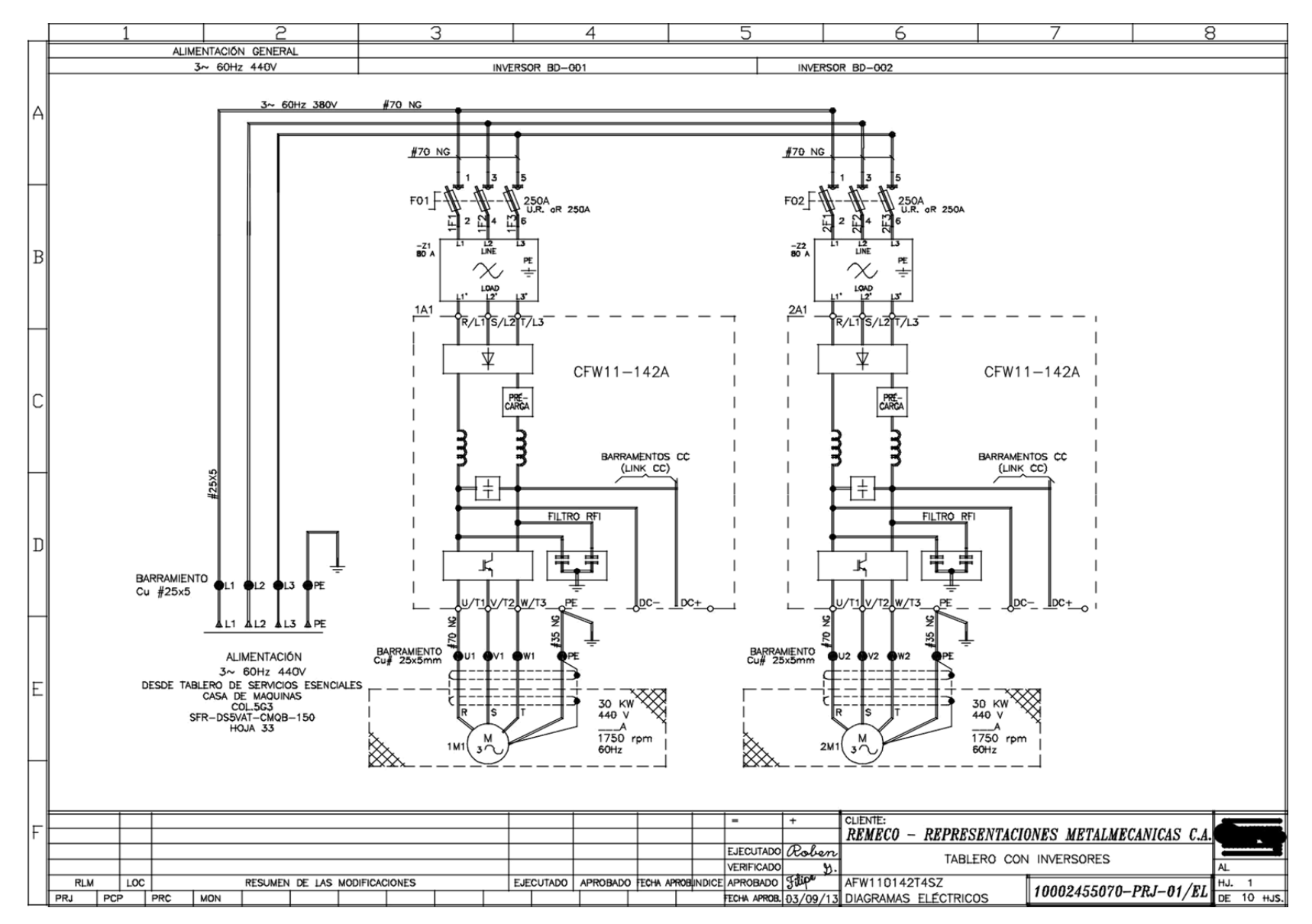

#### **ANEXO L**

#### **DIAGRAMA DE FUERZA DE VARIADORES DE FRECUENCIA PARA BOMBAS DE VACIADO**

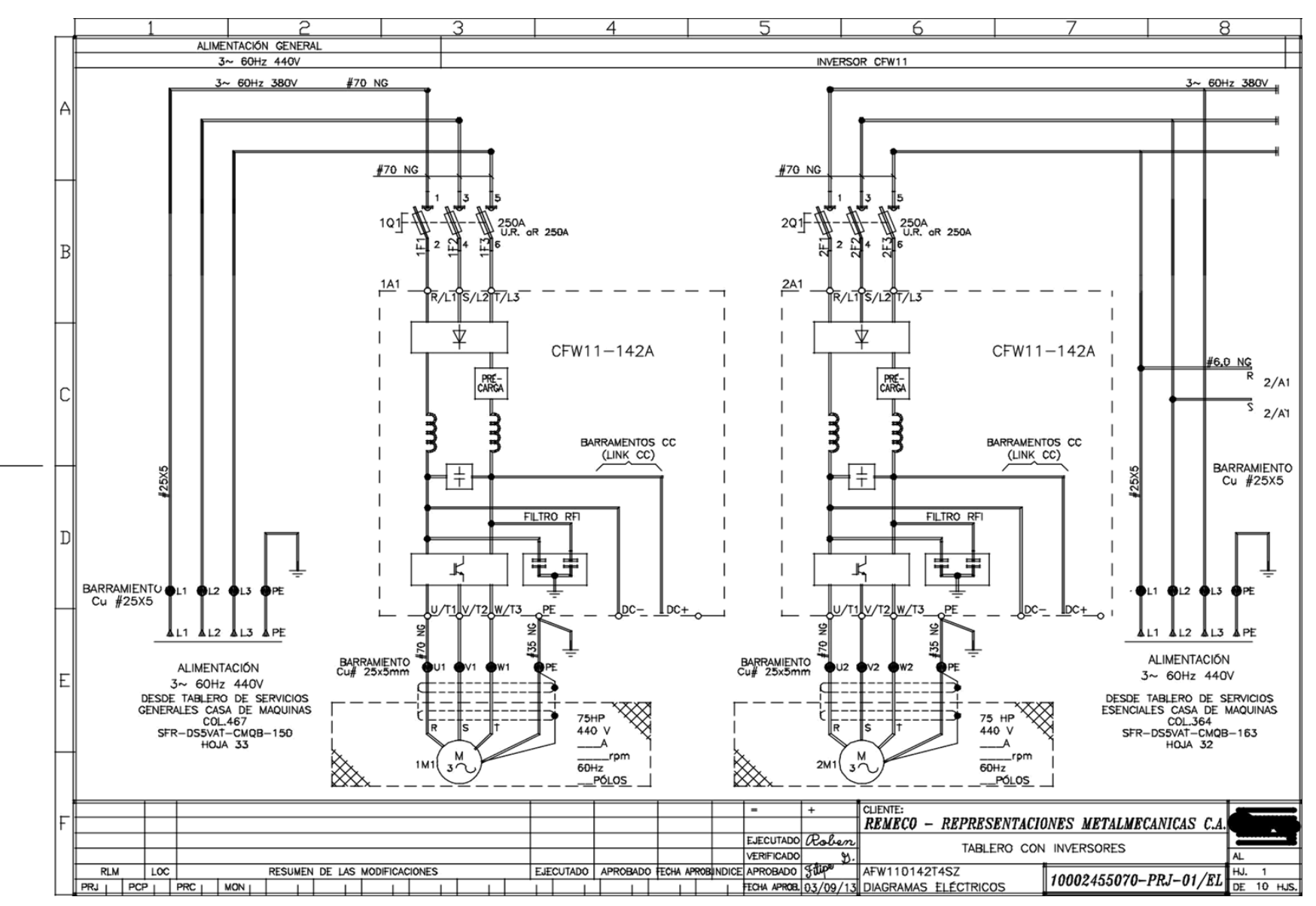

## **ANEXO M**

## **GUIA BÁSICA DE DESARROLLO DE ENTORNO HMI DOPSFOT**

La creación de un entorno de trabajo se la realiza desde la opción "New" de la Barra de Herramientas, el cual despliega lo siguiente:

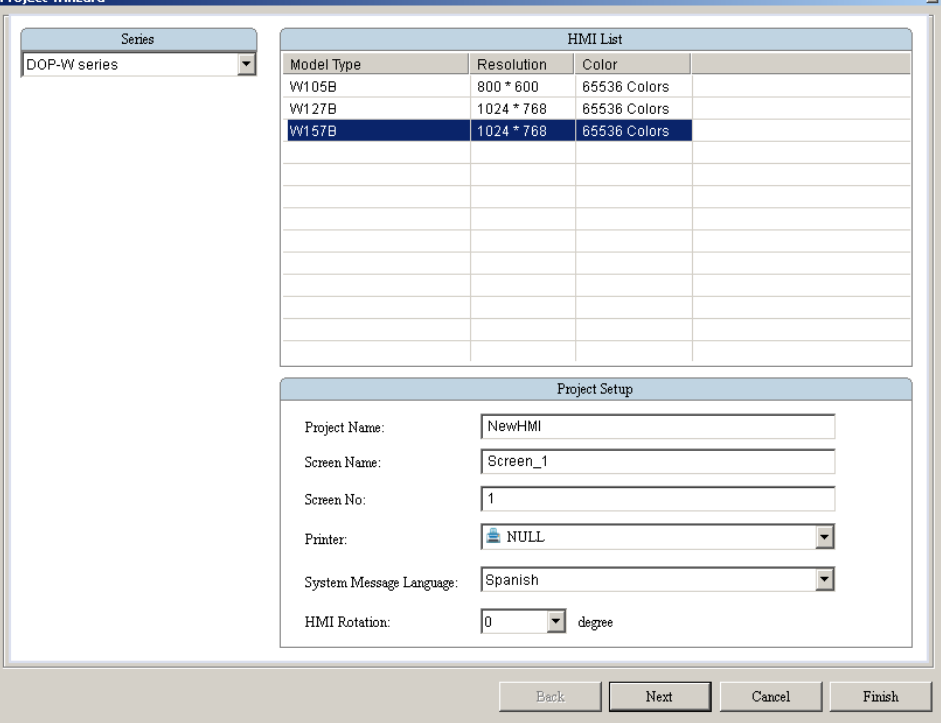

**Figura 4.9**. Creación de proyecto nuevo Dopsoft (selección de modelo de pantalla HMI) **Fuente**: Investigador

Aquí podemos seleccionar el tipo de HMI a utilizar, ubicar un nombre al proyecto, el nombre y número de la primera pantalla disponible, configuración para impresora, lenguaje del sistema y rotación de la interfaz. De acuerdo a los parámetros necesitados, se selecciona Siguiente.

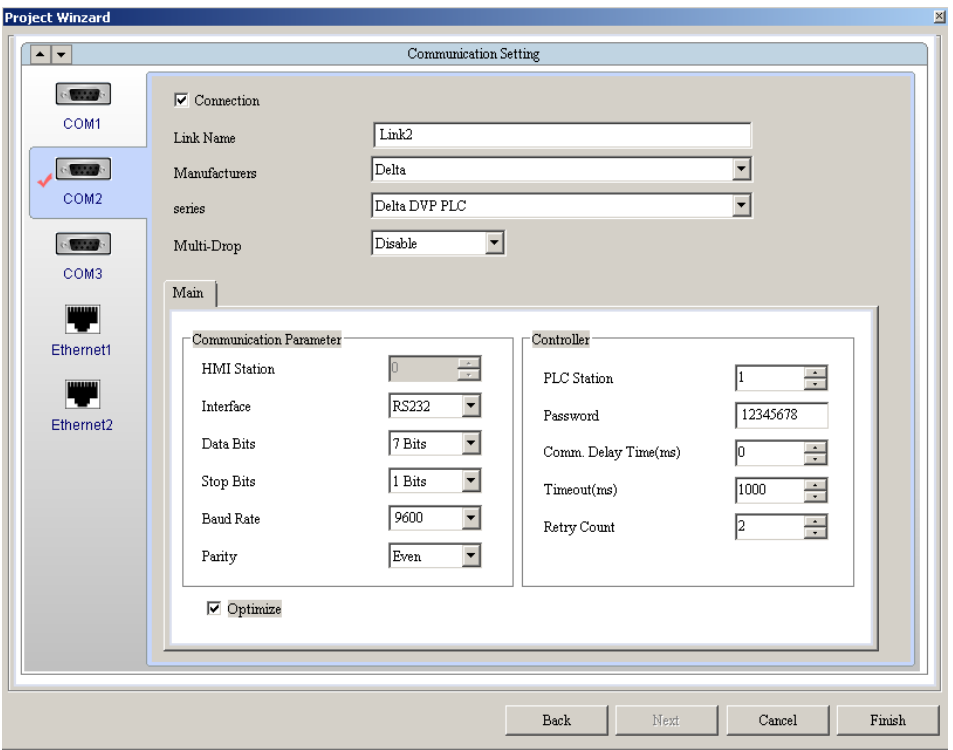

**Figura 4.10**. Creación de proyecto nuevo Dopsoft (configuración de puertos de comunicación) **Fuente**: Investigador

En este nuevo cuadro de dialogo es en donde determinamos los tipos de comunicación con los diferentes elementos del sistema. Para la monitorización y control de las bombas de vaciado y drenaje, se utiliza 2 conexiones:

- **RS-485 (Modbus) Master**.- Para la comunicación con el sensor ultrasónico y los convertidores de frecuencia

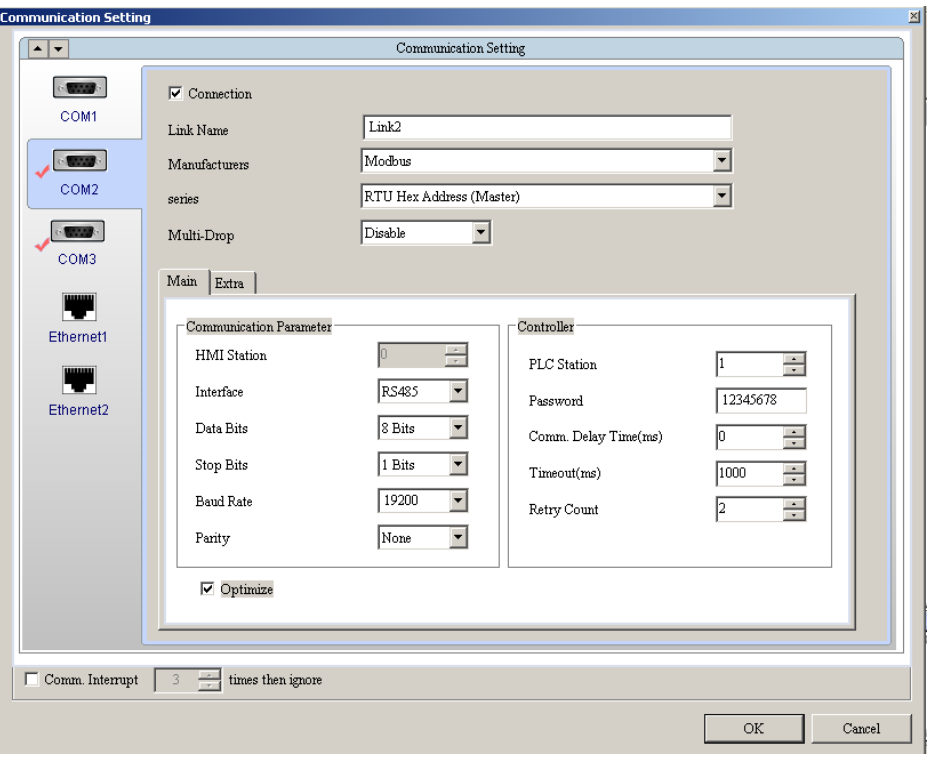

**Figura 4.11**. Configuración de puerto COM2 (Modbus RS-485) **Fuente**: Investigador

- **RS-232 (Serial)**.- Para la comunicación con el PLC GE FANUC

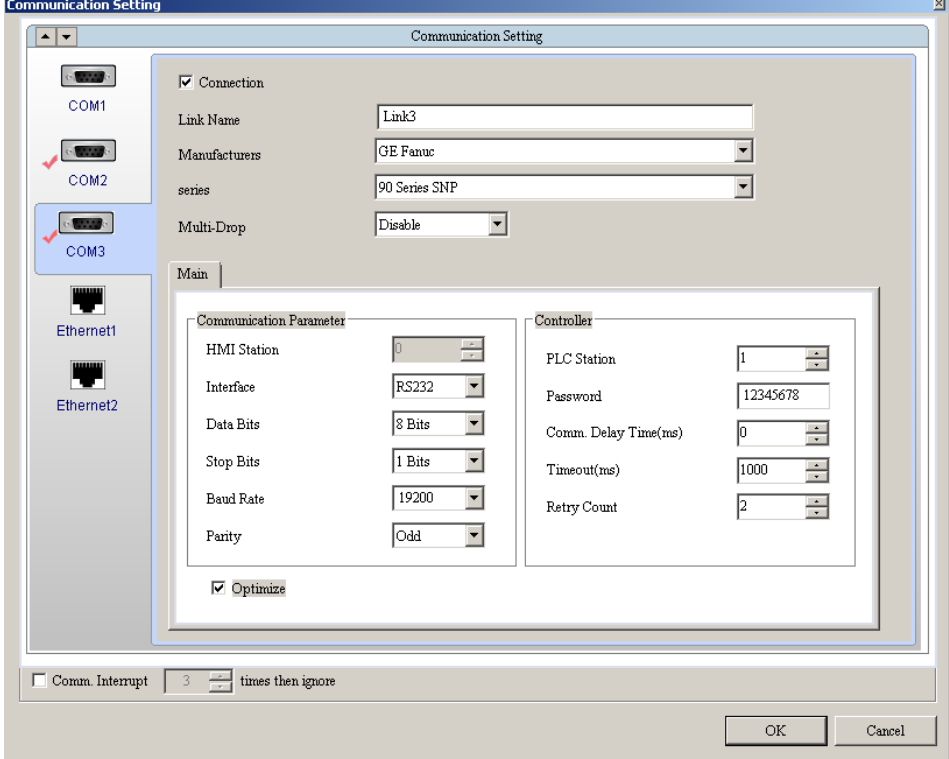

**Figura 4.12**. Configuración de puerto COM3 (Serial RS-232)

**Fuente**: Investigador

Entonces una vez establecidas las conexiones que el equipo va a manejar, seleccionamos OK y se presentará el entorno listo para desarrollar el programa.

Las herramientas que ofrece DOPSOFT para el diseño de la interfaz, van desde pulsadores simples hasta otros elementos más complejos como gráficas X-Y, entre otros. Cada elemento ocupa memoria, como por ejemplo un botón de acción mantenida (Figura 4.13)

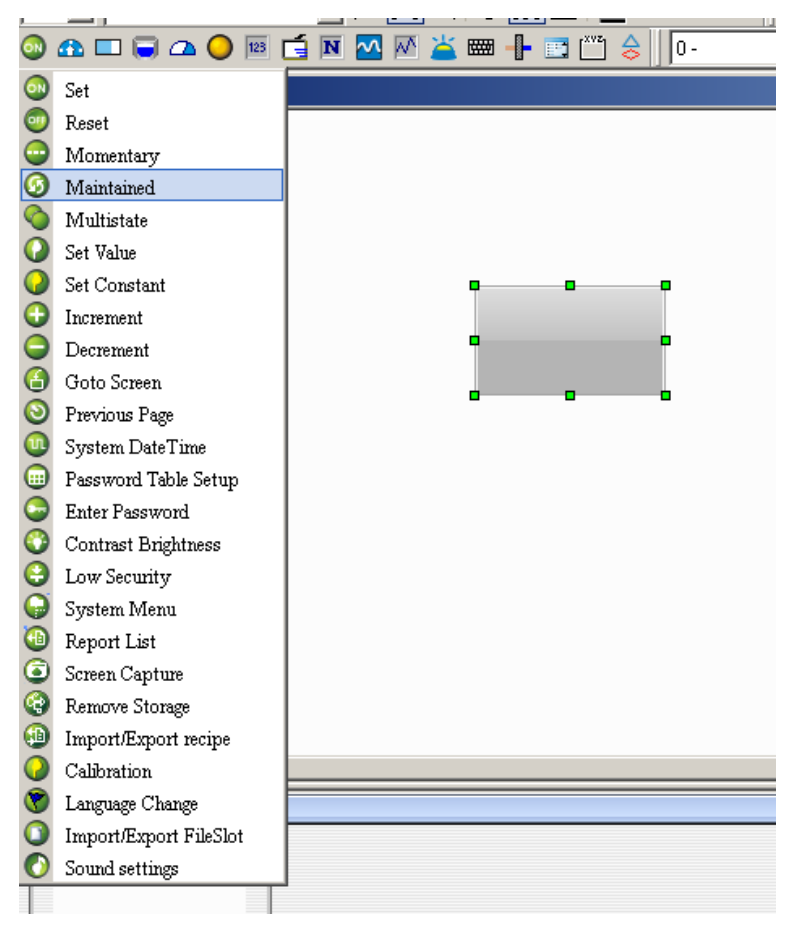

**Figura 4.13**. Botón de acción mantenida (utilización de elementos del HMI) **Fuente**: Investigador

Si se ven las propiedades al hacer doble click en cada elemento, se podrá notar que se puede ubicar direcciones, tanto de Escritura como de Lectura en la pestaña Principal.

#### **Definición de Direcciones de Memoria (variables)**

La definición de direcciones se puede realizar escribiéndola dentro de la casilla dependiendo si es de escritura o lectura.

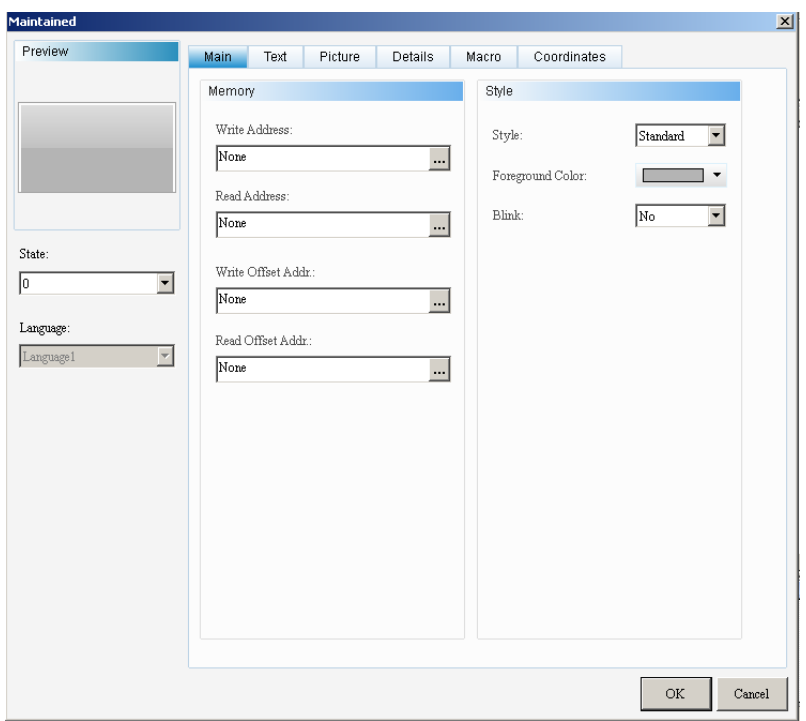

**Figura 4.14**. Configuración de botón de acción mantenida **Fuente**: Investigador

Otra alternativa para definir la dirección de memoria es elegir el botón "…" el cual abre el siguiente cuadro de dialogo:

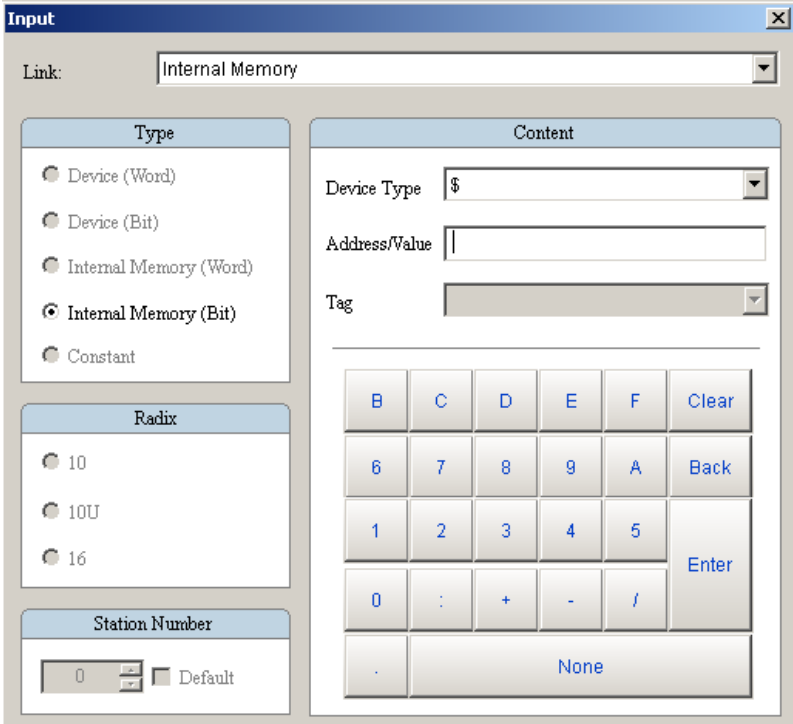

**Figura 4.15**. Configuración de dirección de escritura o lectura

**Fuente**: Investigador

Se presentan las siguientes opciones:

**Type**.- Es el tipo de dato que se maneja, básicamente si es una palabra (Word) o si es un Bit.

**Link**.- En esta barra, se puede seleccionar el origen de la dirección de memoria que se va a utilizar. En este caso, se elige "Link3" el cual es de la comunicación con el PLC mediante el puerto COM3 (configurada al crear un archivo nuevo en Dopsoft). Si en cambio, se deseara utilizar una dirección de memoria propia del sistema HMI, se selecciona "Internal Memory".

Las direcciones de memoria interna se denotan como variable de esta forma: \$X si es de formato WORD y \$X.Y si es formato BIT, donde X y Y son números enteros positivos. Una dirección \$X (WORD) tiene 16 bits y cada bit se puede controlar, como por ejemplo, el primer bit de X, sería \$X.0; el segundo \$X.1; etc.

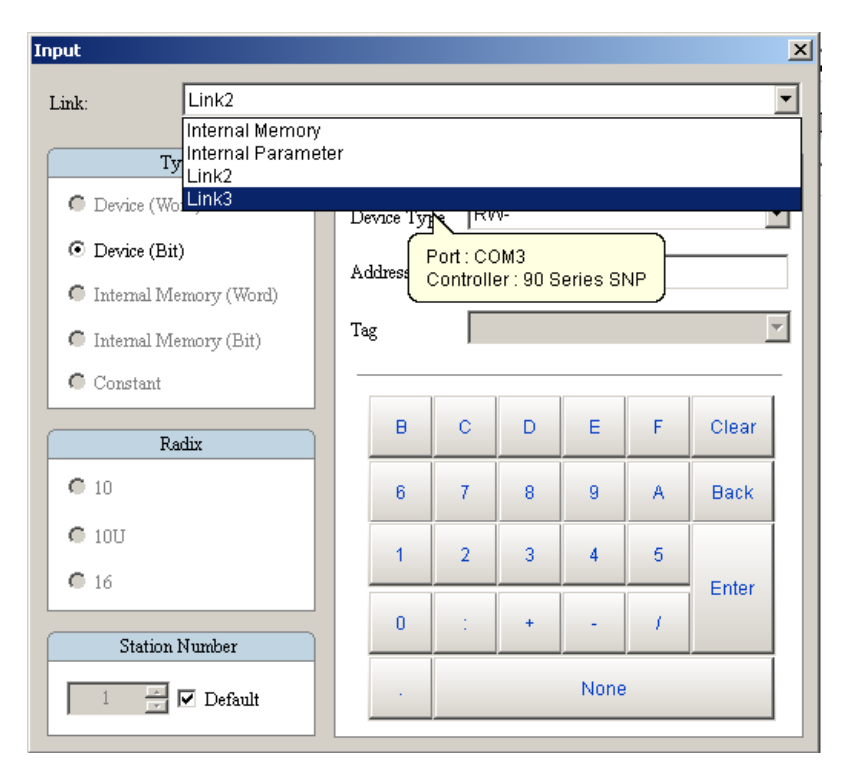

**Figura 4.16**. Configuración del origen de la dirección de memoria **Fuente**: Investigador

**Device Type**.- Permite elegir el tipo de dato que utiliza. De acuerdo al enlace de la comunicación con el PLC (COM3) se puede determinar si el dato es de entrada (%I), salida (%Q), entre otras.

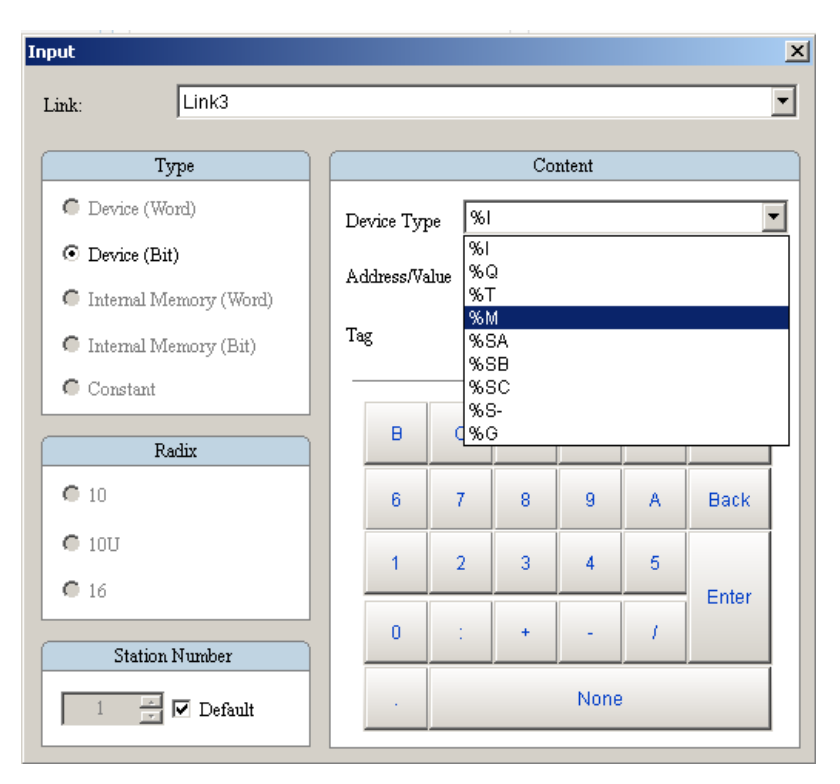

**Figura 4.17**. Tipo de dirección de memoria **Fuente**: Investigador

**Address/Value**.- Es aquí donde se ubica el número de la dirección. En este caso, se pone el número correspondiente a la dirección de memoria interna (%M) que utiliza el PLC en este caso el 5.

**Station Number**.- Si hay una conexión con múltiples dispositivos en red, se puede hacer la referencia a uno en específico mediante esta opción, basta con desactivar el modo por defecto (Default) y seleccionar el número de la terminal con la que se desea interactuar.

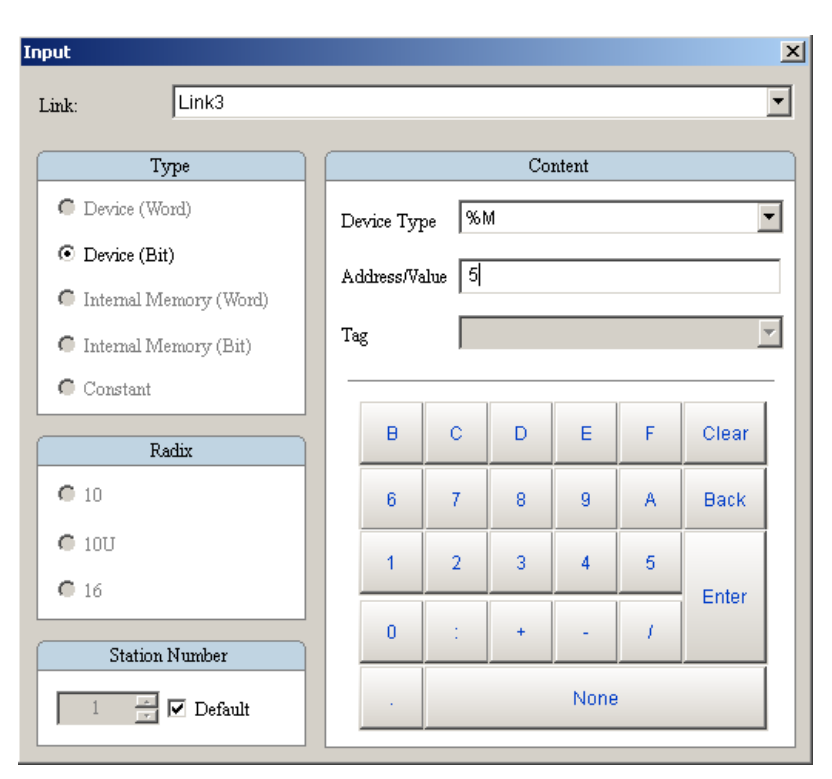

**Figura 4.18**. Asignación de una dirección del PLC tipo %M **Fuente**: Investigador

Y hacemos click en "Enter"

Se podrá notar que en la casilla de la dirección de entrada se encuentra un texto, este es la dirección a la cual el botón va a escribir un dato (bit) al ser pulsado desde la interfaz HMI vía comunicación Serial hacia el PLC.

| Write Address: |  |
|----------------|--|
| {Link3}1@%M5   |  |

**Figura 4.19**. Dirección final del elemento de referencia hacia el PLC **Fuente**: Investigador

## **Elementos de Software Utilizados Frecuentemente**

**Botón "Ir A" Pantalla**.- Sirve para desplazarse entre pantallas del mismo programa.

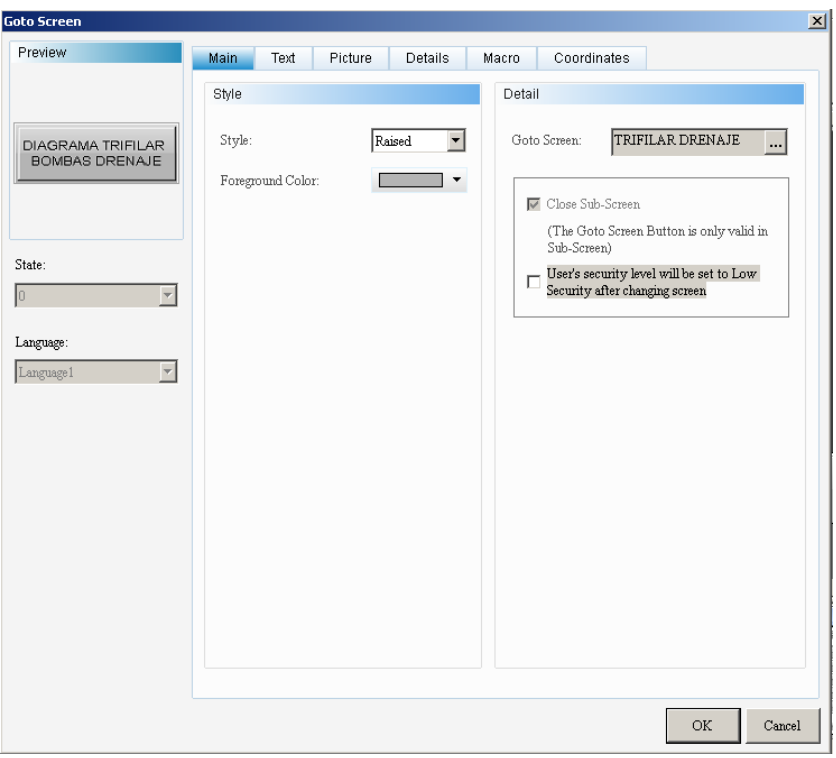

**Figura 4.20**. Botón "Ir A" Pantalla

**Fuente**: Investigador

**Display de Fecha y Hora**.- Muestra la fecha y hora actual (configurados en el menú del sistema HMI).

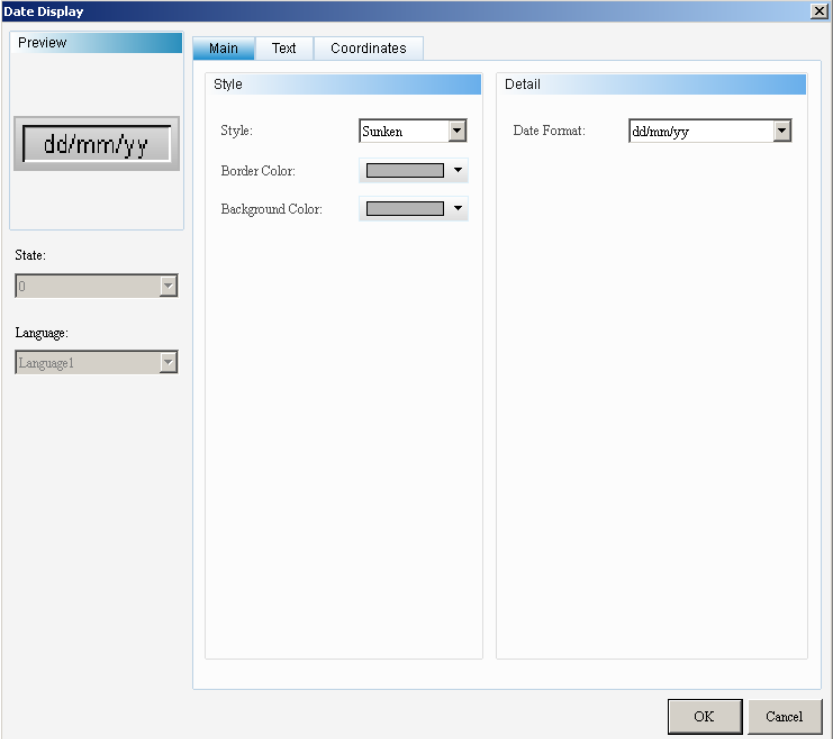

**Figura 4.21**. Display de Fecha **Fuente**: Investigador

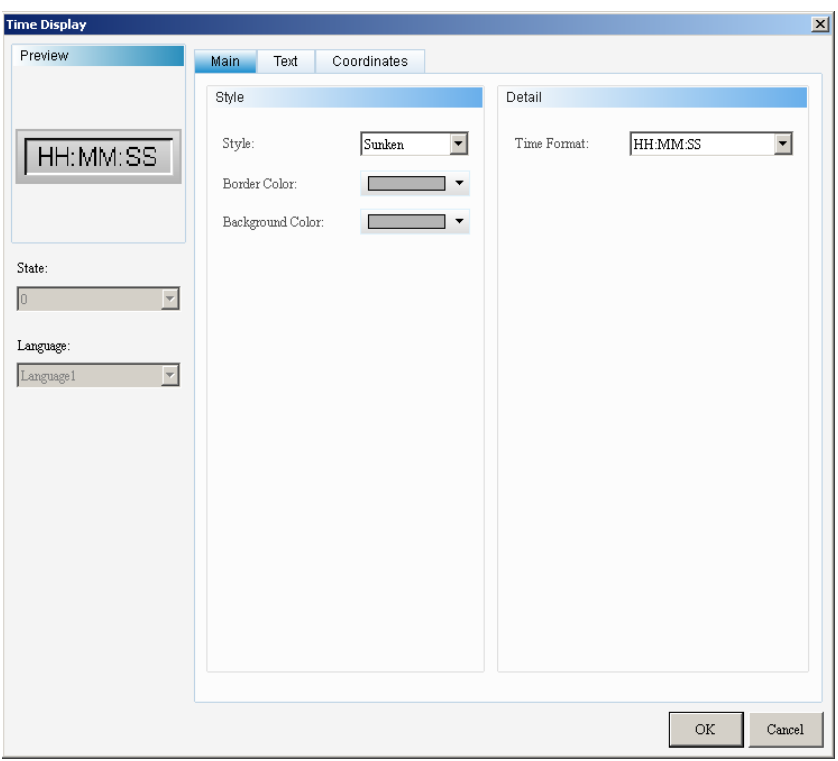

**Figura 4.22**. Display de Hora

**Fuente**: Investigador

**Display de caracteres**.- Lee datos textuales desde una dirección de memoria.

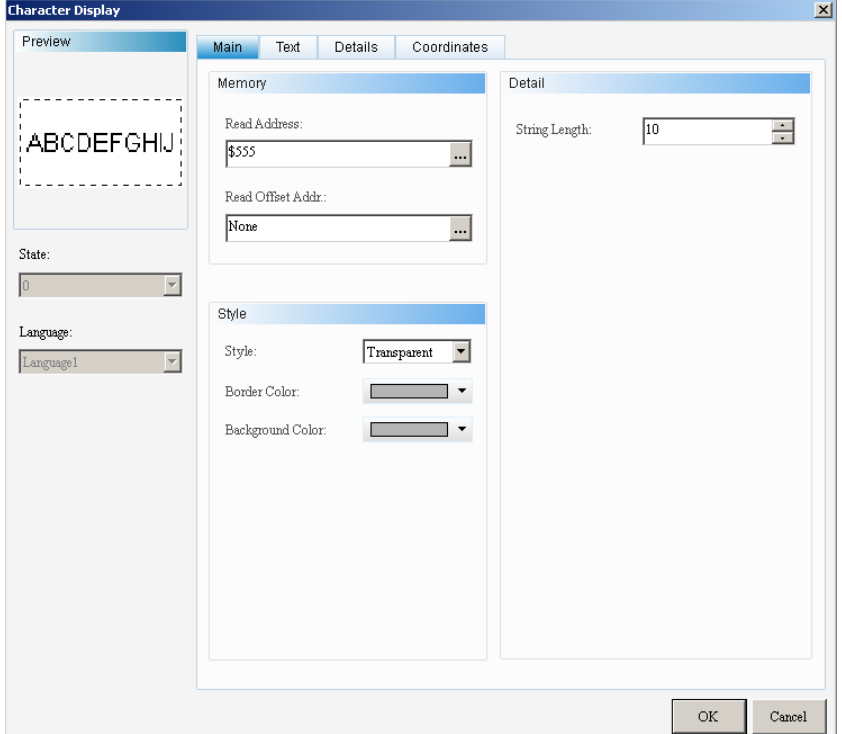

**Figura 4.23**. Display de caracteres **Fuente**: Investigador

**Indicador simple**.- Se emplea para mostrar datos en dos estados (detección de bits)

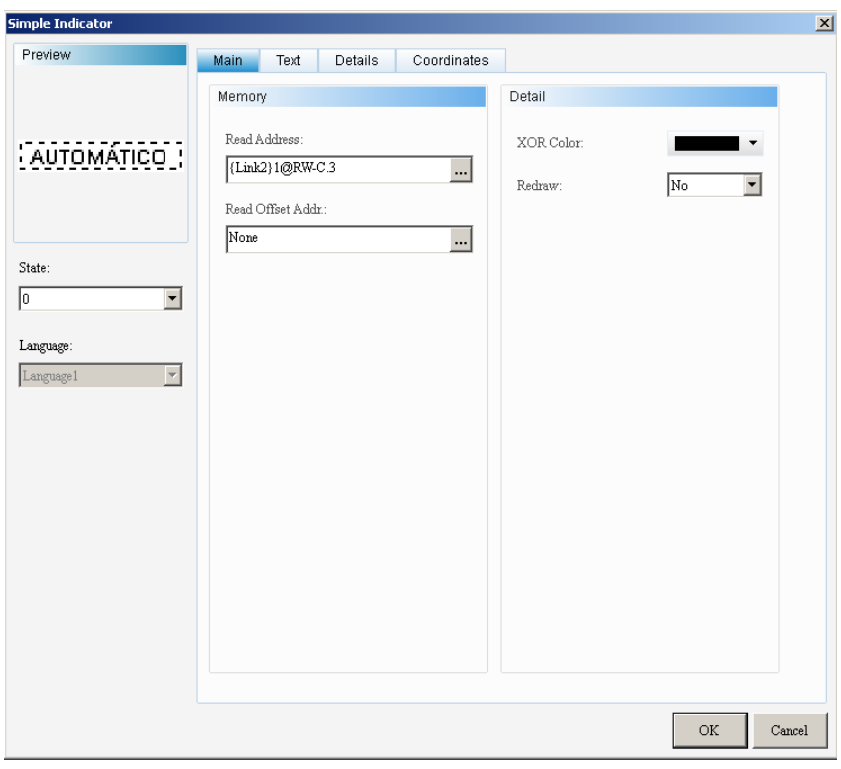

**Figura 4.24**. Indicador simple **Fuente**: Investigador

**Display numérico**.- Lee señales con datos numéricos

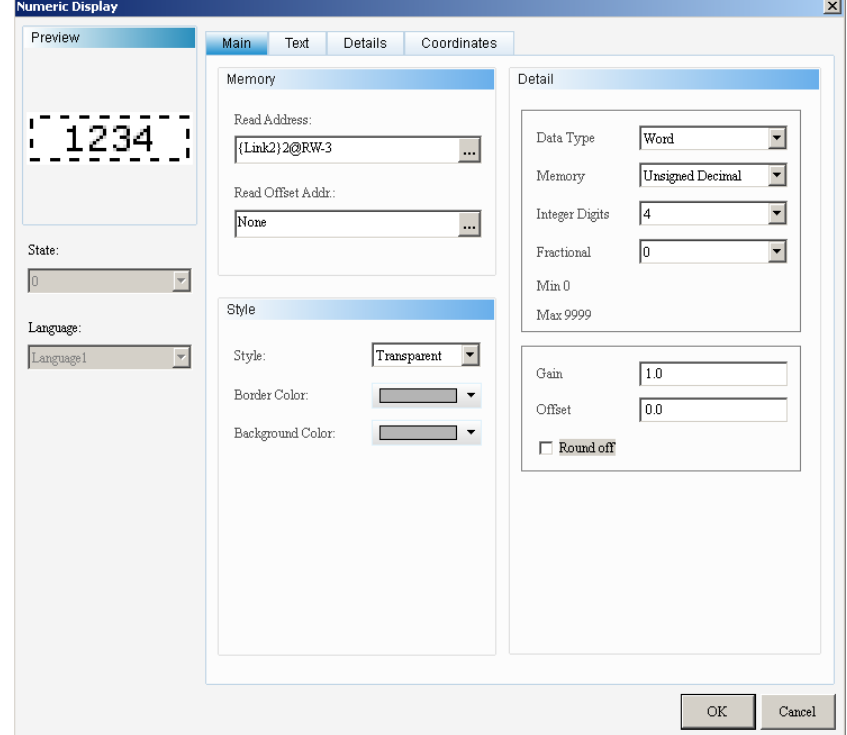

**Figura 4.25**. Display numérico

**Fuente**: Investigador

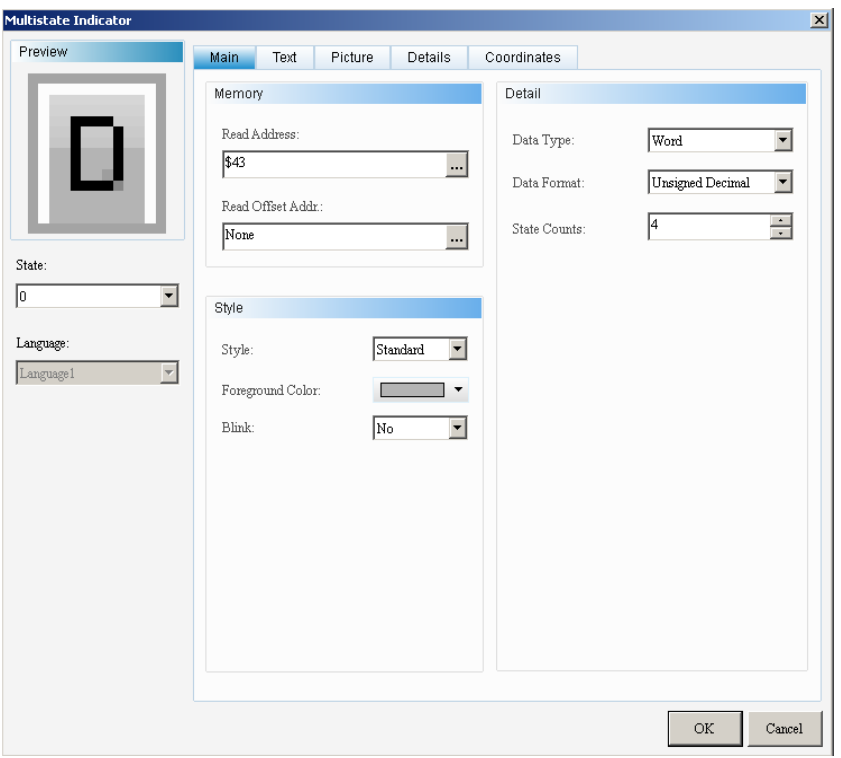

**Indicador Multiestado**.- Indica datos de 2 (Bit) o más estados (Word)

**Figura 4.26**. Indicador Multiestado **Fuente**: Investigador

**Botón Ingreso de Contraseña**.- Ingreso de usuario y contraseña para privilegios de uso.

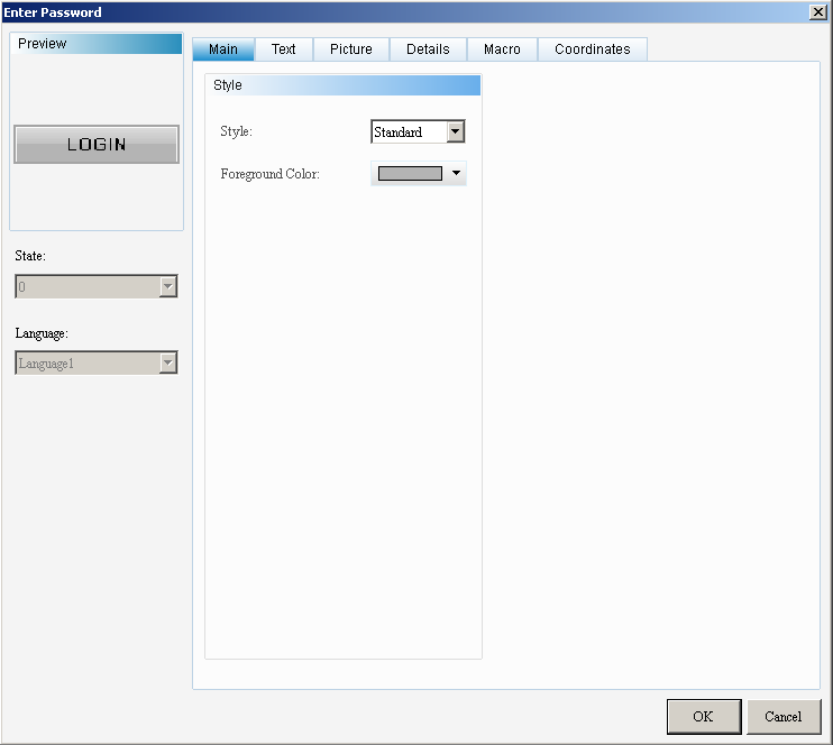

**Figura 4.27**. Botón Ingreso de Contraseña

**Fuente**: Investigador

**Indicador de Barra Normal**.- Lee datos tipo Word y los representa en un cuadro con variación de nivel de acuerdo al dato de lectura.

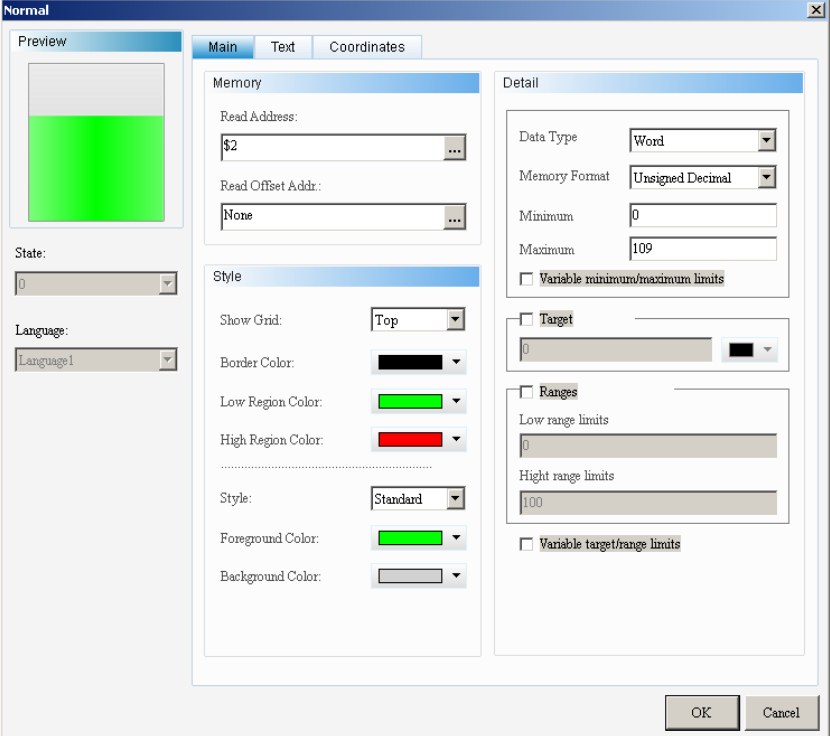

**Figura 4.28**. Indicador de Barra Normal

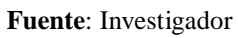

**Propiedades de cuadro de texto**.- Ingreso de texto solo con fines informativos (ver Figura 4.29)

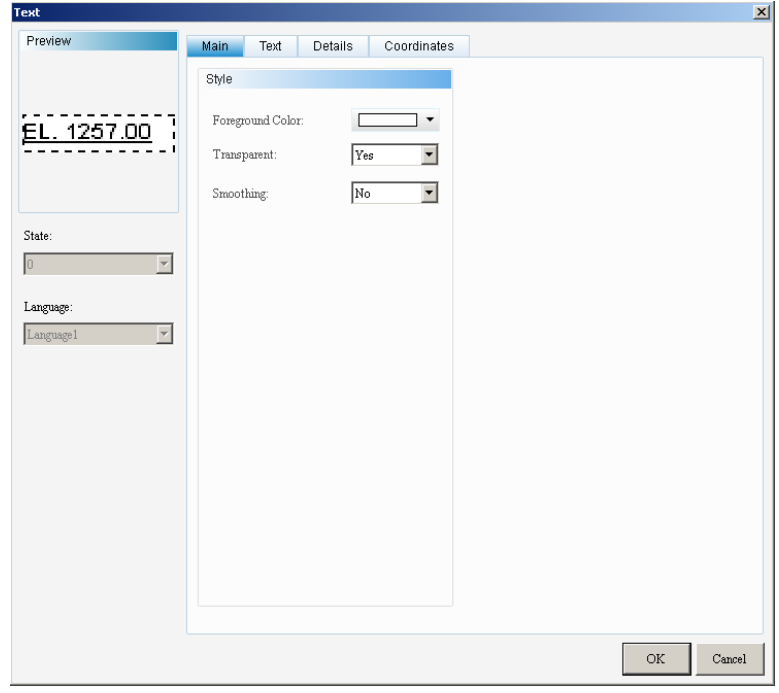

**Figura 4.29**. Propiedades de cuadro de texto

**Fuente**: Investigador

**Gráfico Multiestado**.- Indica cambio de estados (dos o más) mediante gráficos configurables desde la pestaña "picture".

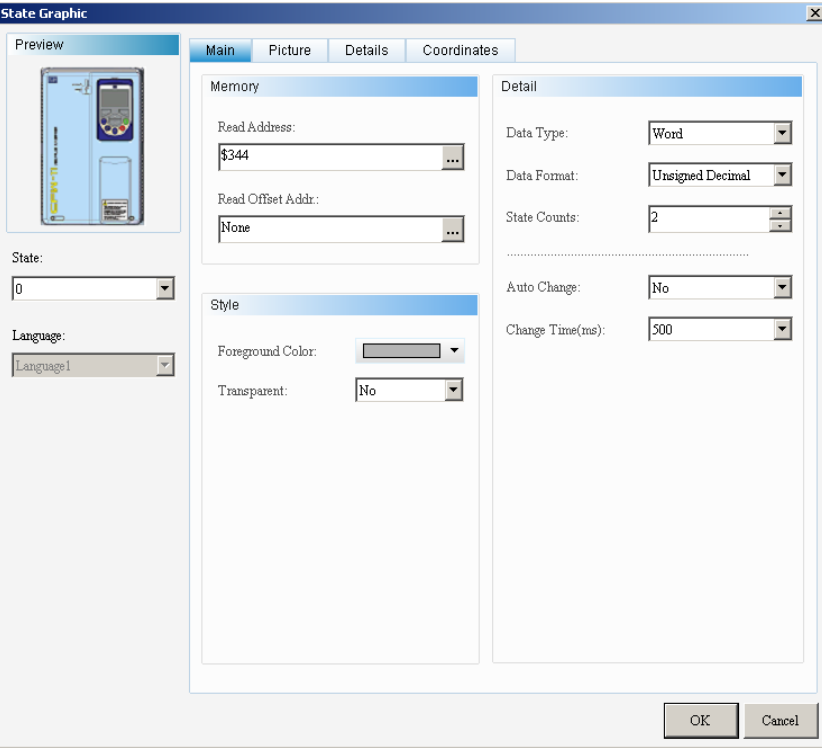

**Figura 4.30**. Gráfico Multiestado **Fuente**: Investigador

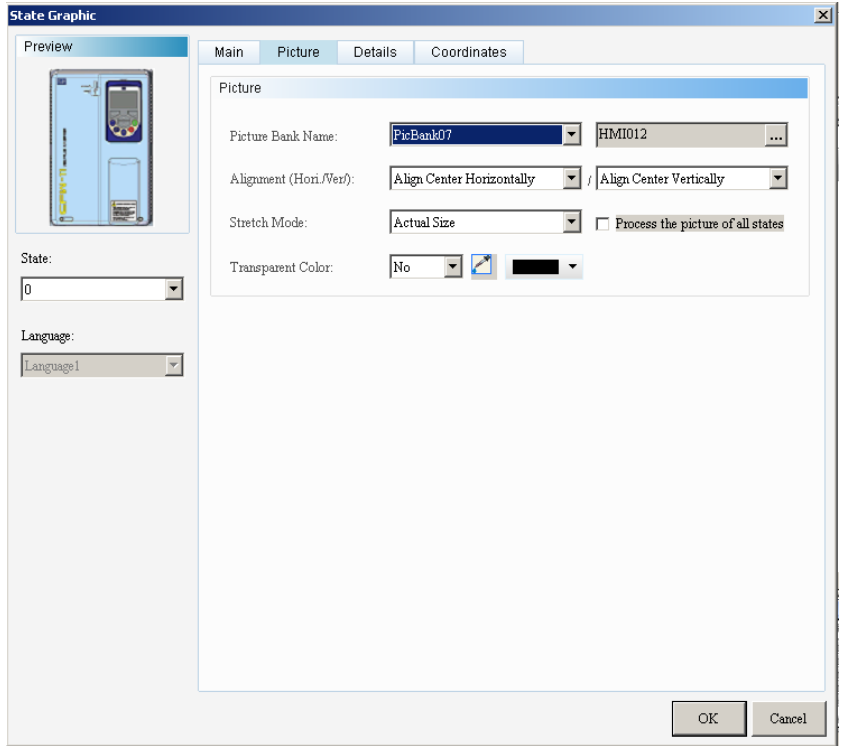

**Figura 4.31**. Configuración de gráfico en pestaña "picture"

**Fuente**: Investigador
**Historial Gráfico**.- Muestra un gráfico de un parámetro determinado por el usuario en el tiempo.

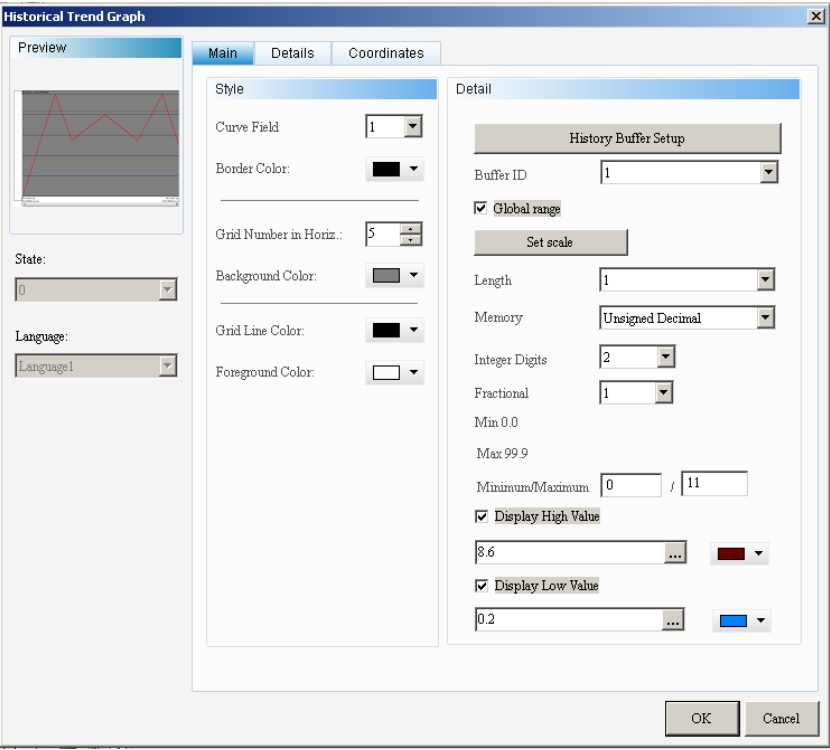

**Figura 4.32**. Historial Gráfico **Fuente**: Investigador

El parámetro definido por el usuario junto con otras configuraciones, se lo ingresa desde History Buffer Setup.

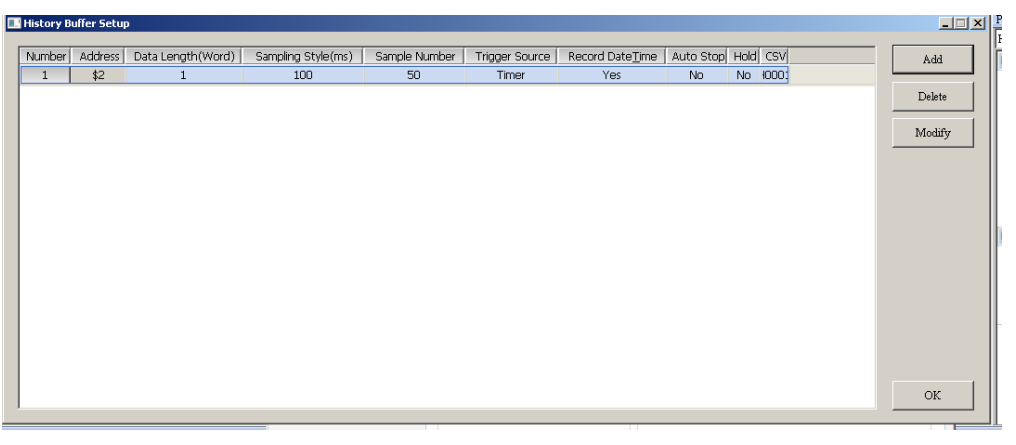

**Figura 4.33**. Configuración de datos de lectura del Historial Gráfico **Fuente**: Investigador

**Historial de Eventos**.- Detalla situaciones que se hayan realizado en el sistema y las almacena en una tabla.

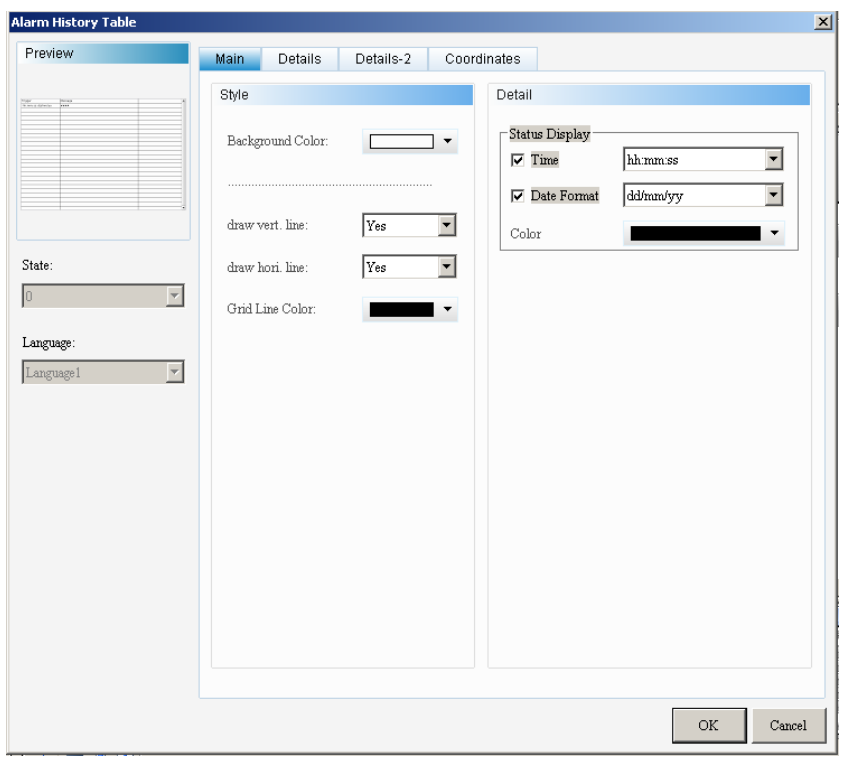

**Figura 4.34**. Historial de eventos o alarmas **Fuente**: Investigador

Se configura desde la barra de herramientas, Opciones, Alarm Setup; en donde se puede configurar datos desde el periodo de toma de datos, la descripción del evento, a qué hora ocurrió, el tipo de dato (Word o Bit), su dirección de memoria, etc.

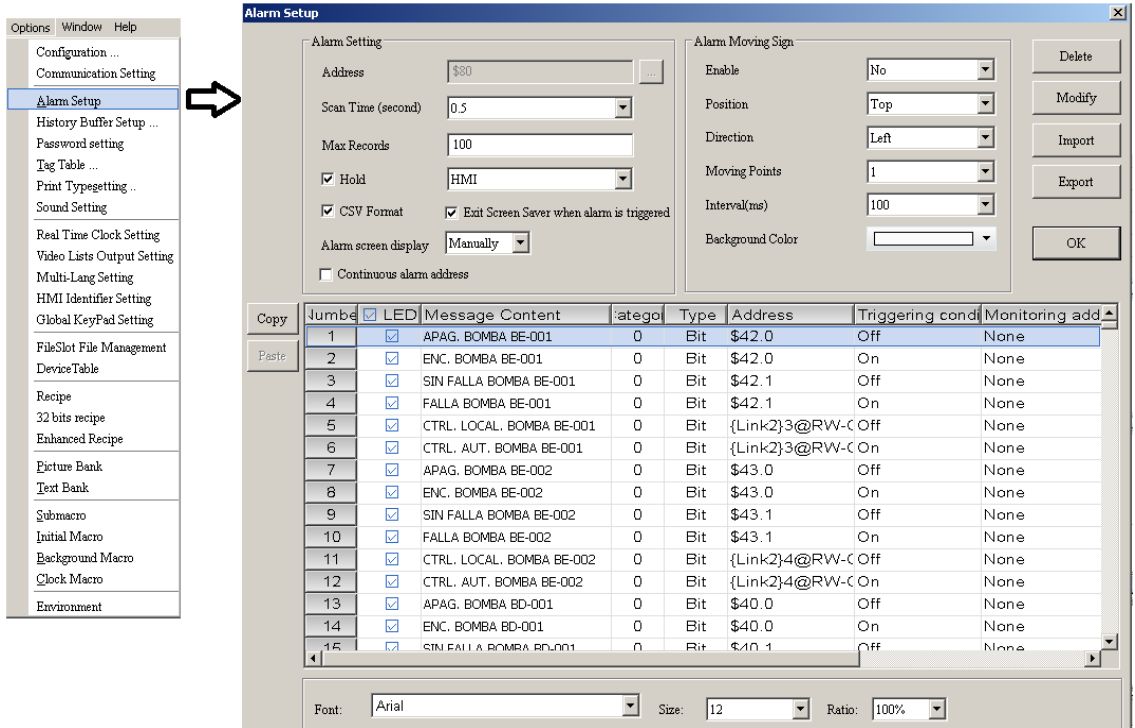

**Figura 4.35**. Configuración de consignas de alarma del Historial de eventos

**Fuente**: Investigador

**Ingreso de imágenes personalizadas**.- DOPSOFT permite ingresar imágenes escogidas por el usuario. En la barra de herramientas, en el botón Opciones, existe la opción Picture Bank, cuyo propósito es el de proporcionar un espacio en donde se almacenan gráficos personalizados.

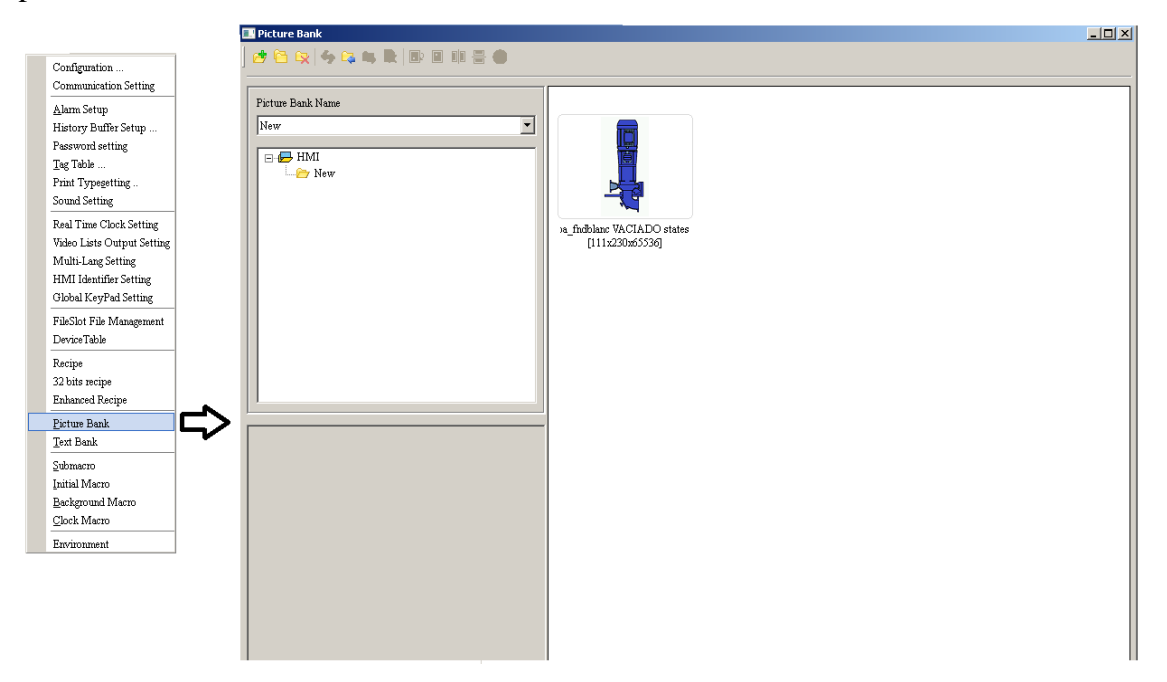

**Figura 4.36**. Ingreso de imágenes por medio de la opción "picture bank"

**Fuente**: Investigador

## **ANEXO N**

## **CÓDIGO MACRO DOPSOFT**

Código Screen Cycle Macro

Acondicionamiento de señal proveniente del sensor ultrasónico

**\$2 = {Link2}5@RW-7D \$3 = 11000 - \$2 \$4 = \$3/100**

Código Identificación de Usuario

```
$550 = $0 >> 8
IF $560 == 1
      #"AND" CON 255 PARA NO AFECTAR DEMÁS BITS DE CTRL DE $0
      $0= $0 && 255
ELSE
      IF $550 == 0
      FILLASC ($555,"INVITADO ")
     ENDIF
      IF $550 == 1
      FILLASC ($555,"OPERADOR ")
      ENDIF
      IF $550 == 2
      FILLASC ($555,"SUPERVISOR")
     ENDIF
ENDIF
```
## **Códico Clock Macro**

Obtención de bits indicadores de falla, motor energizado y selector local (físico o lógico)

```
#BOMBAS BE
#CODIGO FALLA 
$42.1 = GETB ({Link3}1@%I20)
$43.1 = GETB ({Link3}1@%I26)
#CODIGO MOTOR ENERGIZADO
$42.0 = GETB ({Link3}1@%Q6)
$43.0 = GETB ({Link3}1@%Q7)
#BOMBAS BD
#CODIGO FALLA
$40.1 = GETB ({Link3}1@%I8)
$41.1 = GETB ({Link3}1@%I14)
#CODIGO MOTOR ENERGIZADO
$40.0 = GETB ({Link3}1@%Q1)
$41.0 = GETB ({Link3}1@%Q3)
#SEÑALIZAC: TABLERO LOCAL DIGITAL (HMI) O FÍSICO (Pantalla ESTADOS)
#BE1
$50.0 = GETB ({Link3}1@%I22)
$51.0 = GETB ({Link3}1@%M401)
$52 = $50 | $51
#BE2
$53.0 = GETB ({Link3}1@%I27)
$54.0 = GETB ({Link3}1@%M425)
$55 = $53 | $54
#BD1
$56.0 = GETB ({Link3}0@%I10)
$57.0 = GETB ({Link3}1@%M449)
$58 = $56 | $57
#BD2
$59.0 = GETB ({Link3}0@%I16)
```
## **\$60.0 = GETB ({Link3}1@%M473) \$61 = \$59 | \$60**

Verificación de estado de inversor (energizado / desenergizado) y bomba (operando / inactivo) con sus respectivos indicadores

```
#ESTADO: INVERSOR ENERGIZADO
IF {Link2}1@RW-6 <= 1
     BITON $344.0
ELSE
     BITOFF $344.0
ENDIF
#ESTADO: BOMBA OPERANDO
IF {Link2}1@RW-2 > 0
     BITON $410.0
ELSE
     BITOFF $410.0
ENDIF
#CFW-BD002
#ESTADO: INVERSOR ENERGIZADO
IF {Link2}2@RW-6 <= 1
      BITON $345.0
ELSE
     BITOFF $345.0
ENDIF
#ESTADO: BOMBA OPERANDO
IF {Link2}2@RW-2 > 0
     BITON $411.0
ELSE
     BITOFF $411.0
ENDIF
#CFW-BE001
#ESTADO: INVERSOR ENERGIZADO
IF {Link2}3@RW-6 <= 1
     BITON $346.0
ELSE
     BITOFF $346.0
ENDIF
#ESTADO: BOMBA OPERANDO
IF {Link2}3@RW-2 > 0
     BITON $412.0
ELSE
     BITOFF $412.0
ENDIF
#CFW-BE002
#ESTADO: INVERSOR ENERGIZADO
IF {Link2}4@RW-6 <= 1
      BITON $347.0
ELSE
     BITOFF $347.0
ENDIF
#ESTADO: BOMBA OPERANDO
IF {Link2}4@RW-2 > 0
     BITON $413.0
ELSE
     BITOFF $413.0
ENDIF
```